# Industrial

# **Management Ethernet Switch**

# **RGS-7244GP User's Manual**

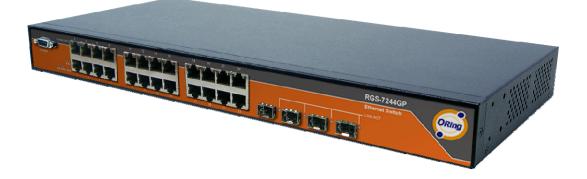

Version 1.2 Aug, 2010.

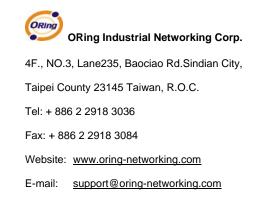

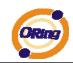

# **Table of Content**

| Getting | to Kno      | ow Your Switch                  | 4 |
|---------|-------------|---------------------------------|---|
| 1.1     | About th    | he RGS-7244GP Industrial Switch | 4 |
| 1.2     | Softwar     | e Features                      | 4 |
| 1.3     | Hardwa      | are Features                    | 5 |
| Hardwa  | are Ove     | rview                           | 3 |
| 2.1     | Front Pa    | anel                            | 6 |
| 2.2     | Rare Pa     | anel                            | 7 |
| 2.3     | Rack m      | ount kit assembly               | 7 |
| 2.4     | Front Pa    | anel LEDs                       | 7 |
| Cables  |             |                                 | ) |
| 3.1     | Etherne     | et Cables                       | 0 |
| 3.1.    | 1 100B      | ASE-TX/10BASE-T Pin Assignments | 0 |
| 3.2     | SFP         |                                 | 1 |
| 3.3     | Console     | e Cable                         | 2 |
| WEB M   | anagen      | nent                            | 3 |
| 4.1     | Configu     | Iration by Web Browser          | 3 |
| 4.1.    | 1 Abou      | It Web-based Management         | 3 |
| 4.1.2   | 2 Basic     | e Setting                       | 5 |
| 4       | .1.2.1 Syst | tem Information                 | 5 |
| 4       | .1.2.2 Adn  | nin & Password                  | б |
| 4       | .1.2.3 IP S | Setting                         | 7 |
| 4       | .1.2.4 HT   | TPS                             | 8 |
| 4       | .1.2.5 SSE  | I9                              | 9 |
| 4       | .1.2.6 LLI  | DP                              | 9 |
| 4       | .1.2.7 Bac  | kup/Restore Configuration14     | 4 |
| 4       | .1.2.8 Firn | nware Update1                   | 5 |
| 4.1.    | 3 DHC       | P Server1                       | 5 |
| 4       | .1.3.1      | Setting1                        | 5 |
| 4       | .1.3.2      | DHCP Dynamic Client List        | 6 |
| 4       | .1.3.3      | DHCP Client List                | 6 |
| 4.1.4   | 4 Port S    | Setting                         | 7 |
| 4       | .1.4.1      | Port Control                    | 7 |
| 4       | .1.4.2      | Rate Limit                      | 8 |

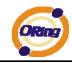

| 4.1.4.3          | Port Trunk                    | 19 |  |  |
|------------------|-------------------------------|----|--|--|
| 4.1.5 Redundancy |                               |    |  |  |
| 4.1.5.1          | O-Ring                        | 25 |  |  |
| 4.1.5.2          | MSTP                          |    |  |  |
| 4.1.6 VLA        | N                             |    |  |  |
| 4.1.6.1          | VLAN Membership Configuration |    |  |  |
| 4.1.6.2          | Private VLAN                  | 46 |  |  |
| 4.1.7 SNM        | IP                            |    |  |  |
| 4.1.7.1          | SNMP-System                   |    |  |  |
| 4.1.7.2          | SNMP-Communities              | 51 |  |  |
| 4.1.7.3          | SNMP-Users                    |    |  |  |
| 4.1.7.4          | SNMP-Groups                   | 53 |  |  |
| 4.1.7.5          | SNMP-Views                    | 54 |  |  |
| 4.1.7.6          | SNMP-Accesses                 | 55 |  |  |
| 4.1.8 Traff      | ic Prioritization             | 56 |  |  |
| 4.1.8.1          | Port Configuration            | 56 |  |  |
| 4.1.8.2          | QoS Control List              | 57 |  |  |
| 4.1.8.3          | Storm Control                 | 59 |  |  |
| 4.1.8.4          | Wizard                        | 60 |  |  |
| 4.1.9 IGM        | P Snooping                    | 61 |  |  |
| 4.1.9.1          | IGMP Snooping                 | 61 |  |  |
| 4.1.9.2          | IGMP Snooping Status          |    |  |  |
| 4.1.10 Se        | ecurity                       | 63 |  |  |
| 4.1.10.1         | ACL                           |    |  |  |
| 4.1.10.2         | 802.1x                        |    |  |  |
| 4.1.11 M         | lonitor and Diag              | 67 |  |  |
| 4.1.11.1         | MAC Table                     | 67 |  |  |
| 4.1.11.2         | Mirroring                     |    |  |  |
| 4.1.11.3         | System Log Information        |    |  |  |
| 4.1.11.4         | Detailed Log                  | 71 |  |  |
| 4.1.11.5         | Traffic Overview              | 72 |  |  |
| 4.1.11.6         | Detailed Statistics           | 73 |  |  |
| 4.1.11.7         | Ping                          | 74 |  |  |
| 4.1.11.8         | VeriPHY                       | 75 |  |  |
|                  | a Interfere Meneroment        | •  |  |  |
|                  | e Interface Management        |    |  |  |
| 6.1 Abou         | ut CLI Management             | 0  |  |  |

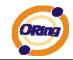

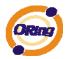

# Getting to Know Your Switch

# 1.1 About the RGS-7244GP Industrial Switch

The RGS-7244GP is powerful managed industrial switch which have many features. The switch can work under wide temperature, dusty environment and humid condition. They can be managed by Windows Utility, WEB, TELNET and Console (CLI) or other third-party SNMP software as well.

# **1.2 Software Features**

- World's fastest Redundant Ethernet Ring (Recovery time < 20ms over 250 units connection)</li>
- Supports Ring Coupling, Dual Homing, RSTP over Ring
- Supports SNMPv1/v2c/v3 & RMON & Port base/802.1Q VLAN Network Management
- Event notification by Email and SNMP trap
- Windows Utility, Web-based ,Telnet and Console(CLI) configuration
- Enable/disable ports, MAC based port security
- Port based network access control (802.1x)
- VLAN (802.1q) to segregate and secure network traffic
- Radius centralized password management
- SNMPv3 encrypted authentication and access security
- RSTP (802.1w)
- Quality of Service (802.1p) for real-time traffic
- VLAN (802.1q) with double tagging and GVRP supported
- IGMP Snooping for multicast filtering
- Port configuration, status, statistics, mirroring, security
- Remote Monitoring (RMON)

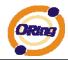

# **1.3 Hardware Features**

- One 100~240VAC power input
- Operating Temperature: -10 to 60°C
- Storage Temperature: -40 to 85 °C
- Operating Humidity: 5% to 95%, non-condensing
- Casing: IP-30
- 24x 10/100/1000Base –T(X)
- 4 x 1000 Base-X SFP
- Console Port
- Dimensions : 443.7 (W) x 200 (D) x 44 (H) mm

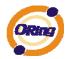

# Hardware Overview

# 2.1 Front Panel

The following table describes the labels that stick on the RGS-7244GP

| Port              | Description                                       |
|-------------------|---------------------------------------------------|
| Gigabit SFP ports | 4 1000BaseX on SFP port                           |
| Gigabit Ethernet  | 24 10/100/1000Base –T(X)                          |
| Port              |                                                   |
| Console           | Use RS-232 with RJ-45 connecter to manage switch. |

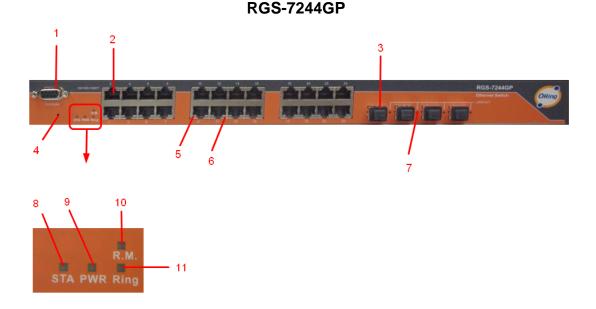

- 1. Console port (RJ-45)
- 2. 10/100/1000Base-T(X) gigabits Ethernet port
- 3. 1000Base-X Fiber port on SFP
- 4. Reset button. Push the button 3 seconds for reset; 5 seconds for factory default.
- 5. LED for Ethernet ports act status.
- 6. LED for Ethernet ports link status.
- 7. LED for SFP ports link status.
- 8. LED for STA When the PWR UP, the green led will be light on
- 9. LED for PWR

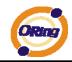

- 10. LED for R.M (Ring master). When the LED light on, it means that the switch is the ring master of Ring. , LED for Ring. When the led light on, it means the Ring is activated.
- 11. LED for Ring. When the led light on, it means the O-Ring is activated.

# 2.2 Rare Panel

The rare panel of RGS-7244GP is showed as below:

- 1. Power Switch.
- 2. Power input for AC 100V~240V / 50~60Hz.

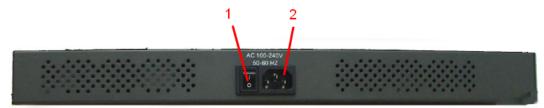

# 2.3 Rack mount kit assembly

You can find the rack mount kit and the screws in the packing box. Please assembly the rack mount kit on the switch with screws as below picture.

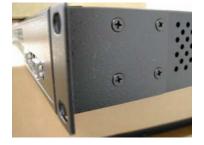

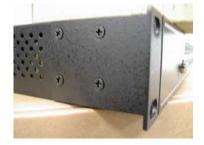

# 2.4 Front Panel LEDs

| LED  | Color | Status          | Description                     |
|------|-------|-----------------|---------------------------------|
| STA  | Green | On              | DC power module up              |
| PWR  | Green | On              | DC power module 1activated.     |
| R.M  | Green | On              | Ring Master.                    |
| Ding | Green | On              | Ring enabled.                   |
|      |       | Slowly blinking | Ring has only One link. (lack   |
| Ring |       |                 | of one link to build the ring.) |
|      |       | Fast blinking   | Ring work normally.             |

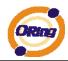

| 10/100/1000Base-T(X) Giga Ethernet ports |       |          |                            |  |
|------------------------------------------|-------|----------|----------------------------|--|
| 10/100 LINK                              | Amber | On       | Port speed 10/100 link up. |  |
| 1000 LINK                                | Green | On       | Port speed 1000 link up    |  |
| ACT                                      | Amber | Blinking | Data transmitted.          |  |
| SFP                                      |       |          |                            |  |
| LNK/ACT                                  | Green | On       | Port link up.              |  |
|                                          |       | Blinking | Data transmitted.          |  |

# **C**ables

# 3.1 Ethernet Cables

The RGS-7244GP switch has standard Ethernet ports. According to the link type, the switch use CAT 3, 4, 5,5e UTP cables to connect to any other network device (PCs, servers, switches, routers, or hubs). Please refer to the following table for cable specifications.

| Cable       | Туре                          | Max. Length        | Connector |
|-------------|-------------------------------|--------------------|-----------|
| 10BASE-T    | Cat. 3, 4, 5 100-ohm          | UTP 100 m (328 ft) | RJ-45     |
| 100BASE-TX  | Cat. 5 100-ohm UTP            | UTP 100 m (328 ft) | RJ-45     |
| 1000BASE-TX | Cat. 5/Cat. 5e 100-ohm<br>UTP | UTP 100 m (328ft)  | RJ-45     |

Cable Types and Specifications

### 3.1.1 100BASE-TX/10BASE-T Pin Assignments

With 100BASE-TX/10BASE-T cable, pins 1 and 2 are used for transmitting data, and pins 3 and 6 are used for receiving data.

| Pin Number | Assignment |
|------------|------------|
| 1          | TD+        |
| 2          | TD-        |
| 3          | RD+        |
| 4          | Not used   |
| 5          | Not used   |
| 6          | RD-        |
| 7          | Not used   |
| 8          | Not used   |

10/100 Base-T RJ-45 Pin Assignments

1000 Base-T RJ-45 Pin Assignments

| Pin Number | Assignment |
|------------|------------|
| 1          | BI_DA+     |
| 2          | BI_DA-     |
| 3          | BI_DB+     |

| 4 | BI_DC+ |
|---|--------|
| 5 | BI_DC- |
| 6 | BI_DB- |
| 7 | BI_DD+ |
| 8 | BI_DD- |

The RGS-7244GP switch support auto MDI/MDI-X operation. You can use a straight-through cable to connect PC to switch. The following table below shows the 10BASE-T/ 100BASE-TX MDI and MDI-X port pin outs.

10/100 Base-T MDI/MDI-X pins assignment

| Pin Number | MDI port      | MDI-X port    |
|------------|---------------|---------------|
| 1          | TD+(transmit) | RD+(receive)  |
| 2          | TD-(transmit) | RD-(receive)  |
| 3          | RD+(receive)  | TD+(transmit) |
| 4          | Not used      | Not used      |
| 5          | Not used      | Not used      |
| 6          | RD-(receive)  | TD-(transmit) |
| 7          | Not used      | Not used      |
| 8          | Not used      | Not used      |

1000 Base-T MDI/MDI-X pins assignment

| Pin Number | MDI port | MDI-X port |
|------------|----------|------------|
| 1          | BI_DA+   | BI_DB+     |
| 2          | BI_DA-   | BI_DB-     |
| 3          | BI_DB+   | BI_DA+     |
| 4          | BI_DC+   | BI_DD+     |
| 5          | BI_DC-   | BI_DD-     |
| 6          | BI_DB-   | BI_DA-     |
| 7          | BI_DD+   | BI_DC+     |
| 8          | BI_DD-   | BI_DC-     |

Note: "+" and "-" signs represent the polarity of the wires that make up each wire pair.

# 3.2 SFP

The Switch has fiber optical ports with SFP connectors. The fiber optical ports are in multi-mode (0 to 550M, 850 nm with 50/125  $\mu$ m, 62.5/125  $\mu$ m fiber) and single-mode with LC connector. Please remember that the TX port of Switch A should be connected to the RX port of Switch B.

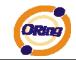

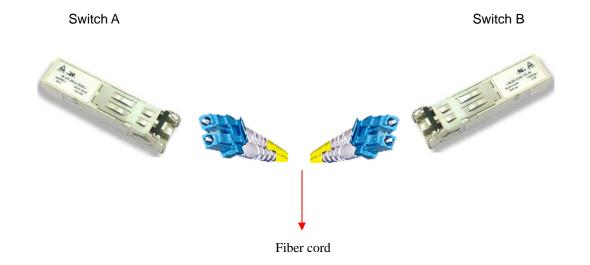

# 3.3 Console Cable

RGS-7244GP switch can be management by console port. The DB-9 to RJ-45 cable can be found in the package. You can connect them to PC via a RS-232 cable with DB-9 female connector and the other end (RJ-45 connector) connects to console port of switch.

| PC pin out (male) assignment | RS-232 with DB9 female connector | DB9 to RJ 45 |
|------------------------------|----------------------------------|--------------|
| Pin #2 RD                    | Pin #2 TD                        | Pin #2       |
| Pin #3 TD                    | Pin #3 RD                        | Pin #3       |
| Pin #5 GD                    | Pin #5 GD                        | Pin #5       |

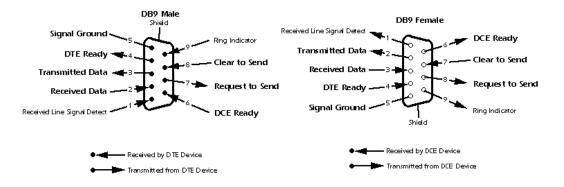

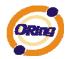

# WEB Management

Warning!!!. While making any establishment and upgrading firmware, please remove physical loop connection first. DO NOT power off equipment during firmware is upgrading!

# 4.1 Configuration by Web Browser

This section introduces the configuration by Web browser.

#### 4.1.1 About Web-based Management

An embedded HTML web site resides in flash memory on the CPU board. It contains advanced management features and allows you to manage the switch from anywhere on the network through a standard web browser such as Microsoft Internet Explorer.

The Web-Based Management function supports Internet Explorer 5.0 or later. It is based on Java Applets with an aim to reduce network bandwidth consumption, enhance access speed and present an easy viewing screen.

**Note:** By default, IE5.0 or later version does not allow Java Applets to open sockets. You need to explicitly modify the browser setting in order to enable Java Applets to use network ports.

#### **Preparing for Web Management**

The default value is as below: IP Address: **192.168.10.1** Subnet Mask: **255.255.255.0** Default Gateway: **192.168.10.254** User Name: **admin** Password: **admin** 

#### System Login

- 1. Launch the Internet Explorer.
- 2. Type http:// and the IP address of the switch. Press "Enter".

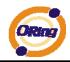

| <u>Eile E</u> dit | <u>V</u> iew F <u>a</u> vorites <u>T</u> ools | Help     |             |   |     |          |     |      |       | 1 |
|-------------------|-----------------------------------------------|----------|-------------|---|-----|----------|-----|------|-------|---|
| G Back            | - 🕥 - 🗷 🖻 🏠                                   | 🔎 Search | A Favorites | Ø | s 🛃 | <b>.</b> | -28 |      |       |   |
| A <u>d</u> dress  | http://192.168.10.1                           |          |             |   |     |          | ~   | 🔁 Go | Links | » |

- 3. The login screen appears.
- 4. Key in the username and password. The default username and password is "admin".
- 5. Click "Enter" or "OK" button, then the main interface of the Web-based management appears.

| Connect to 192. | 68.10.1       | 1          | ? ×   |
|-----------------|---------------|------------|-------|
| 7               |               | E          | À     |
| index.htm       |               |            |       |
| User name:      | 🖸 admin       |            | -     |
| Password:       | •••••         |            |       |
|                 | 🗖 Remember my | / password |       |
| -               | ОК            |            | ancel |

Login screen

| ORing                       |                                                     | 6     8     10     12     14     16     18     20     22     24       5     7     9     11     13     15     17     19     21     23 |
|-----------------------------|-----------------------------------------------------|----------------------------------------------------------------------------------------------------|
|                             | -                                                   | www.oring-networking                                                                                                    |
| n all<br>System Information |                                                     |                                                                                                    |
| Basic Setting               | Informat                                            | tion Message                                                                                                    |
| DHCP Server                 | 100001210000000                                     |                                                                                                    |
| Port Setting<br>Redundancy  |                                                     |                                                                                                    |
| VLAN                        | System                                              |                                                                                                    |
|                             | Name                                                | RGS-7244GP<br>Industrial 28-port rack mount managed Gigabit Ethernet switch with                                                     |
| SNMP                        | Description                                         | 24x10/100/1000Base-T(X) and 4x1000Base-X, SFP socket                                                                                 |
| Traffic Prioritization      | Location                                            |                                                                                                    |
| Multicast                   | Contact                                             |                                                                                                    |
| Security                    | Hardware                                            |                                                                                                    |
| Warning                     | MAC Address                                         | 00-1e-94-33-44-55                                                                                                    |
| Monitor and Diag            | Time                                                |                                                                                                    |
| IP Surveillance             | System Date                                         | 1970-01-01 00:04:19 +0000                                                                                                    |
| Factory Default             | System Uptime                                       | 0d 00:04:19                                                                                                    |
|                             | Software                                            |                                                                                                    |
| System Reboot               |                                                     |                                                                                                    |
| System Reboot               | Kernel Version                                      | v7.00                                                                                                    |
| System Reboot               | Kernel Version<br>Software Version<br>Software Date |                                                                                                    |

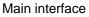

**Main Interface** 

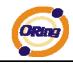

## 4.1.2 Basic Setting

## 4.1.2.1 System Information

The switch system information is provided here.

| System Information Configuration |                                  |  |  |  |
|----------------------------------|----------------------------------|--|--|--|
| System Name                      | RGS-7244GP                       |  |  |  |
| System Description               | Industrial 28-port rack mount ma |  |  |  |
| System Location                  |                                  |  |  |  |
| System Contact                   |                                  |  |  |  |
| System Timezone Offset (minutes) | 0                                |  |  |  |

e Reset

Save

#### System Information interface

| Label           | Description                                                         |
|-----------------|---------------------------------------------------------------------|
|                 | The textual identification of the contact person for this managed   |
| System Contact  | node, together with information on how to contact this person.      |
|                 | The allowed string length is 0 to 255, and the allowed content is   |
|                 | the ASCII characters from 32 to 126.                                |
|                 | An administratively assigned name for this managed node. By         |
|                 | convention, this is the node's fully-qualified domain name. A       |
|                 | domain name is a text string drawn from the alphabet (A-Z, a-z),    |
| System Name     | digits (0-9), minus sign (-). No space characters are permitted as  |
|                 | part of a name. The first character must be an alpha character.     |
|                 | And the first or last character must not be a minus sign. The       |
|                 | allowed string length is 0 to 255.                                  |
|                 | The physical location of this node(e.g., telephone closet, 3rd      |
| System Location | floor). The allowed string length is 0 to 255, and the allowed      |
|                 | content is the ASCII characters from 32 to 126.                     |
|                 | Enter the name of contact person or organization                    |
| Timezone Offset | Provide the time zone offset relative to UTC/GMT.                   |
|                 | The offset is given in minutes east of GMT. The valid range is from |
|                 | -720 to 720 minutes.                                                |

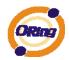

| Save  | Click to save changes.                                                        |
|-------|-------------------------------------------------------------------------------|
| Reset | Click to undo any changes made locally and revert to previously saved values. |

# 4.1.2.2 Admin & Password

This page allows you to configure the system password required to access the web pages or log in from CLI.

| System Password      |  |  |  |  |
|----------------------|--|--|--|--|
| Old Password         |  |  |  |  |
| New Password         |  |  |  |  |
| Confirm New Password |  |  |  |  |
| Save                 |  |  |  |  |

| Label            | Description                                                      |
|------------------|------------------------------------------------------------------|
| Old Password     | Enter the current system password. If this is incorrect, the new |
|                  | password will not be set.                                        |
| New Password     | The system password. The allowed string length is 0 to 31, and   |
|                  | the allowed content is the ASCII characters from 32 to 126.      |
| Confirm password | Re-type the new password.                                        |
| Save             | Click to save changes.                                           |

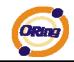

# 4.1.2.3 IP Setting

Configure the switch-managed IP information on this page.

# **IP** Configuration

|             | Configured    | Current       |
|-------------|---------------|---------------|
| DHCP Client | ×             | Renew         |
| IP Address  | 192.168.10.10 | 192.168.10.10 |
| IP Mask     | 255.255.255.0 | 255.255.255.0 |
| IP Router   | 0.0.0         | 0.0.0         |
| VLAN ID     | 1             | 1             |
| SNTP Server |               |               |

| Label       | Description                                                       |
|-------------|-------------------------------------------------------------------|
| DHCP Client | Enable the DHCP client by checking this box. If DHCP fails and    |
|             | the configured IP address is zero, DHCP will retry. If DHCP fails |
|             | and the configured IP address is non-zero, DHCP will stop and     |
|             | the configured IP settings will be used. The DHCP client will     |
|             | announce the configured System Name as hostname to provide        |
|             | DNS lookup.                                                       |
| IP Address  | Assign the IP address that the network is using. If DHCP client   |
|             | function is enabling, you do not need to assign the IP address.   |
|             | The network DHCP server will assign the IP address for the        |
|             | switch and it will be display in this column. The default IP is   |
|             | 192.168.10.1                                                      |
| IP Mask     | Assign the subnet mask of the IP address. If DHCP client function |
|             | is enabling, you do not need to assign the subnet mask            |
| IP Router   | Assign the network gateway for the switch. The default gateway    |
|             | is 192.168.10.254                                                 |
| VLAN ID     | Provide the managed VLAN ID. The allowed range is 1 through       |
|             | 4095.                                                             |
| SNTP Server | SNTP is an acronym for Simple Network Time Protocol, a network    |
|             | protocol for synchronizing the clocks of computer systems. SNTP   |
|             | uses UDP (datagrams) as transport layer.                          |

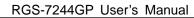

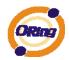

| Save  | Click to save changes.                                                        |
|-------|-------------------------------------------------------------------------------|
| Reset | Click to undo any changes made locally and revert to previously saved values. |
| Renew | Click to renew DHCP. This button is only available if DHCP is enabled.        |

## 4.1.2.4 HTTPS

| HTTPS C            | onfigu                  | iration |  |
|--------------------|-------------------------|---------|--|
| Mode               | Enabled V<br>Disabled V |         |  |
| Automatic Redirect | Disabled 💌              |         |  |
|                    | 22/22/22/26             |         |  |
| Save Reset         |                         |         |  |

| Label              | Description                                                     |  |
|--------------------|-----------------------------------------------------------------|--|
|                    | Indicates the HTTPS mode operation. Possible modes are:         |  |
| Mode               | Enabled: Enable HTTPS mode operation.                           |  |
|                    | Disabled: Disable HTTPS mode operation.                         |  |
|                    | Indicates the HTTPS redirect mode operation. Automatic redirect |  |
|                    | web browser to HTTPS during HTTPS mode enabled. Possible        |  |
| Automatic Redirect | modes are:                                                      |  |
|                    | Enabled: Enable HTTPS redirect mode operation.                  |  |
|                    | Disabled: Disable HTTPS redirect mode operation.                |  |
| Save               | Click to save changes.                                          |  |
| Reset              | Click to undo any changes made locally and revert to previously |  |
| Reset              | saved values.                                                   |  |

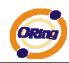

## 4.1.2.5 SSH

| SSI  | I Con      | fi | g | U | Ir | 8 | at | ti | C | D | n |  |
|------|------------|----|---|---|----|---|----|----|---|---|---|--|
| Mode | Disabled 💌 |    |   |   |    |   |    |    |   |   |   |  |
| Save | Reset      |    |   |   |    |   |    |    |   |   |   |  |
|      |            |    |   |   |    |   |    |    |   |   |   |  |

| Label | Description                                                     |
|-------|-----------------------------------------------------------------|
|       | Indicates the SSH mode operation. Possible modes are:           |
| Mode  | Enabled: Enable SSH mode operation.                             |
|       | Disabled: Disable SSH mode operation.                           |
| Save  | Click to save changes.                                          |
| Reset | Click to undo any changes made locally and revert to previously |
| Reset | saved values.                                                   |

### 4.1.2.6 LLDP

#### **LLDP Parameters**

This page allows the user to inspect and configure the current LLDP port settings.

| LLDP | Parameters |
|------|------------|
|------|------------|

| Tx Interval | 30 | seconds |
|-------------|----|---------|
| Tx Hold     | 3  | times   |
| Tx Delay    | 2  | seconds |
| Tx Reinit   | 2  | seconds |

| 3    |           | 2         |            | C        | <b>Optional TLV</b> | s                                                                                                    |                                                                                                    |
|------|-----------|-----------|------------|----------|---------------------|----------------------------------------------------------------------------------------------------|----------------------------------------------------------------------------------------------------|
| Port | Mode      | CDP aware | Port Descr | Sys Name | Sys Descr           | Sys Capa                                                                                                    | Mgmt Addr                                                                                                    |
| 1    | Enabled 💌 | <b>V</b>  |            |          | ~                   | <b>V</b>                                                                                                    | ~                                                                                                    |
| 2    | Enabled 💌 |           |            |          | <b>V</b>            |                                                                                                    | <b>V</b>                                                                                                    |
| 3    | Enabled 💌 | ~         | <b>~</b>   | <b>~</b> | ~                   | <b>v</b>                                                                                                    | 1                                                                                                    |
| 4    | Enabled 💌 | <b>V</b>  |            |          | ~                   | <ul> <li>Image: A start of the start of the start of</li></ul> | <ul> <li>Image: A start of the start of the start of</li></ul> |
| 5    | Enabled 💌 | <b>~</b>  |            | <b>V</b> | ~                   | <b>V</b>                                                                                                    | ~                                                                                                    |
| 6    | Enabled 💌 |           |            |          | <b>~</b>            |                                                                                                    | <b>V</b>                                                                                                    |

| Label       | Description                                                                                                    |
|-------------|----------------------------------------------------------------------------------------------------|
| Tx Interval | The switch is periodically transmitting LLDP frames to its neighbors for having the network discovery information up-to-date. The interval between each LLDP frame is determined by the Tx Interval value. Valid values are restricted to 5 - 32768 |

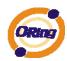

|           | seconds.                                                             |
|-----------|----------------------------------------------------------------------|
|           | Each LLDP frame contains information about how long the              |
| Tx Hold   | information in the LLDP frame shall be considered valid. The         |
|           | LLDP information valid period is set to Tx Hold multiplied by Tx     |
|           | Interval seconds. Valid values are restricted to 2 - 10 times.       |
|           | If some configuration is changed (e.g. the IP address) a new         |
|           | LLDP frame is transmitted, but the time between the LLDP frames      |
| Tx Delay  | will always be at least the value of Tx Delay seconds. Tx Delay      |
|           | cannot be larger than 1/4 of the Tx Interval value. Valid values are |
|           | restricted to 1 - 8192 seconds.                                      |
|           | When a port is disabled, LLDP is disabled or the switch is           |
|           | rebooted a LLDP shutdown frame is transmitted to the                 |
| Tx Reinit | neighboring units, signaling that the LLDP information isn't valid   |
| ix Remit  | anymore. Tx Reinit controls the amount of seconds between the        |
|           | shutdown frame and a new LLDP initialization. Valid values are       |
|           | restricted to 1 - 10 seconds.                                        |

### LLDP Port Configuration

| Label     | Description                                                                                                    |
|-----------|----------------------------------------------------------------------------------------------------|
| Port      | The switch port number of the logical LLDP port.                                                                                                    |
| Mode      | <ul> <li>Select LLDP mode.</li> <li>Rx only The switch will not send out LLDP information, but LLDP information from neighbor units is analyzed.</li> <li>Tx only The switch will drop LLDP information received from neighbors, but will send out LLDP information.</li> <li>Disabled The switch will not send out LLDP information, and will drop LLDP information received from neighbors.</li> <li>Enabled The switch will send out LLDP information, and will analyze LLDP information received from neighbors.</li> </ul> |
| CDP Aware | Select CDP awareness.<br>The CDP operation is restricted to decoding incoming CDP<br>frames (The switch doesn't transmit CDP frames). CDP frames<br>are only decoded if LLDP for the port is enabled.<br>Only CDP TLVs that can be mapped into a corresponding field in                                                                                                    |

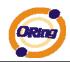

|            | 1                                                                  |
|------------|--------------------------------------------------------------------|
|            | the LLDP neighbors table are decoded. All other TLVs are           |
|            | discarded (Unrecognized CDP TLVs and discarded CDP frame           |
|            | are not shown in the LLDP statistic. Only ). CDP TLVs are          |
|            | mapped into LLDP neighbors table as shown below.                   |
|            | CDP TLV "Device ID" is mapped into the LLDP "Chassis ID" field.    |
|            | CDP TLV "Address" is mapped into the LLDP "Management              |
|            | Address" field. The CDP address TLV can contain multiple           |
|            | addresses, but only the first address is shown in the LLDP         |
|            | neighbors table.                                                   |
|            | CDP TLV "Port ID" is mapped into the LLDP "Port ID" field.         |
|            | CDP TLV "Version and Platform" is mapped into the LLDP             |
|            | "System Description" field.                                        |
|            | Both the CDP and LLDP supports "system capabilities", but the      |
|            | CDP capabilities cover capabilities that are not part of the LLDP. |
|            | These capabilities are shown as "others" in the LLDP neighbors     |
|            | table.                                                             |
|            |                                                                    |
|            | If all ports have CDP awareness disabled the switch forwards       |
|            | CDP frames received from neighbor devices. If at least one port    |
|            | has CDP awareness enabled all CDP frames are terminated by         |
|            | the switch.                                                        |
|            |                                                                    |
|            | Note: When CDP awareness for a port is disabled the CDP            |
|            | information isn't removed immediately, but will be removed when    |
|            | the hold time is exceeded.                                         |
|            | Optional TLV: When checked the "port description" is included in   |
| Port Descr | LLDP information transmitted.                                      |
|            | Optional TLV: When checked the "system name" is included in        |
| Sys Name   | LLDP information transmitted.                                      |
|            | Optional TLV: When checked the "system description" is included    |
| Sys Descr  | in LLDP information transmitted.                                   |
|            | Optional TLV: When checked the "system capability" is included in  |
| Sys Capa   | LLDP information transmitted.                                      |
|            | Optional TLV: When checked the "management address" is             |
| Mgmt Addr  | included in LLDP information transmitted.                          |
|            |                                                                    |

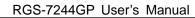

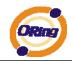

#### **LLDP Neighbor Information**

This page provides a status overview for all LLDP neighbors. The displayed table contains a row for each port on which an LLDP neighbor is detected. The columns hold the following information:

### **LLDP Neighbor Information**

Auto-refresh 🗌 Refresh

 Local Port
 Chassis ID
 Remote Port ID
 System Name
 Port Description
 System Capabilities
 Management Address

 Port 23
 00-1E-94-55-78-97
 Port.06
 IES-2000
 100TX
 Bridge(+)
 192.168.10.50 (IPv4) OID:

| Label                                                     | Description                                                         |  |  |
|-----------------------------------------------------------|---------------------------------------------------------------------|--|--|
| Local Port                                                | The port on which the LLDP frame was received.                      |  |  |
| Okaasia ID                                                | The Chassis ID is the identification of the neighbor's LLDP         |  |  |
| Chassis ID                                                | frames.                                                             |  |  |
| Remote Port ID                                            | The Remote Port ID is the identification of the neighbor port.      |  |  |
| System Name                                               | System Name is the name advertised by the neighbor unit.            |  |  |
| Port Description                                          | Port Description is the port description advertised by the neighbor |  |  |
| Port Description                                          | unit.                                                               |  |  |
|                                                           | System Capabilities describes the neighbor unit's capabilities.     |  |  |
|                                                           | The possible capabilities are:                                      |  |  |
|                                                           |                                                                     |  |  |
|                                                           | 1. Other                                                            |  |  |
|                                                           | 2. Repeater                                                         |  |  |
|                                                           | 3. Bridge                                                           |  |  |
|                                                           | 4. WLAN Access Point                                                |  |  |
| System Capabilites                                        | 5. Router                                                           |  |  |
|                                                           | 6. Telephone                                                        |  |  |
|                                                           | 7. DOCSIS cable device                                              |  |  |
|                                                           | 8. Station only                                                     |  |  |
|                                                           | 9. Reserved                                                         |  |  |
|                                                           |                                                                     |  |  |
|                                                           | When a capability is enabled, the capability is followed by (+). If |  |  |
| the capability is disabled, the capability is followed by |                                                                     |  |  |
|                                                           | Management Address is the neighbor unit's address that is used      |  |  |
| Management                                                | for higher layer entities to assist the discovery by the network    |  |  |
| Address                                                   | management. This could for instance hold the neighbor's IF          |  |  |
|                                                           | address.                                                            |  |  |

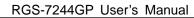

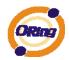

| Refresh      | Click to refresh the page immediately.                                          |
|--------------|---------------------------------------------------------------------------------|
| Auto-refresh | Check this box to enable an automatic refresh of the page at regular intervals. |

#### **LLDP Statistics**

This page provides an overview of all LLDP traffic.

Two types of counters are shown. Global counters are counters that refer to the whole stack, switch, while local counters refer to counters for the currently selected switch.

| Auto-refresh | Refresh | Clear |
|--------------|---------|-------|
|              |         |       |

| Global Counters                                |                                  |  |  |  |  |  |
|------------------------------------------------|----------------------------------|--|--|--|--|--|
| Neighbor entries were last changed at 1970-01- | 01 00:00:32 +0000 (3298 sec. ago |  |  |  |  |  |
| Total Neighbors Entries Added                  | 1                                |  |  |  |  |  |
| Total Neighbors Entries Deleted                | 0                                |  |  |  |  |  |
| Total Neighbors Entries Dropped                | 0                                |  |  |  |  |  |
| Total Neighbors Entries Aged Out               | 0                                |  |  |  |  |  |

#### **LLDP Statistics**

| Local Counters |              |              |              |                     |                   |                      |                   |              |
|----------------|--------------|--------------|--------------|---------------------|-------------------|----------------------|-------------------|--------------|
| Local<br>Port  | Tx<br>Frames | Rx<br>Frames | Rx<br>Errors | Frames<br>Discarded | TLVs<br>Discarded | TLVs<br>Unrecognized | Org.<br>Discarded | Age-<br>Outs |
| 1              | 0            | 0            | 0            | 0                   | 0                 | 0                    | 0                 | 0            |
| 2              | 0            | 0            | 0            | 0                   | 0                 | 0                    | 0                 | 0            |
| 3              | 0            | 0            | 0            | 0                   | 0                 | 0                    | 0                 | 0            |

#### **Global Counters**

| Label                | Description                                                       |  |  |  |  |  |
|----------------------|-------------------------------------------------------------------|--|--|--|--|--|
| Neighbor entries     | Shows the time for when the last entry was last deleted or added. |  |  |  |  |  |
| were last changed at | It is also shows the time elapsed since last change was detected. |  |  |  |  |  |
| Total Neighbors      | Chows the number of new entries added since switch report         |  |  |  |  |  |
| Entries Added        | Shows the number of new entries added since switch reboot.        |  |  |  |  |  |
| Total Neighbors      | Shows the number of new entries deleted since ewitch report       |  |  |  |  |  |
| Entries Deleted      | Shows the number of new entries deleted since switch reboot.      |  |  |  |  |  |
| Total Neighbors      | Shows the number of LLDP frames dropped due to that the entry     |  |  |  |  |  |
| Entries Dropped      | table was full.                                                   |  |  |  |  |  |
| Total Neighbors      | Shows the number of entries deleted due to Time-To-Live           |  |  |  |  |  |
| Entries Aged Out     | expiring.                                                         |  |  |  |  |  |

#### **Local Counters**

| Label      | Description                                                |
|------------|------------------------------------------------------------|
| Local Port | The port on which LLDP frames are received or transmitted. |
| Tx Frames  | The number of LLDP frames transmitted on the port.         |
| Rx Frames  | The number of LLDP frames received on the port.            |
| Rx Errors  | The number of received LLDP frames containing some kind of |

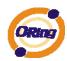

|                   | error.                                                              |
|-------------------|---------------------------------------------------------------------|
|                   | If an LLDP frame is received on a port, and the switch's internal   |
|                   | table has run full, the LLDP frame is counted and discarded. This   |
|                   | situation is known as "Too Many Neighbors" in the LLDP              |
| France Disconded  | standard. LLDP frames require a new entry in the table when the     |
| Frames Discarded  | Chassis ID or Remote Port ID is not already contained within the    |
|                   | table. Entries are removed from the table when a given port links   |
|                   | down, an LLDP shutdown frame is received, or when the entry         |
|                   | ages out.                                                           |
| TLVs Discarded    | Each LLDP frame can contain multiple pieces of information,         |
|                   | known as TLVs (TLV is short for "Type Length Value"). If a TLV is   |
|                   | malformed, it is counted and discarded.                             |
|                   | The number of well-formed TLVs, but with an unknown type            |
| TLVs Unrecognized | value.                                                              |
| Org. Discarded    | The number of organizationally TLVs received.                       |
|                   | Each LLDP frame contains information about how long time the        |
| Are Oute          | LLDP information is valid (age-out time). If no new LLDP frame is   |
| Age-Outs          | received within the age out time, the LLDP information is           |
|                   | removed, and the Age-Out counter is incremented.                    |
| Refresh           | Click to refresh the page immediately.                              |
|                   | Clears the local counters. All counters (including global counters) |
| Clear             | are cleared upon reboot.                                            |
|                   | Check this box to enable an automatic refresh of the page at        |
| Auto-refresh      | I CHECK THIS DUX TO CHADIC ALL AUTOHIATIC TEHESH OF THE DATE AT I   |

## 4.1.2.7 Backup/Restore Configuration

You can save/view or load the switch configuration. The configuration file is in XML format with a hierarchy of tags:

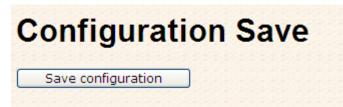

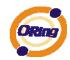

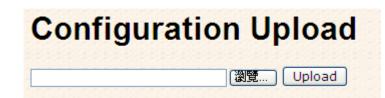

## 4.1.2.8 Firmware Update

This page facilitates an update of the firmware controlling the stack. switch.

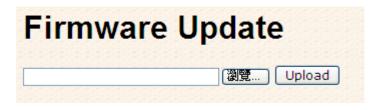

# 4.1.3 DHCP Server

#### 4.1.3.1 Setting

The system provides with DHCP server function. Enable the DHCP server function, the switch system will be a DHCP server.

| DHCP Se           | DHCP Server Configuration |  |  |  |  |  |  |
|-------------------|---------------------------|--|--|--|--|--|--|
| Enabled           |                           |  |  |  |  |  |  |
| Start IP Address  | 192.168.10.100            |  |  |  |  |  |  |
| End IP Address    | 192.168.10.200            |  |  |  |  |  |  |
| Subnet Mask       | 255.255.255.0             |  |  |  |  |  |  |
| Router            | 192.168.10.254            |  |  |  |  |  |  |
| DNS               | 192.168.10.254            |  |  |  |  |  |  |
| Lease Time (sec.) | 86400                     |  |  |  |  |  |  |
| TFTP Server       | 0.0.00                    |  |  |  |  |  |  |
| Boot File Name    |                           |  |  |  |  |  |  |
| Save Reset        |                           |  |  |  |  |  |  |

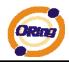

### 4.1.3.2 DHCP Dynamic Client List

When the DHCP server function is activated, the system will collect the DHCP client information and display in here.

| DHCP Dynamic Client List |              |      |                     |            |               |  |  |
|--------------------------|--------------|------|---------------------|------------|---------------|--|--|
| No.                      | Select       | Туре | MAC Address         | IP Address | Surplus Lease |  |  |
| Sel                      | lect/Clear A |      | Add to static Table | e          |               |  |  |

### 4.1.3.3 DHCP Client List

You can assign the specific IP address which is in the assigned dynamic IP range to the specific port. When the device is connecting to the port and asks for dynamic IP assigning, the system will assign the IP address that has been assigned before in the connected device.

| DHCP                      | Clie        | nt List       |            |               |
|---------------------------|-------------|---------------|------------|---------------|
| MAC Address<br>IP Address |             |               |            |               |
| Add as Statio             | :           |               |            |               |
| No. Select                | Туре        | MAC Address   | IP Address | Surplus Lease |
| Delete Se                 | elect/Clear | · All Send to | IP-Police  |               |

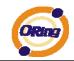

### 4.1.4 Port Setting 4.1.4.1 Port Control

This page displays current port configurations. Ports can also be configured here.

## **Port Configuration**

Refresh

| Dent | t Link S |         | Speed  |      |            | Flow Control |            |       | Excessive             | Power      |  |
|------|----------|---------|--------|------|------------|--------------|------------|-------|-----------------------|------------|--|
| Port | LINK     | Current | Config | ured | Current Rx | Current Tx   | Configured | Frame | <b>Collision Mode</b> | Control    |  |
| 1    |          | Down    | Auto   | ~    | ×          | ×            |            | 9600  | Discard ⊻             | Disabled   |  |
| 2    | ٠        | Down    | Auto   | ~    | ×          | x            |            | 9600  | Discard 💌             | Disabled 💌 |  |
| 3    | ٠        | Down    | Auto   | ~    | ×          | ×            |            | 9600  | Discard 💌             | Disabled 💌 |  |
| 4    | •        | Down    | Auto   | ~    | ×          | ×            |            | 9600  | Discard 😒             | Disabled V |  |
| 5    | ۲        | Down    | Auto   | ~    | ×          | ×            |            | 9600  | Discard 💌             | Disabled   |  |
| 6    | ٠        | Down    | Auto   | ~    | ×          | x            |            | 9600  | Discard 💌             | Disabled 💌 |  |
| 7    |          | Down    | Auto   | ~    | ×          | ×            |            | 9600  | Discard 🛩             | Disabled 🛛 |  |
| 8    | •        | Down    | Auto   | *    | ×          | ×            |            | 9600  | Discard 🛩             | Disabled 🛛 |  |
| 9    | ۲        | Down    | Auto   | ~    | ×          | ×            |            | 9600  | Discard 💌             | Disabled   |  |
| 10   |          | Down    | Auto   | ~    | x          | ×            |            | 9600  | Discard 🛩             | Disabled V |  |

| Label               | Description                                                          |
|---------------------|----------------------------------------------------------------------|
| Port                | This is the logical port number for this row.                        |
| Link                | The current link state is displayed graphically. Green indicates the |
| LINK                | link is up and red that it is down.                                  |
| Current Link Speed  | Provides the current link speed of the port.                         |
|                     | Select any available link speed for the given switch port.           |
| Configured Link     | Auto Speed selects the highest speed that is compatible with a       |
| Speed               | link partner.                                                        |
|                     | Disabled disables the switch port operation.                         |
|                     | When Auto Speed is selected for a port, this section indicates the   |
|                     | flow control capability that is advertised to the link partner.      |
|                     | When a fixed-speed setting is selected, that is what is used. The    |
|                     | Current Rx column indicates whether pause frames on the port         |
| Flow Control        | are obeyed, and the Current Tx column indicates whether pause        |
|                     | frames on the port are transmitted. The Rx and Tx settings are       |
|                     | determined by the result of the last Auto-Negotiation.               |
|                     | Check the configured column to use flow control. This setting is     |
|                     | related to the setting for Configured Link Speed.                    |
| Maximum Frame       | Enter the maximum frame size allowed for the switch port,            |
|                     | including FCS. The allowed range is 1518 bytes to 9600 bytes.        |
| Excessive Collision | Configure port transmit collision behavior.                          |
| Mode                | Discard: Discard frame after 16 collisions (default).                |
| WOUC                | Restart: Restart back-off algorithm after 16 collisions.             |

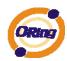

|                   | The Usage column shows the current percentage of the power      |  |  |  |  |  |  |  |
|-------------------|-----------------------------------------------------------------|--|--|--|--|--|--|--|
|                   | consumption per port. The Configured column allows for changing |  |  |  |  |  |  |  |
|                   | the power savings mode parameters per port.                     |  |  |  |  |  |  |  |
| Power Control     | Disabled: All power savings mechanisms disabled.                |  |  |  |  |  |  |  |
|                   | ActiPHY: Link down power savings enabled.                       |  |  |  |  |  |  |  |
|                   | PerfectReach: Link up power savings enabled.                    |  |  |  |  |  |  |  |
|                   | Enabled: Both link up and link down power savings enabled.      |  |  |  |  |  |  |  |
| Total Power Usage | Total power usage in board, measured in percent.                |  |  |  |  |  |  |  |
| Save              | Click to save changes.                                          |  |  |  |  |  |  |  |
| Reset             | Click to undo any changes made locally and revert to previously |  |  |  |  |  |  |  |
| Reset             | saved values.                                                   |  |  |  |  |  |  |  |
| Defreeh           | Click to refresh the page. Any changes made locally will be     |  |  |  |  |  |  |  |
| Refresh           | undone.                                                         |  |  |  |  |  |  |  |

### 4.1.4.2 Rate Limit

Configure the switch port rate limit for Policers and Shapers on this page.

| Rate Limit Configuration |                    |                 |                 |                   |                |                |  |  |  |  |  |
|--------------------------|--------------------|-----------------|-----------------|-------------------|----------------|----------------|--|--|--|--|--|
| Port                     | Policer<br>Enabled | Policer<br>Rate | Policer<br>Unit | Shaper<br>Enabled | Shaper<br>Rate | Shaper<br>Unit |  |  |  |  |  |
| 1                        |                    | 500             | kbps 💌          |                   | 500            | kbps 💌         |  |  |  |  |  |
| 2                        |                    | 500             | kbps 💌          |                   | 500            | kbps 💌         |  |  |  |  |  |
| 3                        |                    | 500             | kbps 💌          |                   | 500            | kbps 💌         |  |  |  |  |  |
| 4                        |                    | 500             | kbps 💌          |                   | 500            | kbps 💌         |  |  |  |  |  |
| 5                        |                    | 500             | kbps 💌          |                   | 500            | kbps 💌         |  |  |  |  |  |
| 6                        |                    | 500             | kbps 💌          |                   | 500            | kbps 💌         |  |  |  |  |  |
| 7                        |                    | 500             | kbps 💌          |                   | 500            | kbps 💌         |  |  |  |  |  |
| 8                        |                    | 500             | kbps 💌          |                   | 500            | kbps 💌         |  |  |  |  |  |
| 9                        |                    | 500             | kbps 💌          |                   | 500            | kbps 💌         |  |  |  |  |  |
| 10                       |                    | 500             | kbps 💌          |                   | 500            | kbps 💌         |  |  |  |  |  |

| Label           | Description                                                          |
|-----------------|----------------------------------------------------------------------|
| Port            | The logical port for the settings contained in the same row.         |
| Policer Enabled | Enable or disable the port policer. The default value is "Disabled". |
| Policer Rate    | Configure the rate for the port policer. The default value is "500". |
| Policer Rate    | This value is restricted to 500-1000000 when the "Policer Unit" is   |

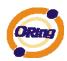

|                | "kbps", and it is restricted to 1-1000 when the "Policer Unit" is   |
|----------------|---------------------------------------------------------------------|
|                | "Mbps"                                                              |
| Policer Unit   | Configure the unit of measure for the port policer rate as kbps or  |
| Policer Unit   | Mbps. The default value is "kbps".                                  |
| Shaper Enabled | Enable or disable the port shaper. The default value is "Disabled". |
|                | Configure the rate for the port shaper. The default value is "500". |
| Shapar Pata    | This value is restricted to 500-1000000 when the "Policer Unit" is  |
| Shaper Rate    | "kbps", and it is restricted to 1-1000 when the "Policer Unit" is   |
|                | "Mbps"                                                              |
| Shanar Unit    | Configure the unit of measure for the port shaper rate as kbps or   |
| Shaper Unit    | Mbps. The default value is "kbps".                                  |
| Save           | Click to save changes.                                              |
|                | Click to undo any changes made locally and revert to previously     |
| Reset          | saved values.                                                       |
|                | Saveu values.                                                       |

### 4.1.4.3 Port Trunk

### 4.1.4.3.1 Trunk Configuration

This page is used to configure the Aggregation hash mode and the aggregation group.

# **Aggregation Mode Configuration**

| Hash Code Contribut         | tors     |
|-----------------------------|----------|
| <u>S</u> ource MAC Address  | <b>~</b> |
| Destination MAC Address     |          |
| IP Address                  | <b>~</b> |
| TCP/UDP <u>P</u> ort Number | <b>~</b> |

| Label              | Description                                                      |
|--------------------|------------------------------------------------------------------|
| Source MAC Address | The Source MAC address can be used to calculate the              |
|                    | destination port for the frame. Check to enable the use of the   |
|                    | Source MAC address, or uncheck to disable. By default, Source    |
|                    | MAC Address is enabled.                                          |
| Destination MAC    | The Destination MAC Address can be used to calculate the         |
| Address            | destination port for the frame. Check to enable the use of the   |
|                    | Destination MAC Address, or uncheck to disable. By default,      |
|                    | Destination MAC Address is disabled.                             |
| IP Address         | The IP address can be used to calculate the destination port for |

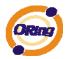

|              | the frame. Check to enable the use of the IP Address, or uncheck |  |  |  |  |  |  |  |  |  |  |
|--------------|------------------------------------------------------------------|--|--|--|--|--|--|--|--|--|--|
|              | to disable. By default, IP Address is enabled.                   |  |  |  |  |  |  |  |  |  |  |
| TCP/UDP Port | The TCP/UDP port number can be used to calculate the             |  |  |  |  |  |  |  |  |  |  |
| Number       | destination port for the frame. Check to enable the use of the   |  |  |  |  |  |  |  |  |  |  |
|              | TCP/UDP Port Number, or uncheck to disable. By default,          |  |  |  |  |  |  |  |  |  |  |
|              | TCP/UDP Port Number is enabled.                                  |  |  |  |  |  |  |  |  |  |  |

|          |            | Port Members |            |            |            |            |            |            |            |            |            |            |            |            |            |            |            |            |            |            |            |            |            |            |            |            |            |            |
|----------|------------|--------------|------------|------------|------------|------------|------------|------------|------------|------------|------------|------------|------------|------------|------------|------------|------------|------------|------------|------------|------------|------------|------------|------------|------------|------------|------------|------------|
| Group ID | 1          | 2            | 3          | 4          | 5          | 6          | 7          | 8          | 9          | 10         | 11         | 12         | 13         | 14         | 15         | 16         | 17         | 18         | 19         | 20         | 21         | 22         | 23         | 24         | 25         | 26         | 27         | 28         |
| Normal   | ۲          | ۲            | ۲          | ۲          | ۲          | ۲          | ۲          | ۲          | ۲          | ۲          | ۲          | ۲          | ۲          | ۲          | ۲          | ۲          | ۲          | ۲          | ۲          | ۲          | ۲          | ۲          | ۲          | ۲          | ۲          | ۲          | ۲          | ۲          |
| 1        | $\bigcirc$ | $\bigcirc$   | $\bigcirc$ | $\bigcirc$ | $\bigcirc$ | $\bigcirc$ | $\bigcirc$ | $\bigcirc$ | $\bigcirc$ | $\bigcirc$ | $\bigcirc$ | $\bigcirc$ | $\bigcirc$ | $\bigcirc$ | $\bigcirc$ | $\bigcirc$ | $\bigcirc$ | $\bigcirc$ | $\bigcirc$ | $\bigcirc$ | $\bigcirc$ | $\bigcirc$ | $\bigcirc$ | $\bigcirc$ | $\bigcirc$ | $\bigcirc$ | $\bigcirc$ | $\bigcirc$ |
| 2        | $\bigcirc$ | $\bigcirc$   | $\bigcirc$ | $\bigcirc$ | $\bigcirc$ | $\bigcirc$ | $\bigcirc$ | $\bigcirc$ | $\bigcirc$ | $\bigcirc$ | $\bigcirc$ | $\bigcirc$ | $\bigcirc$ | $\bigcirc$ | $\bigcirc$ | $\bigcirc$ | $\bigcirc$ | $\bigcirc$ | $\bigcirc$ | $\bigcirc$ | $\bigcirc$ | $\bigcirc$ | $\bigcirc$ | $\bigcirc$ | $\bigcirc$ | $\bigcirc$ | $\bigcirc$ | $\bigcirc$ |
| 3        | $\bigcirc$ | $\bigcirc$   | $\bigcirc$ | $\bigcirc$ | $\bigcirc$ | $\bigcirc$ | $\bigcirc$ | $\bigcirc$ | $\bigcirc$ | $\bigcirc$ | $\bigcirc$ | $\bigcirc$ | $\bigcirc$ | $\bigcirc$ | $\bigcirc$ | $\bigcirc$ | $\bigcirc$ | $\bigcirc$ | $\bigcirc$ | $\bigcirc$ | $\bigcirc$ | $\bigcirc$ | $\bigcirc$ | $\bigcirc$ | $\bigcirc$ | $\bigcirc$ | $\bigcirc$ | $\bigcirc$ |
| 4        | $\bigcirc$ | $\bigcirc$   | $\bigcirc$ | $\bigcirc$ | $\bigcirc$ | $\bigcirc$ | $\bigcirc$ | $\bigcirc$ | $\bigcirc$ | $\bigcirc$ | $\bigcirc$ | $\bigcirc$ | $\bigcirc$ | $\bigcirc$ | $\bigcirc$ | $\bigcirc$ | $\bigcirc$ | $\bigcirc$ | $\bigcirc$ | $\bigcirc$ | $\bigcirc$ | $\bigcirc$ | $\bigcirc$ | $\bigcirc$ | $\bigcirc$ | $\bigcirc$ | $\bigcirc$ | $\bigcirc$ |
| 5        | $\bigcirc$ | $\bigcirc$   | 0          | $\bigcirc$ | $\bigcirc$ | $\bigcirc$ | 0          | 0          | $\bigcirc$ | 0          | $\bigcirc$ | $\bigcirc$ | $\bigcirc$ | $\bigcirc$ | $\bigcirc$ | $\bigcirc$ | $\bigcirc$ | $\bigcirc$ | $\bigcirc$ | $\bigcirc$ | $\bigcirc$ | $\bigcirc$ | $\bigcirc$ | $\bigcirc$ | $\bigcirc$ | $\bigcirc$ | $\bigcirc$ | $\bigcirc$ |
| 6        | $\bigcirc$ | $\bigcirc$   | $\bigcirc$ | $\bigcirc$ | $\bigcirc$ | $\bigcirc$ | $\bigcirc$ | $\bigcirc$ | $\bigcirc$ | $\bigcirc$ | $\bigcirc$ | $\bigcirc$ | $\bigcirc$ | $\bigcirc$ | $\bigcirc$ | $\bigcirc$ | $\bigcirc$ | $\bigcirc$ | $\bigcirc$ | $\bigcirc$ | $\bigcirc$ | $\bigcirc$ | $\bigcirc$ | $\bigcirc$ | $\bigcirc$ | $\bigcirc$ | $\bigcirc$ | $\bigcirc$ |
| 7        | $\bigcirc$ | 0            | 0          | $\bigcirc$ | $\bigcirc$ | 0          | 0          | 0          | $\bigcirc$ | 0          | $\bigcirc$ | $\bigcirc$ | $\bigcirc$ | $\bigcirc$ | $\bigcirc$ | $\bigcirc$ | $\bigcirc$ | $\bigcirc$ | $\bigcirc$ | $\bigcirc$ | $\bigcirc$ | $\bigcirc$ | $\bigcirc$ | $\bigcirc$ | $\bigcirc$ | $\bigcirc$ | $\bigcirc$ | $\bigcirc$ |
| 8        | $\bigcirc$ | 0            | 0          | $\bigcirc$ | $\bigcirc$ | 0          | 0          | 0          | $\bigcirc$ | 0          | $\bigcirc$ | $\bigcirc$ | $\bigcirc$ | $\bigcirc$ | $\bigcirc$ | $\bigcirc$ | $\bigcirc$ | $\bigcirc$ | $\bigcirc$ | 0          | $\bigcirc$ | $\bigcirc$ | $\bigcirc$ | $\bigcirc$ | $\bigcirc$ | $\bigcirc$ | $\bigcirc$ | $\bigcirc$ |
| 9        | $\bigcirc$ | $\bigcirc$   | $\bigcirc$ | $\bigcirc$ | $\bigcirc$ | $\bigcirc$ | $\bigcirc$ | $\bigcirc$ | $\bigcirc$ | $\bigcirc$ | $\bigcirc$ | $\bigcirc$ | $\bigcirc$ | $\bigcirc$ | $\bigcirc$ | $\bigcirc$ | $\bigcirc$ | $\bigcirc$ | $\bigcirc$ | $\bigcirc$ | $\bigcirc$ | $\bigcirc$ | $\bigcirc$ | $\bigcirc$ | $\bigcirc$ | $\bigcirc$ | $\bigcirc$ | $\bigcirc$ |
| 10       | $\bigcirc$ | $\bigcirc$   | 0          | $\bigcirc$ | $\bigcirc$ | $\bigcirc$ | 0          | 0          | $\bigcirc$ | $\bigcirc$ | $\bigcirc$ | $\bigcirc$ | $\bigcirc$ | $\bigcirc$ | $\bigcirc$ | $\bigcirc$ | $\bigcirc$ | $\bigcirc$ | $\bigcirc$ | $\bigcirc$ | $\bigcirc$ | $\bigcirc$ | $\bigcirc$ | $\bigcirc$ | $\bigcirc$ | $\bigcirc$ | $\bigcirc$ | $\bigcirc$ |
| 11       | $\bigcirc$ | $\bigcirc$   | 0          | $\bigcirc$ | $\bigcirc$ | $\bigcirc$ | 0          | 0          | $\bigcirc$ | 0          | $\bigcirc$ | $\bigcirc$ | $\bigcirc$ | $\bigcirc$ | $\bigcirc$ | $\bigcirc$ | $\bigcirc$ | $\bigcirc$ | $\bigcirc$ | 0          | $\bigcirc$ | $\bigcirc$ | $\bigcirc$ | $\bigcirc$ | $\bigcirc$ | $\bigcirc$ | $\bigcirc$ | $\bigcirc$ |
| 12       | 0          | 0            | 0          | 0          | 0          | 0          | 0          | 0          | 0          | 0          | $\bigcirc$ | $\bigcirc$ | $\bigcirc$ | $\bigcirc$ | $\bigcirc$ | $\bigcirc$ | $\bigcirc$ | $\bigcirc$ | $\bigcirc$ | 0          | $\bigcirc$ | 0          | 0          | 0          | $\bigcirc$ | $\circ$    | $\bigcirc$ | $\bigcirc$ |
| 13       | 0          | 0            | 0          | $\bigcirc$ | 0          | 0          | 0          | 0          | 0          | 0          | $\bigcirc$ | $\bigcirc$ | $\bigcirc$ | $\bigcirc$ | 0          | $\bigcirc$ | $\bigcirc$ | $\bigcirc$ | $\bigcirc$ | 0          | $\bigcirc$ | 0          | 0          | $\bigcirc$ | $\bigcirc$ | $\bigcirc$ | $\bigcirc$ | $\bigcirc$ |
| 14       | 0          | 0            | 0          | $\bigcirc$ | 0          | 0          | 0          | 0          | 0          | 0          | $\bigcirc$ | $\bigcirc$ | $\bigcirc$ | $^{\circ}$ | $\bigcirc$ | $\circ$    | $\circ$    | $\bigcirc$ | $\bigcirc$ | 0          | $\bigcirc$ | 0          | 0          | $\bigcirc$ | $\circ$    | $^{\circ}$ | $^{\circ}$ | $\bigcirc$ |

| Label        | Description                                                         |
|--------------|---------------------------------------------------------------------|
| Group ID     | Indicates the group ID for the settings contained in the same row.  |
|              | Group ID "Normal" indicates there is no aggregation. Only one       |
|              | group ID is valid per port.                                         |
| Port Members | Each switch port is listed for each group ID. Select a radio button |
|              | to include a port in an aggregation, or clear the radio button to   |
|              | remove the port from the aggregation. By default, no ports belong   |
|              | to any aggregation group. Only full duplex ports can join an        |
|              | aggregation and ports must be in the same speed in each group.      |

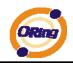

### 4.1.4.3.2 LACP Port Configuration

This page allows the user to inspect the current LACP port configurations, and possibly change them as well.

| LACP Port Configuration |              |      |                                                                                                    |        |   |  |  |  |  |
|-------------------------|--------------|------|----------------------------------------------------------------------------------------------------|--------|---|--|--|--|--|
| Port                    | LACP Enabled | K    | ey                                                                                                    | Role   |   |  |  |  |  |
| 1                       |              | Auto | ×                                                                                                    | Active | * |  |  |  |  |
| 2                       |              | Auto | ✓                                                                                                    | Active | * |  |  |  |  |
| 3                       |              | Auto | ×                                                                                                    | Active | * |  |  |  |  |
| 4                       |              | Auto | <ul> <li>Image: A state of the state of the state of</li></ul> | Active | * |  |  |  |  |
| 5                       |              | Auto | ×                                                                                                    | Active | * |  |  |  |  |
| 6                       |              | Auto | <ul> <li>Image: A set of the set of the</li></ul> | Active | * |  |  |  |  |
| 7                       |              | Auto | ×                                                                                                    | Active | ~ |  |  |  |  |
| 8                       |              | Auto | ✓                                                                                                    | Active | ~ |  |  |  |  |
| 9                       |              | Auto | ✓                                                                                                    | Active | * |  |  |  |  |
| 10                      |              | Auto | ✓                                                                                                    | Active | ~ |  |  |  |  |
| 11                      |              | Auto | <b>~</b>                                                                                                    | Active | * |  |  |  |  |

| Label        | Description                                                         |
|--------------|---------------------------------------------------------------------|
| Port         | Indicates the group ID for the settings contained in the same row.  |
|              | Group ID "Normal" indicates there is no aggregation. Only one       |
|              | group ID is valid per port.                                         |
| LACP Enabled | Each switch port is listed for each group ID. Select a radio button |
|              | to include a port in an aggregation, or clear the radio button to   |
|              | remove the port from the aggregation. By default, no ports belong   |
|              | to any aggregation group. Only full duplex ports can join an        |
|              | aggregation and ports must be in the same speed in each group.      |
| Кеу          | The Key value incurred by the port, range 1-65535 . The Auto        |
|              | setting will set the key as appropriate by the physical link speed, |
|              | 10Mb = 1, $100Mb = 2$ , $1Gb = 3$ . Using the Specific setting, a   |
|              | user-defined value can be entered. Ports with the same Key value    |
|              | can participate in the same aggregation group, while ports with     |
|              | different keys cannot.                                              |
| Role         | The Role shows the LACP activity status. The Active will transmit   |
|              | LACP packets each second, while Passive will wait for a LACP        |
|              | packet from a partner (speak if spoken to).                         |

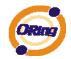

| Save  | Click to save changes.                                                        |
|-------|-------------------------------------------------------------------------------|
| Reset | Click to undo any changes made locally and revert to previously saved values. |

### 4.1.4.3.3 LACP System Status

This page provides a status overview for all LACP instances.

| LACF         | <b>Syste</b>         | m Sta   | atus            |                |
|--------------|----------------------|---------|-----------------|----------------|
| Auto-refresh | Refresh              |         |                 |                |
| Aggr ID      | Partner<br>System ID | Partner | Last<br>Changed | Local<br>Ports |
|              | Suctor ID            | L au    | Changed         |                |

| Label             | Description                                                       |
|-------------------|-------------------------------------------------------------------|
| Aggr ID           | The Aggregation ID associated with this aggregation instance. For |
|                   | LLAG the id is shown as 'isid:aggr-id' and for GLAGs as 'aggr-id' |
| Partner System ID | The system ID (MAC address) of the aggregation partner.           |
| Partner Key       | The Key that the partner has assigned to this aggregation ID.     |
| Last Changed      | The time since this aggregation changed.                          |
| Last Channged     | Shows which ports are a part of this aggregation for this         |
|                   | switch/stack. The format is: "Switch ID:Port".                    |
| Refresh           | Click to refresh the page immediately.                            |
| Auto-refresh      | Check this box to enable an automatic refresh of the page at      |
| Auto-reliesn []   | regular intervals.                                                |

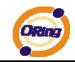

### 4.1.4.3.4 LACP Status

This page provides a status overview for LACP status for all ports.

| Part LACD Kay Agent D Pa |      |      |         |           | rtner Partne |  |  |  |  |
|--------------------------|------|------|---------|-----------|--------------|--|--|--|--|
| Port                     | LACP | Key  | Aggr ID | System ID | Port         |  |  |  |  |
| 1                        | No   | 23   | -1      |           |              |  |  |  |  |
| 2                        | No   | -    | -       | 2         | -            |  |  |  |  |
| 3                        | No   | - 23 | -       | 2         | 12           |  |  |  |  |
| 4                        | No   | -    | -       | -         | -            |  |  |  |  |
| 5                        | No   |      | -1      | 12        | 12           |  |  |  |  |
| 6                        | No   | -    | -       | -         | -            |  |  |  |  |
| 7                        | No   | -    | -       | 12        | 12           |  |  |  |  |
| 8                        | No   | -    | -       | -         | -            |  |  |  |  |
| 9                        | No   | -    | -       | 2         |              |  |  |  |  |
| 10                       | No   | -    | -       | -         | -            |  |  |  |  |
| 11                       | No   | 23   | -       | 12        | 12           |  |  |  |  |
| 12                       | No   | -    | -       | -         | -            |  |  |  |  |
| 13                       | No   | 23   | -       | 12        | 2            |  |  |  |  |
| 14                       | No   | -    | -       | -         | -            |  |  |  |  |
| 15                       | No   | 23   | -       | 12        | 12           |  |  |  |  |
| 16                       | No   | -    | -       | 2         | -            |  |  |  |  |
| 17                       | No   | 23   | -1      | 12        | 12           |  |  |  |  |
| 18                       | No   | -    | -       | -         | -            |  |  |  |  |
| 19                       | No   | - 23 | -1      | 12        | 12           |  |  |  |  |
| 20                       | No   | 1    | -       | -         | -            |  |  |  |  |
| 21                       | No   | - 23 | -1      | 12        | 12           |  |  |  |  |
| 22                       | No   | 10   | 2       | -         | -            |  |  |  |  |
| 23                       | No   | - 23 | -       | 12        | 12           |  |  |  |  |
| 24                       | No   | 1    | 2       | -         | -            |  |  |  |  |
| 25                       | No   | -    | -       | 12        | 12           |  |  |  |  |
| 26                       | No   | -    | -       | 2         | -            |  |  |  |  |
| 27                       | No   | 2    | -       | 12        | 12           |  |  |  |  |
| 28                       | No   | 1    | -       | 2         | -            |  |  |  |  |

| Label | Description                                                       |
|-------|-------------------------------------------------------------------|
| Port  | The switch port number.                                           |
| LACP  | 'Yes' means that LACP is enabled and the port link is up. 'No'    |
|       | means that LACP is not enabled or that the port link is down.     |
|       | 'Backup' means that the port could not join the aggregation group |
|       | but will join if other port leaves. Meanwhile it's LACP status is |
|       | disabled.                                                         |
| Кеу   | The key assigned to this port. Only ports with the same key can   |

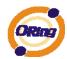

|                   | aggregate together.                                                             |
|-------------------|---------------------------------------------------------------------------------|
| Aggr ID           | The Aggregation ID assigned to this aggregation group.                          |
| Partner System ID | The partners System ID (MAC address).                                           |
| Partner Port      | The partners port number connected to this port.                                |
| Refresh           | Click to refresh the page immediately.                                          |
| Auto-refresh      | Check this box to enable an automatic refresh of the page at regular intervals. |

### 4.1.4.3.5 LACP Statistics

This page provides an overview for LACP statistics for all ports.

# **LACP Statistics**

Auto-refresh 🗌 Refresh Clear

| Dout             | LACP        |          |         | ded     |
|------------------|-------------|----------|---------|---------|
| Port             | Transmitted | Received | Unknown | Illegal |
| 1                | 0           | 0        | 0       | 0       |
| 2                | 0           | 0        | 0       | 0       |
| 3                | 0           | 0        | 0       | 0       |
| 3<br>4<br>5<br>6 | 0           | 0        | 0       | 0       |
| 5                | 0           | 0        | 0       | 0       |
|                  | 0           | 0        | 0       | 0       |
| 7                | 0           | 0        | 0       | 0       |
| 8                | 0           | 0        | 0       | 0       |
| 9                | 0           | 0        | 0       | 0       |
| 10               | 0           | 0        | 0       | 0       |
| 11               | 0           | 0        | 0       | 0       |
| 12               | 0           | 0        | 0       | 0       |
| 13               | 0           | 0        | 0       | 0       |
| 14               | 0           | 0        | 0       | 0       |
| 15               | 0           | 0        | 0       | 0       |
| 16               | 0           | 0        | 0       | 0       |
| 17               | 0           | 0        | 0       | 0       |
| 18               | 0           | 0        | 0       | 0       |
| 19               | 0           | 0        | 0       | 0       |
| 20               | 0           | 0        | 0       | 0       |
| 21               | 0           | 0        | 0       | 0       |
| 22               | 0           | 0        | 0       | 0       |
| 23               | 0           | 0        | 0       | 0       |
| 24               | 0           | 0        | 0       | 0       |
| 25               | 0           | 0        | 0       | 0       |
| 26               | 0           | 0        | 0       | 0       |
| 27               | 0           | 0        | 0       | 0       |
| 28               | 0           | 0        | 0       | 0       |

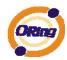

| Label            | Description                                                  |
|------------------|--------------------------------------------------------------|
| Port             | The switch port number                                       |
| LACP Transmitted | Shows how many LACP frames have been sent from each port     |
| LACP Received    | Shows how many LACP frames have been received at each port.  |
| Discarded        | Shows how many unknown or illegal LACP frames have been      |
|                  | discarded at each port.                                      |
| Refresh          | Click to refresh the page immediately.                       |
| Auto-refresh     | Check this box to enable an automatic refresh of the page at |
| Auto-reliesh []  | regular intervals.                                           |
| Clear            | Clears the counters for all ports                            |

### 4.1.5 Redundancy 4.1.5.1 O-Ring

Ring is the most powerful Ring in the world. The recovery time of Ring is less than 10 ms. It can reduce unexpected damage caused by network topology change. Ring Supports 3 Ring topology: Ring, Coupling Ring and Dual Homing.

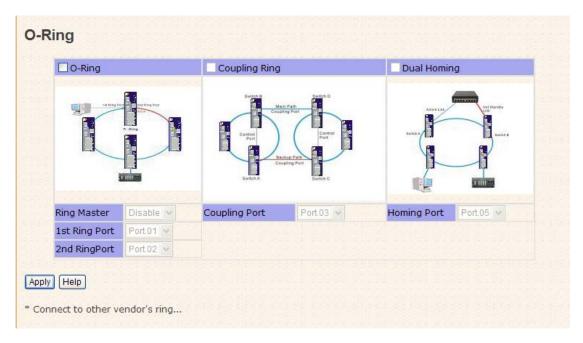

Ring interface

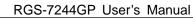

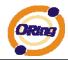

The following table describes the labels in this screen.

| Label                     | Description                                                     |
|---------------------------|-----------------------------------------------------------------|
| Redundant Ring            | Mark to enable Ring.                                            |
|                           | There should be one and only one Ring Master in a ring.         |
|                           | However if there are two or more switches which set Ring        |
| Ring Master               | Master to enable, the switch with the lowest MAC address will   |
|                           | be the actual Ring Master and others will be Backup Masters.    |
| 1 <sup>st</sup> Ring Port | The primary port, when this switch is Ring Master.              |
| 2 <sup>nd</sup> Ring Port | The backup port, when this switch is Ring Master.               |
| Coupling Ring             | Mark to enable Coupling Ring. Coupling Ring can be used to      |
|                           | divide a big ring into two smaller rings to avoid effecting all |
|                           | switches when network topology change. It is a good             |
|                           | application for connecting two Rings.                           |
| Coupling Port             | Link to Coupling Port of the switch in another ring. Coupling   |
|                           | Ring need four switch to build an active and a backup link.     |
|                           | Set a port as coupling port. The coupled four ports of four     |
|                           | switches will be run at active/backup mode.                     |
| Dual Homing               | Mark to enable Dual Homing. By selecting Dual Homing            |
|                           | mode, Ring will be connected to normal switches through         |
|                           | two RSTP links (ex: backbone Switch). The two links work as     |
|                           | active/backup mode, and connect each Ring to the normal         |
|                           | switches in RSTP mode.                                          |
| Apply                     | Click "Apply" to set the configurations.                        |

**Note:** We don't suggest you to set one switch as a Ring Master and a Coupling Ring at the same time due to heavy load.

### 4.1.5.2 MSTP

#### **Bridge Settings**

This page allows you to configure RSTP system settings. The settings are used by all RSTP Bridge instances in the Switch Stack.

| Protocol Version    | MSTP 💌 | 1 |  |  |
|---------------------|--------|---|--|--|
| Forward Delay       | 15     |   |  |  |
| Max Age             | 20     |   |  |  |
| Maximum Hop Count   | 20     |   |  |  |
| Transmit Hold Count | 6      |   |  |  |

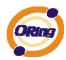

| Label               | Description                                                       |  |  |  |  |  |  |  |  |
|---------------------|-------------------------------------------------------------------|--|--|--|--|--|--|--|--|
| Protocol Version    | The STP protocol version setting. Valid values are STP, RSTP      |  |  |  |  |  |  |  |  |
| Protocol version    | and MSTP.                                                         |  |  |  |  |  |  |  |  |
|                     | The delay used by STP Bridges to transition Root and Designated   |  |  |  |  |  |  |  |  |
| Forward Delay       | Ports to Forwarding (used in STP compatible mode). Valid values   |  |  |  |  |  |  |  |  |
|                     | are in the range 4 to 30 seconds.                                 |  |  |  |  |  |  |  |  |
|                     | The maximum age of the information transmitted by the Bridge      |  |  |  |  |  |  |  |  |
| Max Age             | when it is the Root Bridge. Valid values are in the range 6 to 40 |  |  |  |  |  |  |  |  |
|                     | seconds, and MaxAge must be <= (FwdDelay-1)*2.                    |  |  |  |  |  |  |  |  |
|                     | This defines the initial value of remainingHops for MSTI          |  |  |  |  |  |  |  |  |
|                     | information generated at the boundary of an MSTI region. It       |  |  |  |  |  |  |  |  |
| Maximum Hop Count   | defines how many bridges a root bridge can distribute its BPDU    |  |  |  |  |  |  |  |  |
|                     | information. Valid values are in the range 4 to 30 seconds, and   |  |  |  |  |  |  |  |  |
|                     | MaxAge must be <= (FwdDelay-1)*2.                                 |  |  |  |  |  |  |  |  |
|                     | The number of BPDU's a bridge port can send per second. When      |  |  |  |  |  |  |  |  |
| Transmit Hold Count | exceeded, transmission of the next BPDU will be delayed. Valid    |  |  |  |  |  |  |  |  |
|                     | values are in the range 1 to 10 BPDU's per second.                |  |  |  |  |  |  |  |  |
| Save                | Click to save changes.                                            |  |  |  |  |  |  |  |  |
| Reset               | Click to undo any changes made locally and revert to previously   |  |  |  |  |  |  |  |  |
| IVeset              | saved values.                                                     |  |  |  |  |  |  |  |  |

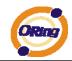

### **MSTI** Mapping

This page allows the user to inspect the current STP MSTI bridge instance priority

configurations, and possibly change them as well.

Add VLANs separated by spaces or comma.

Unmapped VLANs are mapped to the CIST. (The default bridge instance).

| Configuration Identificatio   | n                 |
|-------------------------------|-------------------|
| Configuration Name            | 00-1e-94-96-00-00 |
| <b>Configuration Revision</b> | 0                 |

| STI | VLANs Mapped                           |   |
|-----|----------------------------------------|---|
| T1  | the second second second second second | ~ |
|     |                                        | Y |
| T2  |                                        | ~ |
|     |                                        | ~ |
| T3  |                                        | ~ |
|     |                                        | Y |
| T4  |                                        | ~ |
|     |                                        | ~ |
| T5  |                                        | ~ |
|     |                                        | Y |
| т6  |                                        | ~ |
|     |                                        | ~ |
| 17  |                                        | ~ |
| /   |                                        | ~ |

| Label              | Description                                                   |  |  |  |  |  |  |  |  |
|--------------------|---------------------------------------------------------------|--|--|--|--|--|--|--|--|
|                    | The name identifiying the VLAN to MSTI mapping. Bridges must  |  |  |  |  |  |  |  |  |
|                    | share the name and revision (see below), as well as the       |  |  |  |  |  |  |  |  |
| Configuration Name | VLAN-to-MSTI mapping configuration in order to share spanning |  |  |  |  |  |  |  |  |
|                    | trees for MSTI's. (Intra-region). The name is at most 32      |  |  |  |  |  |  |  |  |
|                    | characters.                                                   |  |  |  |  |  |  |  |  |
| Configuration      | The revision of the MSTI configuration named above. This must |  |  |  |  |  |  |  |  |
| Revision           | be an integer between 0 and 65535.                            |  |  |  |  |  |  |  |  |
| MSTI               | The bridge instance. The CIST is not available for explicit   |  |  |  |  |  |  |  |  |
| MOTI               | mapping, as it will receive the VLANs not explicitly mapped.  |  |  |  |  |  |  |  |  |
|                    | The list of VLAN's mapped to the MSTI. The VLANs must be      |  |  |  |  |  |  |  |  |
| VI ANS Mannad      | separated with comma and/or space. A VLAN can only be         |  |  |  |  |  |  |  |  |
| VLANS Mapped       | mapped to one MSTI. A unused MSTI should just be left empty.  |  |  |  |  |  |  |  |  |
|                    | (I.e. not having any VLANs mapped to it.)                     |  |  |  |  |  |  |  |  |
| Save               | Click to save changes.                                        |  |  |  |  |  |  |  |  |

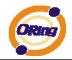

| Reset | Click to undo any changes made locally and revert to previously |
|-------|-----------------------------------------------------------------|
| Reset | saved values.                                                   |

#### **MSTI** Priorities

This page allows the user to inspect the current STP MSTI bridge instance priority configurations, and possibly change them as well.

|      | riority Config | juration | - | 2/2 | 2 | 22 | 22 |
|------|----------------|----------|---|-----|---|----|----|
| MSTI | Priority       | 1000     |   |     |   |    |    |
| CIST | 128 🛩          |          |   |     |   |    |    |
| MST1 | 128 💌          |          |   |     |   |    |    |
| MST2 | 128 💌          |          |   |     |   |    |    |
| MST3 | 128 💌          | 1000     |   |     |   |    |    |
| MST4 | 128 💌          |          |   |     |   |    |    |
| MST5 | 128 🗸          |          |   |     |   |    |    |
| MST6 | 128 🗸          | 20222    |   |     |   |    |    |

## **MSTI Configuration**

| Save | Reset |
|------|-------|
|------|-------|

| Label    | Description                                                      |
|----------|------------------------------------------------------------------|
| MSTI     | The bridge instance. The CIST is the default instance, which is  |
| WIGTT    | always active.                                                   |
| Deienite | Controls the bridge priority. Lower numerical values have better |
|          | priority. The bridge priority plus the MSTI instance number,     |
| Priority | concatenated with the 6-byte MAC address of the switch forms a   |
|          | Bridge Identifier.                                               |
| Save     | Click to save changes.                                           |
| Reset    | Click to undo any changes made locally and revert to previously  |
| Reset    | saved values.                                                    |

#### **CIST** Ports

This page allows the user to inspect the current STP CIST port configurations, and possibly change them as well. This page contains settings for physical and aggregated ports. The aggregation settings are stack global.

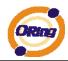

### STP CIST Ports Configuration

| CIST Aggregated Ports Configuration |                |               |      |                     |        |      |                     |               |               |            |                    |     |  |
|-------------------------------------|----------------|---------------|------|---------------------|--------|------|---------------------|---------------|---------------|------------|--------------------|-----|--|
| Port                                | STP<br>Enabled | Path          | Cost | Priority Admin Edge |        |      | Auto Edge           | Restr<br>Role | ricted<br>TCN | BPDU Guard | Point-to-<br>point |     |  |
| -                                   |                | Auto 💌        |      | 128 💙               | Edge 🗸 |      | ✓                   |               |               |            | Forced True        | • • |  |
| CIST Normal Ports Configuration     |                |               |      |                     |        |      |                     |               |               |            |                    |     |  |
| Port                                | STP<br>Enabled | STP Path Cost |      |                     | Admin  | Edge | Auto Edge           | Restr<br>Role | ricted<br>TCN | BPDU Guard | Point-to-<br>point |     |  |
| 1                                   |                | Auto 🔽        |      | 128 💌               | Edge   | ~    | <b>V</b>            |               |               |            | Auto               | *   |  |
| 2                                   |                | Auto 🔽        |      | 128 💌               | Edge   | *    | ~                   |               |               |            | Auto               | ~   |  |
| 3                                   |                | Auto 🔽        |      | 128 💌               | Edge   | ~    | <ul><li>✓</li></ul> |               |               |            | Auto               | ~   |  |
| 4                                   |                | Auto 🔽        |      | 128 💌               | Edge   | *    | <b>~</b>            |               |               |            | Auto               | ~   |  |
| 5                                   |                | Auto 🔽        |      | 128 💌               | Edge   | *    | <ul><li>✓</li></ul> |               |               |            | Auto               | ~   |  |
| 6                                   |                | Auto 💙        |      | 128 💌               | Edge   | *    | ~                   |               |               |            | Auto               | ~   |  |
| 7                                   |                | Auto 💌        |      | 128 💌               | Edge   | ~    |                     |               |               |            | Auto               | *   |  |
| 8                                   |                | Auto 💙        |      | 128 💌               | Edge   | *    | ✓                   |               |               |            | Auto               | ~   |  |
| 9                                   |                | Auto 💌        |      | 128 💌               | Edge   | *    |                     |               |               |            | Auto               | ~   |  |
| 10                                  |                | Auto 🔽        |      | 128 💌               | Edge   | *    | <b>~</b>            |               |               |            | Auto               | ~   |  |

| Label           | Description                                                         |  |  |  |  |  |  |  |
|-----------------|---------------------------------------------------------------------|--|--|--|--|--|--|--|
| Port            | The switch port number of the logical STP port.                     |  |  |  |  |  |  |  |
| STP Enabled     | Controls whether STP is enabled on this switch port.                |  |  |  |  |  |  |  |
|                 | Controls the path cost incurred by the port. The Auto setting will  |  |  |  |  |  |  |  |
|                 | set the path cost as appropriate by the physical link speed, using  |  |  |  |  |  |  |  |
|                 | the 802.1D recommended values. Using the Specific setting, a        |  |  |  |  |  |  |  |
| Path Cost       | user-defined value can be entered. The path cost is used when       |  |  |  |  |  |  |  |
|                 | establishing the active topology of the network. Lower path cost    |  |  |  |  |  |  |  |
|                 | ports are chosen as forwarding ports in favor of higher path cost   |  |  |  |  |  |  |  |
|                 | ports. Valid values are in the range 1 to 200000000.                |  |  |  |  |  |  |  |
| Deioeiter       | Controls the port priority. This can be used to control priority of |  |  |  |  |  |  |  |
| Priority        | ports having identical port cost. (See above).                      |  |  |  |  |  |  |  |
|                 | Operational flag describing whether the port is connecting directly |  |  |  |  |  |  |  |
| OpenEdge(setate | to edge devices. (No Bridges attached). Transitioning to the        |  |  |  |  |  |  |  |
| flag)           | forwarding state is faster for edge ports (having operEdge true)    |  |  |  |  |  |  |  |
|                 | than for other ports.                                               |  |  |  |  |  |  |  |
| AdminEdge       | Controls whether the operEdge flag should start as beeing set or    |  |  |  |  |  |  |  |
| Adminedge       | cleared. (The initial operEdge state when a port is initialized).   |  |  |  |  |  |  |  |
|                 | Controls whether the bridge should enable automatic edge            |  |  |  |  |  |  |  |
| AutoEdge        | detection on the bridge port. This allows operEdge to be derived    |  |  |  |  |  |  |  |
|                 | from whether BPDU's are received on the port or not.                |  |  |  |  |  |  |  |
|                 | If enabled, causes the port not to be selected as Root Port for the |  |  |  |  |  |  |  |
| Restricted Role | CIST or any MSTI, even if it has the best spanning tree priority    |  |  |  |  |  |  |  |
|                 | vector. Such a port will be selected as an Alternate Port after the |  |  |  |  |  |  |  |

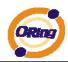

|                | Root Port has been selected. If set, it can cause lack of spanning   |  |  |  |  |  |  |  |
|----------------|----------------------------------------------------------------------|--|--|--|--|--|--|--|
|                | tree connectivity. It can be set by a network administrator to       |  |  |  |  |  |  |  |
|                | prevent bridges external to a core region of the network             |  |  |  |  |  |  |  |
|                | influencing the spanning tree active topology, possibly because      |  |  |  |  |  |  |  |
|                | those bridges are not under the full control of the administrator.   |  |  |  |  |  |  |  |
|                | This feature is also know as Root Guard.                             |  |  |  |  |  |  |  |
|                | If enabled, causes the port not to propagate received topology       |  |  |  |  |  |  |  |
|                | change notifications and topology changes to other ports. If set it  |  |  |  |  |  |  |  |
|                | can cause temporary loss of connectivity after changes in a          |  |  |  |  |  |  |  |
|                | spanning trees active topology as a result of persistent incorrectly |  |  |  |  |  |  |  |
|                | learned station location information. It is set by a network         |  |  |  |  |  |  |  |
| Restricted TCN | administrator to prevent bridges external to a core region of the    |  |  |  |  |  |  |  |
|                | network, causing address flushing in that region, possibly           |  |  |  |  |  |  |  |
|                | because those bridges are not under the full control of the          |  |  |  |  |  |  |  |
|                | administrator or is the physical link state for the attached LANs    |  |  |  |  |  |  |  |
|                | transitions frequently.                                              |  |  |  |  |  |  |  |
|                | Controls whether the port connects to a point-to-point LAN rather    |  |  |  |  |  |  |  |
|                | than a shared medium. This can be automatically determined, or       |  |  |  |  |  |  |  |
| Point2Point    | forced either true or false. Transition to the forwarding state is   |  |  |  |  |  |  |  |
|                | faster for point-to-point LANs than for shared media.                |  |  |  |  |  |  |  |
| Save           | Click to save changes.                                               |  |  |  |  |  |  |  |
|                | Click to undo any changes made locally and revert to previously      |  |  |  |  |  |  |  |
| Reset          | saved values.                                                        |  |  |  |  |  |  |  |
|                |                                                                      |  |  |  |  |  |  |  |

#### **MSTI** Ports

This page allows the user to inspect the current STP MSTI port configurations, and possibly change them as well. A MSTI port is a virtual port, which is instantiated seperately for each active CIST (physical) port for each MSTI instance configured and applicable for the port. The MSTI instance must be selected before displaying actual MSTI port configuration options. This page contains MSTI port settings for physical and aggregated ports. The aggregation settings are stack global.

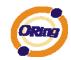

# **MSTI Port Configuration**

| 2222221222 | 222    | 1  |    |   |    |   |    |   |   |    |   |   |   |   |    |   |   |   |   |   |   |   |   |   |   |   |
|------------|--------|----|----|---|----|---|----|---|---|----|---|---|---|---|----|---|---|---|---|---|---|---|---|---|---|---|
| Select I   | ITEN   | -  | 12 | 2 | 24 | - | 2/ | 2 | 2 | 24 | - | 2 | 2 | 2 | 24 | - | 2 | 2 | 2 | - | - | 2 | 2 | - | - | - |
| Jerecer    | 1011   |    |    |   |    |   |    |   |   |    |   |   |   |   |    |   |   |   |   |   |   |   |   |   |   |   |
| MST1 V     | Get    | 10 |    |   |    |   |    |   |   |    |   |   |   |   |    |   |   |   |   |   |   |   |   |   |   |   |
|            |        |    |    |   |    |   |    |   |   |    |   |   |   |   |    |   |   |   |   |   |   |   |   |   |   |   |
| LMST1      |        |    | -  | - | -  | - | -  | - | - | -  | _ |   | - |   | -  | - |   | - | - | - | - | - | - | - | - | _ |
| MST2       |        |    |    |   |    |   |    |   |   |    |   |   |   |   |    |   |   |   |   |   |   |   |   |   |   |   |
| MST3       |        |    |    |   |    |   |    |   |   |    |   |   |   |   |    |   |   |   |   |   |   |   |   |   |   |   |
| MST4       | 1000   |    |    |   |    |   |    |   |   |    |   |   |   |   |    |   |   |   |   |   |   |   |   |   |   |   |
|            | 2/2/2/ |    |    |   |    |   |    |   |   |    |   |   |   |   |    |   |   |   |   |   |   |   |   |   |   |   |
| MST5       | 222    |    |    |   |    |   |    |   |   |    |   |   |   |   |    |   |   |   |   |   |   |   |   |   |   |   |
| MST6       |        |    |    |   |    |   |    |   |   |    |   |   |   |   |    |   |   |   |   |   |   |   |   |   |   |   |
| MST7       | 22.20  |    |    |   |    |   |    |   |   |    |   |   |   |   |    |   |   |   |   |   |   |   |   |   |   |   |
|            |        |    |    |   |    |   |    |   |   |    |   |   |   |   |    |   |   |   |   |   |   |   |   |   |   |   |
|            |        |    |    |   |    |   |    |   |   |    |   |   |   |   |    |   |   |   |   |   |   |   |   |   |   |   |

### **MST1 MSTI Port Configuration**

| - | MSTI / | Aggregated Ports Co | nfiguration — |  |
|---|--------|---------------------|---------------|--|
|   | Port   | Path Cost           | Priority      |  |
|   | -      | Auto 💌              | 128 🛩         |  |

| MSTI I | Normal Ports Configu | ration   |
|--------|----------------------|----------|
| Port   | Path Cost            | Priority |
| 1      | Auto 💌               | 128 💌    |
| 2      | Auto 🔽               | 128 🛩    |
| 3      | Auto 💌               | 128 🛩    |
| 4      | Auto 💌               | 128 🛩    |
| 5      | Auto 💌               | 128 💌    |

| Label     | Description                                                         |
|-----------|---------------------------------------------------------------------|
| Port      | The switch port number of the corresponding STP CIST (and           |
| Port      | MSTI) port.                                                         |
|           | Controls the path cost incurred by the port. The Auto setting will  |
|           | set the path cost as appropriate by the physical link speed, using  |
|           | the 802.1D recommended values. Using the Specific setting, a        |
| Path Cost | user-defined value can be entered. The path cost is used when       |
|           | establishing the active topology of the network. Lower path cost    |
|           | ports are chosen as forwarding ports in favor of higher path cost   |
|           | ports. Valid values are in the range 1 to 200000000.                |
| Priority  | Controls the port priority. This can be used to control priority of |

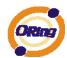

|       | ports having identical port cost. (See above).                                |
|-------|-------------------------------------------------------------------------------|
| Save  | Click to save changes.                                                        |
| Reset | Click to undo any changes made locally and revert to previously saved values. |

### STP Bridges

This page provides a status overview for all STP bridge instances.

The displayed table contains a row for each STP bridge instance, where the column displays the following information:

| Druge ID  | ID          | Port           | Cost           | Flag           | Change Las              |  |
|-----------|-------------|----------------|----------------|----------------|-------------------------|--|
| Bridge ID | Root        |                |                | Topology       | Topology<br>Change Last |  |
|           | h 🗌 Refresh | Bridge ID Root | Bridge ID Root | Bridge ID Root | Bridge ID Root Topology |  |

| Label           | Description                                                          |
|-----------------|----------------------------------------------------------------------|
| MSTI            | The Bridge Instance. This is also a link to the STP Detailed Bridge  |
| M311            | Status.                                                              |
| Bridge ID       | The Bridge ID of this Bridge instance.                               |
| Root ID         | The Bridge ID of the currently elected root bridge.                  |
| Root Port       | The switch port currently assigned the root port role.               |
|                 | Root Path Cost. For the Root Bridge this is zero. For all other      |
| Root Cost       | Bridges, it is the sum of the Port Path Costs on the least cost path |
|                 | to the Root Bridge.                                                  |
| Topology Flag   | The current state of the Topology Change Flag for this Bridge        |
|                 | instance.                                                            |
| Topology Change | The time since last Topology Change occurred.                        |
| Last            | The time since last ropology change occurred.                        |
| Refresh         | Click to refresh the page immediately.                               |
| Auto-refresh    | Check this box to enable an automatic refresh of the page at         |
| Auto-reliesh    | regular intervals.                                                   |

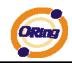

#### **STP Port Status**

This page displays the STP CIST port status for port physical ports in the currently selected switch.

| STR      | P Port         | Status     |        |
|----------|----------------|------------|--------|
|          |                | <u>.</u>   |        |
| Auto-ref | fresh 🗌 🛛 Refr | esh        |        |
| Port     | CIST Role      | CIST State | Uptime |
| 1        | Non-STP        | Forwarding | -      |
| 2        | Non-STP        | Forwarding | -      |
| 3        | Non-STP        | Forwarding | -      |
| 4        | Non-STP        | Forwarding | -      |
| 5        | Non-STP        | Forwarding | -      |
| 6        | Non-STP        | Forwarding | -      |
| 7        | Non-STP        | Forwarding | -      |
| 8        | Non-STP        | Forwarding | -      |
| 9        | Non-STP        | Forwarding | -      |
| 10       | Non-STP        | Forwarding | -      |
| 11       | Non-STP        | Forwarding | -      |
| 12       | Non-STP        | Forwarding | -      |
| 13       | Non-STP        | Forwarding | -      |
| 14       | Non-STP        | Forwarding | -      |
| 15       | Non-STP        | Forwarding | -      |
| 16       | Non-STP        | Forwarding | -      |
| 17       | Non-STP        | Forwarding | -      |
| 18       | Non-STP        | Forwarding | -      |
| 19       | Non-STP        | Forwarding | -      |
| 20       | Non-STP        | Forwarding | -      |
| 21       | Non-STP        | Forwarding | -      |
| 22       | Non-STP        | Forwarding | -      |
| 23       | Non-STP        | Forwarding | -      |
| 24       | Non-STP        | Forwarding | -      |
| 25       | Non-STP        | Forwarding | -      |
| 26       | Non-STP        | Forwarding | -      |
| 27       | Non-STP        | Forwarding | -      |
| 28       | Non-STP        | Forwarding | -      |

| Label     | Description                                                        |
|-----------|--------------------------------------------------------------------|
| Port      | The switch port number of the logical STP port.                    |
|           | The current STP port role of the CIST port. The port role can be   |
| CIST Role | one of the following values: AlternatePort BackupPort RootPort     |
|           | DesignatedPort.                                                    |
| State     | The current STP port state of the CIST port. The port state can be |
| State     | one of the following values: Blocking Learning Forwarding.         |
| Uptime    | The time since the bridge port was last initialized.               |
| Refresh   | Click to refresh the page immediately.                             |

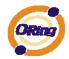

| Auto-refresh   | Check this box to enable an automatic refresh of the page at |
|----------------|--------------------------------------------------------------|
| Auto-reliesh 1 | regular intervals.                                           |

#### **STP Statistics**

This page displays the RSTP port statistics counters for bridge ports in the currently selected switch.

| uto-refresh | sh 🗆 (      | Refresh | Clea | ar       |      |      |           |       |         |        |
|-------------|-------------|---------|------|----------|------|------|-----------|-------|---------|--------|
| uto-refresi | sn 🗆 (      | Keiresn |      | =        |      |      |           |       |         |        |
|             |             | _       | -    |          | 1    |      | -         | 1.222 |         | -      |
| Dort        | Transmitted |         |      | Received |      |      | Discarded |       |         |        |
| M           | ISTP        | RSTP    | STP  | TCN      | MSTP | RSTP | STP       | TCN   | Unknown | Illega |

| Label             | abel Description                                                                             |  |  |  |  |
|-------------------|----------------------------------------------------------------------------------------------|--|--|--|--|
| Port              | The switch port number of the logical RSTP port.                                             |  |  |  |  |
| RSTP              | The number of RSTP Configuration BPDU's received/transmitted on the port.                    |  |  |  |  |
| STP               | The number of legacy STP Configuration BPDU's received/transmitted on the port.              |  |  |  |  |
| TCN               | The number of (legacy) Topology Change Notification BPDU's received/transmitted on the port. |  |  |  |  |
| Discarded Unknown | The number of unknown Spanning Tree BPDU's received (and discarded) on the port.             |  |  |  |  |
| Discarded Illegal | The number of illegal Spanning Tree BPDU's received (and discarded) on the port.             |  |  |  |  |
| Refresh           | Click to refresh the page immediately.                                                       |  |  |  |  |
| Auto-refresh      | Check this box to enable an automatic refresh of the page at regular intervals.              |  |  |  |  |

### 4.1.6 VLAN 4.1.6.1 VLAN Membership Configuration

The VLAN membership configuration for the selected stack switch unit switch can be monitored and modified here. Up to 64 VLANs are supported. This page allows for adding and deleting VLANs as well as adding and deleting port members of each VLAN.

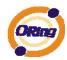

### VLAN Membership Configuration

 Delete
 VLAN ID
 1
 2
 3
 4
 5
 6
 7
 8
 9
 10
 11
 12
 13
 14
 15
 16
 17
 18
 19
 20
 21
 22
 23
 24
 25
 26
 27
 28

 1
 1
 1
 2
 3
 4
 5
 6
 7
 8
 9
 10
 11
 12
 13
 14
 15
 16
 17
 18
 19
 20
 21
 22
 23
 24
 25
 26
 27
 28

 1
 1
 1
 2
 1
 1
 1
 1
 1
 1
 1
 1
 1
 1
 1
 1
 1
 1
 1
 1
 1
 1
 2
 2
 2
 2
 2
 2
 2
 2
 2
 2
 2
 2
 2
 2
 2
 2
 2
 2
 2
 2
 <t

Add new VLAN Save Reset

| Label                        | Description                                                                                                    |
|------------------------------|----------------------------------------------------------------------------------------------------|
| Delete                       | Check to delete the entry. It will be deleted during the next save.                                                                                                    |
| VLAN ID                      | The VLAN ID for the entry.                                                                                                    |
| MAC Address                  | The MAC address for the entry.                                                                                                    |
| Port Members                 | Checkmarks indicate which ports are members of the entry.<br>Check or uncheck as needed to modify the entry.                                                                                                    |
| Adding a New Static<br>Entry | Click Add New VLAN to add a new VLAN ID. An empty row is added to the table, and the VLAN can be configured as needed. Legal values for a VLAN ID are 1 through 4095.<br>The VLAN is enabled on the selected stack switch unit when you click on "Save". The VLAN is thereafter present on the other stack switch units, but with no port members.<br>A VLAN without any port members on any stack unit will be deleted when you click "Save".<br>The Delete button can be used to undo the addition of new VLANs. |

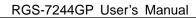

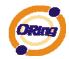

#### Example: Portbased VLAN Setting

#### (For ingress port)

1. VLAN Membership Configuration setting port 1 & VID=50

|        |        |    |     |              |          |          |          |          |          |   |          | F        | or       | tМ       | en       | ıbe | rs       |          |          |          |          |          |          |          |          |          |
|--------|--------|----|-----|--------------|----------|----------|----------|----------|----------|---|----------|----------|----------|----------|----------|-----|----------|----------|----------|----------|----------|----------|----------|----------|----------|----------|
| Delete | VLAN   | ID | 1   | 2            | 3        | 4        | 5        | 6        | 7        | 8 | 9        | 10       | 11       | 12       | 13       | 14  | 15       | 16       | 17       | 18       | 19       | 20       | 21       | 22       | 23       | 24       |
|        |        | 1  | ~   | <b>~</b>     | <b>~</b> | <b>v</b> | <b>~</b> | <b>v</b> | <b>~</b> | 1 | <b>~</b> | <b>~</b> | <b>~</b> | <b>V</b> | <b>V</b> | ¥   | <b>~</b> | <b>~</b> | <b>v</b> | <b>~</b> | <b>~</b> | <b>~</b> | <b>~</b> | <b>~</b> | <b>~</b> | <b>V</b> |
| Delete | 1222   | 50 |     | $\checkmark$ | D.       |          |          |          |          |   |          |          |          |          |          |     |          |          |          |          |          |          |          |          |          |          |
| 19979  | 193739 | -  | 122 | 22           | -        |          |          |          |          |   | 33       | 1        | 12       | 12       |          | 22  |          | 12       |          |          | 1        |          | 12       | 1        |          | 15       |

2. VLAN Port 1 Configuration-->Disable VLAN Aware

# **VLAN Port Configuration**

| Dort | VI A | N A  | 250 | Era |     | Tuno | Port VL    | AN |
|------|------|------|-----|-----|-----|------|------------|----|
| Port | VLA  | N Aw | are | ГГа | ime | Type | Mode       | ID |
| 1    |      |      |     |     | All | ~    | Specific 💌 | 50 |
| 2    |      |      |     |     | All | *    | Specific 💌 | 50 |
| 3    |      |      |     |     | All | *    | Specific 💌 | 1  |
| 4    |      |      |     |     | All | ~    | Specific 💌 | 1  |

3. VLAN Port 1 Configuration-->Mode=specific,ID=50

| Dort |            |           | Port VL    | AN |
|------|------------|-----------|------------|----|
| POIL | VLAN Aware | гаше туре | Mode       | ID |
| 1    |            | All 💙     | Specific 💌 | 50 |
| 2    |            | All 💌     | Specific 💌 | 50 |
| 3    |            | All 💌     | Specific 💌 | 1  |
| 4    |            | All 💌     | Specific 💌 | 1  |
| 5    |            | All 💌     | Specific 💌 | 1  |
| 6    |            | All 💌     | Specific 💌 | 1  |

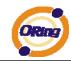

#### (For egress port)

1. VLAN Membership Configuration setting port 2 & VID=50

|        |      |    |          |             |          |          |          |          |          |             |          | P        | or       | tМ       | em          | be       | rs          |          |          |    |    |             |    |    |          |          |
|--------|------|----|----------|-------------|----------|----------|----------|----------|----------|-------------|----------|----------|----------|----------|-------------|----------|-------------|----------|----------|----|----|-------------|----|----|----------|----------|
| Delete | VLAN | ID | 1        | 2           | 3        | 4        | 5        | 6        | 7        | 8           | 9        | 10       | 11       | 12       | 13          | 14       | 15          | 16       | 17       | 18 | 19 | 20          | 21 | 22 | 23       | 24       |
|        |      | 1  | <b>~</b> | <b>&gt;</b> | <b>~</b> | <b>~</b> | <b>~</b> | <b>V</b> | <b>~</b> | <b>&gt;</b> | <b>V</b> | <b>~</b> | <b>~</b> | <b>~</b> | <b>&gt;</b> | <b>~</b> | <b>&gt;</b> | <b>~</b> | <b>~</b> | >  | >  | <b>&gt;</b> | >  | >  | <b>~</b> | <b>~</b> |
| Delete | 1333 | 50 | <b>~</b> | <b>~</b>    | 1        |          |          |          |          |             |          |          |          |          |             |          |             |          |          |    |    |             |    |    |          |          |

#### 2. VLAN Port 2 Configuration-->don't care VLAN Aware

# **VLAN Port Configuration**

| Dort | VLAN Aware |           | Port VL    | AN. |
|------|------------|-----------|------------|-----|
| POIL | VLAN Aware | гаше туре | Mode       | ID  |
| 1    |            | All 💌     | Specific 💌 | 50  |
| 2    |            | All 💌     | Specific 💌 | 50  |
| 3    |            | All 💌     | Specific 💌 | 1   |
| 4    |            | All 💌     | Specific 💌 | 1   |

 VLAN Port 2 Configuration-->Mode=specific,ID=50 (any packet can enter egress port )

| Dort | VLAN Aware | Eramo Tuno | Port VL    | AN |
|------|------------|------------|------------|----|
| POIL | VLAN Aware | гаше туре  | Mode       | ID |
| 1    |            | All 💌      | Specific 💌 | 50 |
| 2    |            | All 💌      | Specific 💌 | 50 |
| 3    |            | All 🗸      | Specific 💌 | 1  |
| 4    |            | All 🔽      | Specific 💌 | 1  |

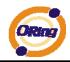

#### 802.1Q Access port Setting

#### (For ingress port)

1. VLAN Membership Configuration setting port & VID=50

|        |      |    |          |   |                                                                                                    |          |          |          |          |          |          | P        | or       | tΜ | len      | ıbe      | rs       |          |          |          |          |          |          |    |                                                                                                    |    |
|--------|------|----|----------|---|----------------------------------------------------------------------------------------------------|----------|----------|----------|----------|----------|----------|----------|----------|----|----------|----------|----------|----------|----------|----------|----------|----------|----------|----|----------------------------------------------------------------------------------------------------|----|
| Delete | VLAN | ID | 1        | 2 | 3                                                                                                    | 4        | 5        | 6        | 7        | 8        | 9        | 10       | 11       | 12 | 13       | 14       | 15       | 16       | 17       | 18       | 19       | 20       | 21       | 22 | 23                                                                                                    | 24 |
|        |      | 1  | <b>~</b> | ~ | <ul> <li>Image: A start of the start of the start of</li></ul> | <b>~</b> | <b>~</b> | <b>~</b> | <b>~</b> | <b>~</b> | <b>~</b> | <b>~</b> | <b>~</b> | ~  | <b>~</b> | <b>~</b> | <b>~</b> | <b>~</b> | <b>~</b> | <b>~</b> | <b>~</b> | <b>~</b> | <b>~</b> | ~  | <ul> <li>Image: A start of the start of the start of</li></ul> | ~  |
|        |      | 50 |          |   |                                                                                                    |          |          |          |          |          |          |          |          |    |          |          |          |          |          |          |          |          |          |    |                                                                                                    |    |

2. VLAN Port Configuration-->Enable VLAN Aware

### **VLAN Port Configuration**

| Dort | M  | -  | Eromo Tu |    | Port VL    | AN |
|------|----|----|----------|----|------------|----|
| POL  | VL | re | Frame Ty | pe | Mode       | ID |
| 1    |    |    | All      | *  | Specific 💌 | 50 |
| 2    |    |    | All      | *  | Specific 💌 | 1  |
| 2    |    |    | All      | ~  | Enocific 👽 | 1  |

1. VLAN Port Configuration-->Mode=specific,ID=50

| Dort |            |            | Port VL    | AN |
|------|------------|------------|------------|----|
| Port | VLAN Aware | Frame Type | Moue       | ID |
| 1    |            | All 🖌      | Specific 💌 | 50 |
| 2    |            | All 💙      | Specific 💙 | 1  |
| 3    |            | All 💌      | Specific 💌 | 1  |

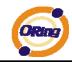

#### (For egress port)

1. VLAN Membership Configuration setting port & VID=50

### **VLAN Membership Configuration**

|         |         |          |          |          |          |          |          |          | ber      |          |          |          |          |
|---------|---------|----------|----------|----------|----------|----------|----------|----------|----------|----------|----------|----------|----------|
| Delete  | VLAN ID | 1        | 2        | 3        | 4        | 5        | 6        | 7        | 8        | 9        | 10       | 11       | 12       |
|         | 1       | <b>~</b> | <b>~</b> | <b>~</b> | <b>~</b> | <b>~</b> | <b>~</b> | <b>~</b> | <b>~</b> | <b>~</b> | <b>~</b> | <b>~</b> | <b>~</b> |
|         | 50      | <b>V</b> |          |          |          |          |          |          |          |          |          |          |          |
| Add nev | v VLAN  | ave      | ] [ F    | Rese     | t        |          |          |          |          |          |          |          |          |

2. VLAN Port Configuration-->Disable VLAN Aware

## **VLAN Port Configuration**

| Dort | VI. |     | Eramo | Tuno | Port VL    | AN |
|------|-----|-----|-------|------|------------|----|
| POL  | VLA | аге | Frame | гуре | Mode       | ID |
| 1    |     |     | All   | *    | Specific 💌 | 50 |
| 2    |     |     | All   | *    | Specific 💌 | 1  |
| 3    |     |     | All   | *    | Specific 💌 | 1  |

 VLAN Port Configuration-->Mode=specific,ID=50 (untagged & tag=50 packet can enter egress port )

| Dout |            |            | Port VL    | AN |
|------|------------|------------|------------|----|
| POL  | VLAN Aware | ггате туре | Mode       | TD |
| 1    |            | All 💌      | Specific 💌 | 50 |
| 2    |            | All 💌      | Specific 💌 | 1  |
| 3    |            | All 💌      | Specific 💌 | 1  |

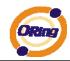

#### 802.1Q Trunk port setting (multi-tag)

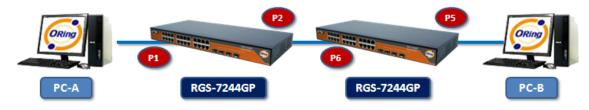

#### (For ingress port)

1. VLAN Membership Configuration setting port & VID=11,22,33

## **VLAN Membership Configuration**

|                         |         | Port Members |              |          |          |          |          |          |          |          |          |          |    |
|-------------------------|---------|--------------|--------------|----------|----------|----------|----------|----------|----------|----------|----------|----------|----|
| Delete                  | VLAN ID | 1            | 2            | 3        | 4        | 5        | 6        | 7        | 8        | 9        | 10       | 11       | 12 |
|                         | 1       | <b>~</b>     | <b>~</b>     | <b>~</b> | <b>~</b> | <b>~</b> | <b>~</b> | <b>~</b> | <b>~</b> | <b>~</b> | <b>~</b> | <b>~</b> | ✓  |
|                         | 11      |              | $\checkmark$ | <b>~</b> |          |          |          |          |          |          |          |          |    |
|                         | 22      | <b>~</b>     | <b>~</b>     | <b>~</b> | <b>~</b> |          |          |          |          |          |          |          |    |
|                         | 33      |              | ✓            | <b>~</b> |          |          |          |          |          |          |          |          |    |
| Add new VLAN Save Reset |         |              |              |          |          |          |          |          |          |          |          |          |    |

2. VLAN Port Configuration-->Enable VLAN Aware

| Dort |            |            | Port VL    | AN |
|------|------------|------------|------------|----|
| POL  | VLAN Aware | ггате туре | Mode       | ID |
| 1    |            | All 💌      | Specific 💌 | 11 |
| 2    |            | All 💌      | Specific 💌 | 1  |
| 3    |            | All 💌      | Specific 💌 | 1  |
| 4    |            | All 💌      | Specific 💌 | 1  |
| 5    |            | All 🔽      | Specific 💌 | 1  |

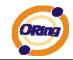

3. VLAN Port Configuration-->Mode=specific,ID=11

(when enterring packet is untagged frame, added tag = 11

When entering the tagged frame, only VID = 11,22,33 three kinds of packets can pass)

### **VLAN Port Configuration**

| Dort |            |            | Port VI    | AN |
|------|------------|------------|------------|----|
| РОГІ | VLAN Aware | Frame Type | Mode       | ID |
| 1    |            | All 🖌      | Specific 💌 | 11 |
| 2    |            | All 🗸      | Specific 💙 | 1  |
| 3    |            | All 💌      | Specific 💌 | 1  |

#### (For egress port)

1. VLAN Membership Configuration setting port, VID=11,22,33

# VLAN Membership Configuration

|        |         | Port Members |          |          |          |          |          |          |          |          |          |          |          |
|--------|---------|--------------|----------|----------|----------|----------|----------|----------|----------|----------|----------|----------|----------|
| Delete | VLAN ID | 1            | 2        | 3        | 4        | 5        | 6        | 7        | 8        | 9        | 10       | 11       | 12       |
|        | 1       | <b>~</b>     | <b>~</b> | <b>~</b> | <b>~</b> | <b>~</b> | <b>~</b> | <b>~</b> | <b>~</b> | <b>~</b> | <b>~</b> | <b>~</b> | <b>v</b> |
|        | 11      |              |          |          |          |          | <b>~</b> |          |          | ٦        |          |          |          |
|        | 22      |              |          |          |          | <b>~</b> | <b>~</b> | <b>~</b> | <b>~</b> |          |          |          |          |
|        | 33      |              |          |          |          |          |          |          |          | J        |          |          |          |
|        |         | _            | _        | _        | _        | -        |          |          |          | -        | _        | _        | _        |

| Add new VLAN | Save | Reset |
|--------------|------|-------|
|--------------|------|-------|

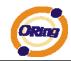

2. VLAN Port Configuration-->Enable VLAN Aware

### **VLAN Port Configuration**

| Dort |            |            | Port VLAN  |    |
|------|------------|------------|------------|----|
| POR  | VLAN Aware | ггаше туре | Mode I     | D  |
| 1    |            | All 💌      | Specific 💌 | 1  |
| 2    |            | All 💌      | Specific 💌 | 1  |
| 3    |            | All 💌      | Specific 💌 | 1  |
| 4    |            | All 💌      | Specific 🛩 | 1  |
| 5    |            | All 💌      | Specific 🛩 | 11 |
| 6    |            | All 💌      | Specific 🛩 | 1  |
| 7    |            | All 💌      | Specific 💙 | 1  |
| 8    |            | All 💌      | Specific 🛩 | 1  |
|      |            |            |            |    |

VLAN Port Configuration-->Mode=none

 (egress port can receive tag=11,22,33 packet
 In addition ,ony tag=11packet can enter egress port )

| Dout |            |            | Port VI    | AN |
|------|------------|------------|------------|----|
| Рогі | VLAN Aware | ггате туре | Mode       | ID |
| 1    |            | All 💌      | Specific 💙 | 1  |
| 2    |            | All 💌      | Specific 💙 | 1  |
| 3    |            | All 💌      | Specific 💙 | 1  |
| 4    |            | All 💌      | Specific 💙 | 1  |
| 5    |            | All 💌      | Specific 💌 | 11 |
| 6    |            | All 💌      | Specific 💙 | 1  |
| 7    |            | All 💌      | Specific 💙 | 1  |
| 8    |            | All 💌      | Specific 💙 | 1  |
| 9    |            | All 💌      | Specific 💌 | 1  |

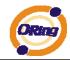

#### QinQ VLAN Setting

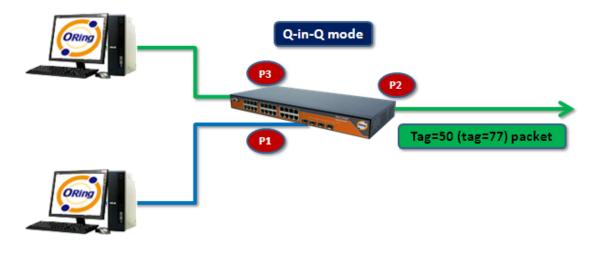

ingress Port 1----->egress Port 2

#### (For ingress port----Port 1)

1. VLAN Membership Configuration setting port 1 \ 2 \ 3 & VID=50

## VLAN Membership Configuration

|         |         | Port Members |          |          |          |          |          |          |          |          |          |          |    |
|---------|---------|--------------|----------|----------|----------|----------|----------|----------|----------|----------|----------|----------|----|
| Delete  | VLAN ID | 1            | 2        | 3        | 4        | 5        | 6        | 7        | 8        | 9        | 10       | 11       | 12 |
|         | 1       | <b>~</b>     | <b>~</b> | <b>~</b> | <b>~</b> | <b>~</b> | <b>~</b> | <b>~</b> | <b>~</b> | <b>~</b> | <b>~</b> | <b>~</b> | ✓  |
|         | 50      |              | ✓        | ✓        |          |          |          |          |          |          |          |          |    |
| Add nev | w VLAN  | ave          | ] [      | Rese     | t        |          |          |          |          |          |          |          |    |

2. VLAN Port Configuration-->Disable Port 1 VLAN Aware

| Dort | M  |    |            |   | Port VL    | AN |
|------|----|----|------------|---|------------|----|
| POL  | VL | re | Frame Type | ; | Mode       | ID |
| 1    |    |    | All 🗸      |   | Specific 💌 | 50 |
| 2    |    |    | All 💌      |   | None 💌     | 1  |
| 3    |    |    | All 🗸      |   | None 💌     | 1  |
| 4    |    |    | All 🗸      |   | Specific 💌 | 1  |
| 5    |    |    | All 🗸      |   | Specific 💌 | 1  |

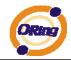

#### 3. VLAN Port Configuration-->Port 1 Mode=specific,ID=50

### VLAN Port Configuration

| Dort |            |           | Port V     | AN |
|------|------------|-----------|------------|----|
| POR  | VLAN Aware | гаше туре | Mode 🌈     | ID |
| 1    |            | All 💌     | Specific 💌 | 50 |
| 2    |            | All 💌     | None 💌     |    |
| 3    |            | All 💌     | None 💌     | 1  |
| 4    |            | All 💌     | Specific 💌 | 1  |
| 5    |            | All 💌     | Specific 💌 | 1  |

#### (For egress port ----Port 2)

1. VLAN Membership Configuration setting port & VID=50

### VLAN Membership Configuration

|         |         |          | Port Members |          |          |          |          |          |          |          |          |          |          |
|---------|---------|----------|--------------|----------|----------|----------|----------|----------|----------|----------|----------|----------|----------|
| Delete  | VLAN ID | 1        | 2            | 3        | 4        | 5        | 6        | 7        | 8        | 9        | 10       | 11       | 12       |
|         | 1       | <b>~</b> | <b>~</b>     | <b>~</b> | <b>~</b> | <b>~</b> | <b>~</b> | <b>~</b> | <b>~</b> | <b>~</b> | <b>~</b> | <b>~</b> | <b>~</b> |
|         | 50      | <b>V</b> |              | <b>V</b> |          |          |          |          |          |          |          |          |          |
| Add nev | w VLAN  | ave      | ] [F         | lese     | et )     |          |          |          |          |          |          |          |          |

2. VLAN Port Configuration-->Enable Port 2 \ 3 VLAN Aware.

| Dort | VI | -   |            | Port VI    | AN |
|------|----|-----|------------|------------|----|
| POIL | VL | lle | Frame Type | Mode       | ID |
| 1    |    |     | All 💌      | Specific 💌 | 50 |
| 2    |    |     | All 💌      | None 💌     | 1  |
| 3    |    |     | All 💌      | None 💌     | 1  |
| 4    |    |     | All 💌      | Specific 💌 | 1  |
| 5    |    |     | All 💌      | Specific 💌 | 1  |

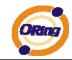

3. VLAN Port Configuration-->Mode=none

(only tag=50 packet can enter egress port )

### VLAN Port Configuration

| Dort |            |           | Port VL    | AN |  |
|------|------------|-----------|------------|----|--|
| POIL | VLAN Aware | гаше туре | Mode       | ID |  |
| 1    |            | All 💌     | Specific 💌 | 50 |  |
| 2    |            | All 📉     | None 💌     | 1  |  |
| 3    |            | All 🎽     | None 💌     | 1  |  |
| 4    |            | All 💌     | Specific 💙 | 1  |  |
| 5    |            | All 💌     | Specific 💌 | 1  |  |

#### 4.1.6.2 Private VLAN

The Private VLAN membership configurations for the switch can be monitored and modified here. Private VLANs can be added or deleted here. Port members of each Private VLAN can be added or removed here. Private VLANs are based on the source port mask, and there are no connections to VLANs. This means that VLAN IDs and Private VLAN IDs can be identical. A port must be a member of both a VLAN and a Private VLAN to be able to forward packets. By default, all ports are VLAN unaware and members of VLAN 1 and Private VLAN 1.

A VLAN unaware port can only be a member of one VLAN, but it can be a member of multiple Private VLANs.

#### Delete PVLAN ID 1 2 12 13 14 15 16 17 18 19 20 21 22 23 24 25 26 27 28 3 4 5 6 7 8 9 10 11 Add new Private VLAN Save Reset Label Description Check to delete the entry. It will be deleted during the next save. Delete Private VLAN ID Indicates the ID of this particular private VLAN. **MAC Address** The MAC address for the entry. A row of check boxes for each port is displayed for each private VLAN ID. To include a port in a Private VLAN, check the box. To **Port Members** remove or exclude the port from the Private VLAN, make sure the

### Private VLAN Membership Configuration

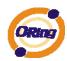

|                              | box is unchecked. By default, no ports are members, and all    |  |  |  |
|------------------------------|----------------------------------------------------------------|--|--|--|
|                              | boxes are unchecked.                                           |  |  |  |
|                              | Click Add New Private VLAN to add a new private                |  |  |  |
|                              | VLAN ID. An empty row is added to the table, and the private   |  |  |  |
|                              | VLAN can be configured as needed. The allowed range for a      |  |  |  |
|                              | private VLAN ID is the same as the switch port number range.   |  |  |  |
| Adding a New Static          | Any values outside this range are not accepted, and a warning  |  |  |  |
| Entry                        | message appears. Click "OK" to discard the incorrect entry, or |  |  |  |
|                              | click "Cancel" to return to the editing and make a correction. |  |  |  |
|                              | The Private VLAN is enabled when you click "Save".             |  |  |  |
|                              | The Delete button can be used to undo the addition of new      |  |  |  |
|                              | Private VLANs.                                                 |  |  |  |
| Port Isolation Configuration |                                                                |  |  |  |

# Port Number 1 2 3 4 5 6 7 8 9 10 11 12 13 14 15 16 17 18 19 20 21 22 23 24 25 26 27 28 ... ... ... ... ... ... ... ... ... ... ... ... ... ... ... ... ... ... ... ... ... ... ... ... ... ... ... ... ... ... ... ... ... ... ... ... ... ... ... ... ... ... ... ... ... ... ... ... ... ... ... ... ... ... ... ... ... ... ... ... ... ... ... ... ... ... ... <t

Save Reset

| Label        | Description                                               |  |
|--------------|-----------------------------------------------------------|--|
|              | A check box is provided for each port of a private VLAN.  |  |
| Dort Momboro | When checked, port isolation is enabled for that port.    |  |
| Port Members | When unchecked, port isolation is disabled for that port. |  |
|              | By default, port isolation is disabled for all ports.     |  |

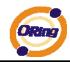

#### 4.1.7 SNMP

4.1.7.1 SNMP-System

# **SNMP System Configuration**

| Mode            | Enabled            | * |  |  |
|-----------------|--------------------|---|--|--|
| Version         | SNMP v2c           | * |  |  |
| Read Community  | public             |   |  |  |
| Write Community | private            |   |  |  |
| Engine ID       | 800007e5017f000001 |   |  |  |

| Label           | Description                                                               |  |
|-----------------|---------------------------------------------------------------------------|--|
|                 | Indicates the SNMP mode operation. Possible modes are:                    |  |
| Mode            | Enabled: Enable SNMP mode operation.                                      |  |
|                 | Disabled: Disable SNMP mode operation.                                    |  |
|                 | Indicates the SNMP supported version. Possible versions are:              |  |
| Manatan         | SNMP v1: Set SNMP supported version 1.                                    |  |
| Version         | SNMP v2c: Set SNMP supported version 2c.                                  |  |
|                 | SNMP v3: Set SNMP supported version 3.                                    |  |
|                 | Indicates the community read access string to permit access to            |  |
|                 | SNMP agent. The allowed string length is 0 to 255, and the allowed        |  |
| Read Community  | content is the ASCII characters from 33 to 126.                           |  |
| Read Community  | The field only suits to SNMPv1 and SNMPv2c. SNMPv3 is using               |  |
|                 | USM for authentication and privacy and the community string will          |  |
|                 | associated with SNMPv3 communities table                                  |  |
|                 | Indicates the community write access string to permit access to           |  |
|                 | SNMP agent. The allowed string length is 0 to 255, and the allowed        |  |
| Write Community | content is the ASCII characters from 33 to 126.                           |  |
|                 | The field only suits to SNMPv1 and SNMPv2c. SNMPv3 is using               |  |
|                 | USM for authentication and privacy and the community string will          |  |
|                 | associated with SNMPv3 communities table.                                 |  |
|                 | Indicates the SNMPv3 engine ID. The string must contain an even           |  |
| Engine ID       | number between 10 and 64 hexadecimal digits, but all-zeros and            |  |
|                 | all-'F's are not allowed. Change of the Engine ID will clear all original |  |
|                 | local users.                                                              |  |

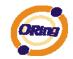

# **SNMP Trap Configuration**

| Trap Mode                     | Disabled      | * |
|-------------------------------|---------------|---|
| Trap Version                  | SNMP v1       | * |
| Trap Community                | public        |   |
| Trap Destination Address      | 192.168.10.99 |   |
| Trap Authentication Failure   | Enabled 💌     |   |
| Trap Link-up and Link-down    | Enabled       | * |
| Trap Inform Mode              | Disabled      | ~ |
| Trap Inform Timeout (seconds) | 1             |   |
| Trap Inform Retry Times       | 5             |   |

Save Reset

| Label            | Description                                                             |  |
|------------------|-------------------------------------------------------------------------|--|
|                  | Indicates the SNMP trap mode operation. Possible modes are:             |  |
| Trap Mode        | Enabled: Enable SNMP trap mode operation.                               |  |
|                  | Disabled: Disable SNMP trap mode operation.                             |  |
|                  | Indicates the SNMP trap supported version. Possible versions are:       |  |
| Tran Varsian     | SNMP v1: Set SNMP trap supported version 1.                             |  |
| Trap Version     | SNMP v2c: Set SNMP trap supported version 2c.                           |  |
|                  | SNMP v3: Set SNMP trap supported version 3.                             |  |
|                  | Indicates the community access string when send SNMP trap packet.       |  |
| Trap Community   | The allowed string length is 0 to 255, and the allowed content is the   |  |
|                  | ASCII characters from 33 to 126.                                        |  |
| Trap Destination | Indicates the SNMP trap destination address.                            |  |
| Address          | Trap Destination IPv6 Address                                           |  |
|                  | Provide the trap destination IPv6 address of this switch. IPv6 address  |  |
|                  | is in 128-bit records represented as eight fields of up to four         |  |
| Trap Destination | hexadecimal digits with a colon separates each field (:). For example,  |  |
| IPv6 Address     | 'fe80:215:c5ff:fe03:4dc7'. The symbol '::' is a special syntax that can |  |
| IF VO AUULESS    | be used as a shorthand way of representing multiple 16-bit groups of    |  |
|                  | contiguous zeros; but it can only appear once. It also used a           |  |
|                  | following legally IPv4 address. For example, '::192.1.2.34'.            |  |
| Trap             | Indicates the SNMP entity is permitted to generate authentication       |  |
| Authentication   | failure traps. Possible modes are:                                      |  |
| Failure          | Enabled: Enable SNMP trap authentication failure.                       |  |
| i andre          | Disabled: Disable SNMP trap authentication failure.                     |  |

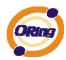

|                    | Indicates the SNMP trap link-up and link-down mode operation.         |  |  |  |
|--------------------|-----------------------------------------------------------------------|--|--|--|
| Trap Link-up and   | Possible modes are:                                                   |  |  |  |
| Link-down          | Enabled: Enable SNMP trap link-up and link-down mode operation.       |  |  |  |
|                    | Disabled: Disable SNMP trap link-up and link-down mode operation.     |  |  |  |
|                    | Indicates the SNMP trap inform mode operation. Possible mo            |  |  |  |
| Trap Inform Mode   | are:                                                                  |  |  |  |
| Trap morni Mode    | Enabled: Enable SNMP trap inform mode operation.                      |  |  |  |
|                    | Disabled: Disable SNMP trap inform mode operation.                    |  |  |  |
| Trap Inform        | Indicates the SNMP trap inform timeout. The allowed range is 0 to     |  |  |  |
| Timeout(seconds)   | 2147.                                                                 |  |  |  |
| Trap Inform Retry  | Indicates the SNMP trap inform retry times. The allowed range is 0 to |  |  |  |
| Times              | 255.                                                                  |  |  |  |
|                    | Indicates the SNMP trap probe security engine ID mode of operation.   |  |  |  |
|                    | Possible values are:                                                  |  |  |  |
| Trap Probe         | Enabled: Enable SNMP trap probe security engine ID mode of            |  |  |  |
| Security Engine ID | operation.                                                            |  |  |  |
|                    | Disabled: Disable SNMP trap probe security engine ID mode of          |  |  |  |
|                    | operation.                                                            |  |  |  |

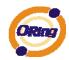

|               | Indicates the SNMP trap security engine ID. SNMPv3 sends traps       |  |  |
|---------------|----------------------------------------------------------------------|--|--|
|               | and informs using USM for authentication and privacy. A unique       |  |  |
|               | engine ID for these traps and informs is needed. When "Trap Probe    |  |  |
| Trap Security | Security Engine ID" is enabled, the ID will be probed automatically. |  |  |
| Engine ID     | Otherwise, the ID specified in this field is used. The string must   |  |  |
|               | contain an even number between 10 and 64 hexadecimal digits, but     |  |  |
|               | all-zeros and all-'F's are not allowed.                              |  |  |
| Trop Security | Indicates the SNMP trap security name. SNMPv3 traps and informs      |  |  |
| Trap Security | using USM for authentication and privacy. A unique security name is  |  |  |
| Name          | needed when traps and informs are enabled.                           |  |  |

#### 4.1.7.2 SNMP-Communities

Configure SNMPv3 communities table on this page. The entry index key is Community.

# **SNMPv3** Communities Configuration

| r i i i i i i i i i i i i i i i i i i i |        |         |
|-----------------------------------------|--------|---------|
| public                                  | 0.0.00 | 0.0.0.0 |
| private                                 | 0.0.00 | 0.0.0.0 |
|                                         |        |         |

| Label       | Description                                                             |  |
|-------------|-------------------------------------------------------------------------|--|
| Delete      | Check to delete the entry. It will be deleted during the next save.     |  |
|             | Indicates the community access string to permit access to SNMPv3        |  |
| Community   | agent. The allowed string length is 1 to 32, and the allowed content is |  |
|             | the ASCII characters from 33 to 126.                                    |  |
| Source IP   | Indicates the SNMP access source address.                               |  |
| Source Mask | Indicates the SNMP access source address mask.                          |  |

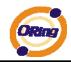

#### 4.1.7.3 SNMP-Users

Configure SNMPv3 users table on this page. The entry index keys are Engine ID and User Name.

### SNMPv3 Users Configuration

| Delete  | Engine ID               | User<br>Name | Security<br>Level | Authentication<br>Protocol | Authentication<br>Password |      | Privacy<br>Password |  |
|---------|-------------------------|--------------|-------------------|----------------------------|----------------------------|------|---------------------|--|
|         | 800007e5017f000001      | default_user | NoAuth, NoPriv    | None                       | None                       | None | None                |  |
| Add ner | Add new user Save Reset |              |                   |                            |                            |      |                     |  |

| Label          | Description                                                             |  |  |  |  |
|----------------|-------------------------------------------------------------------------|--|--|--|--|
| Delete         | Check to delete the entry. It will be deleted during the next save.     |  |  |  |  |
|                | An octet string identifying the engine ID that this entry should belong |  |  |  |  |
|                | to. The string must contain an even number between 10 and 64            |  |  |  |  |
|                | hexadecimal digits, but all-zeros and all-'F's are not allowed. The     |  |  |  |  |
|                | SNMPv3 architecture uses the User-based Security Model (USM) for        |  |  |  |  |
|                | message security and the View-based Access Control Model (VACM)         |  |  |  |  |
| Engine ID      | for access control. For the USM entry, the usmUserEngineID and          |  |  |  |  |
| Engine iD      | usmUserName are the entry's keys. In a simple agent,                    |  |  |  |  |
|                | usmUserEngineID is always that agent's own snmpEngineID value.          |  |  |  |  |
|                | The value can also take the value of the snmpEngineID of a remote       |  |  |  |  |
|                | SNMP engine with which this user can communicate. In othe words,        |  |  |  |  |
|                | if user engine ID equal system engine ID then it is local user;         |  |  |  |  |
|                | otherwize it's remote user.                                             |  |  |  |  |
|                | A string identifying the user name that this entry should belong to.    |  |  |  |  |
| User Name      | The allowed string length is 1 to 32, and the allowed content is the    |  |  |  |  |
|                | ASCII characters from 33 to 126.                                        |  |  |  |  |
|                | Indicates the security model that this entry should belong to. Possible |  |  |  |  |
|                | security models are:                                                    |  |  |  |  |
|                | NoAuth, NoPriv: None authentication and none privacy.                   |  |  |  |  |
| Security Level | Auth, NoPriv: Authentication and none privacy.                          |  |  |  |  |
|                | Auth, Priv: Authentication and privacy.                                 |  |  |  |  |
|                | The value of security level cannot be modified if entry already exists. |  |  |  |  |
|                | That means must first ensure that the value is set correctly.           |  |  |  |  |
| Authentication | Indicates the authentication protocol that this entry should belong to. |  |  |  |  |
| Protocol       | Possible authentication protocols are:                                  |  |  |  |  |
| FIGUCOI        | None: None authentication protocol.                                     |  |  |  |  |

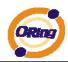

|                                                  | MD5: An optional flag to indicate that this user using MD5              |  |  |  |  |  |  |  |
|--------------------------------------------------|-------------------------------------------------------------------------|--|--|--|--|--|--|--|
|                                                  | authentication protocol.                                                |  |  |  |  |  |  |  |
| SHA: An optional flag to indicate that this user |                                                                         |  |  |  |  |  |  |  |
|                                                  | authentication protocol.                                                |  |  |  |  |  |  |  |
|                                                  | The value of security level cannot be modified if entry already exists. |  |  |  |  |  |  |  |
|                                                  | That means must first ensure that the value is set correctly.           |  |  |  |  |  |  |  |
|                                                  | A string identifying the authentication pass phrase. For MD5            |  |  |  |  |  |  |  |
| Authentication                                   | authentication protocol, the allowed string length is 8 to 32. For SHA  |  |  |  |  |  |  |  |
| Password                                         | authentication protocol, the allowed string length is 8 to 40. The      |  |  |  |  |  |  |  |
|                                                  | allowed content is the ASCII characters from 33 to 126.                 |  |  |  |  |  |  |  |
|                                                  | Indicates the privacy protocol that this entry should belong to.        |  |  |  |  |  |  |  |
|                                                  | Possible privacy protocols are:                                         |  |  |  |  |  |  |  |
| Privacy Protocol                                 | None: None privacy protocol.                                            |  |  |  |  |  |  |  |
|                                                  | DES: An optional flag to indicate that this user using DES              |  |  |  |  |  |  |  |
|                                                  | authentication protocol.                                                |  |  |  |  |  |  |  |
|                                                  | A string identifying the privacy pass phrase. The allowed string length |  |  |  |  |  |  |  |
| Privacy Password                                 | is 8 to 32, and the allowed content is the ASCII characters from 33 to  |  |  |  |  |  |  |  |
|                                                  | 126.                                                                    |  |  |  |  |  |  |  |

#### 4.1.7.4 SNMP-Groups

Configure SNMPv3 groups table on this page. The entry index keys are Security Model and Security Name.

### **SNMPv3 Groups Configuration**

| Delete                   | Security Model                                                                    | Security Name | Group Name       |  |  |  |  |
|--------------------------|-----------------------------------------------------------------------------------|---------------|------------------|--|--|--|--|
|                          | v1                                                                                | public        | default_ro_group |  |  |  |  |
|                          | v1                                                                                | private       | default_rw_group |  |  |  |  |
|                          | v2c                                                                               | public        | default_ro_group |  |  |  |  |
|                          | v2c                                                                               | private       | default_rw_group |  |  |  |  |
|                          | usm                                                                               | default_user  | default_rw_group |  |  |  |  |
| Add new group Save Reset |                                                                                   |               |                  |  |  |  |  |
| Label                    | abel Description                                                                  |               |                  |  |  |  |  |
| Dele                     | <b>Delete</b> Check to delete the entry. It will be deleted during the next save. |               |                  |  |  |  |  |

Indicates the security model that this entry should belong to. Possible

**Security Model** 

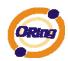

|               | security models are:                                                     |  |  |  |
|---------------|--------------------------------------------------------------------------|--|--|--|
|               | v1: Reserved for SNMPv1.                                                 |  |  |  |
|               | v2c: Reserved for SNMPv2c.                                               |  |  |  |
|               | usm: User-based Security Model (USM).                                    |  |  |  |
|               | A string identifying the security name that this entry should belong to. |  |  |  |
| Security Name | The allowed string length is 1 to 32, and the allowed content is the     |  |  |  |
|               | ASCII characters from 33 to 126.                                         |  |  |  |
|               | A string identifying the group name that this entry should belong to.    |  |  |  |
| Group Name    | The allowed string length is 1 to 32, and the allowed content is the     |  |  |  |
|               | ASCII characters from 33 to 126.                                         |  |  |  |

#### 4.1.7.5 SNMP-Views

Configure SNMPv3 views table on this page. The entry index keys are View Name and OID Subtree.

## **SNMPv3 Views Configuration**

| Delete | View Name     | View Type   | OID Subtree |  |  |  |
|--------|---------------|-------------|-------------|--|--|--|
|        | default_view  | included 💌  | .1          |  |  |  |
| 666666 | 66666666      | 11111111111 |             |  |  |  |
| Add ne | w view 💦 🛛 Sa | ve Reset    |             |  |  |  |

| Label     | Description                                                             |  |  |  |
|-----------|-------------------------------------------------------------------------|--|--|--|
| Delete    | Check to delete the entry. It will be deleted during the next save.     |  |  |  |
|           | A string identifying the view name that this entry should belong to.    |  |  |  |
| View Name | The allowed string length is 1 to 32, and the allowed content is the    |  |  |  |
|           | ASCII characters from 33 to 126.                                        |  |  |  |
|           | Indicates the view type that this entry should belong to. Possible view |  |  |  |
|           | types are:                                                              |  |  |  |
|           | included: An optional flag to indicate that this view subtree should be |  |  |  |
| View Type | included.                                                               |  |  |  |
|           | excluded: An optional flag to indicate that this view subtree should be |  |  |  |
|           | excluded.                                                               |  |  |  |
|           | General, if a view entry's view type is 'excluded', it should be exist  |  |  |  |

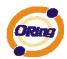

|                                     | another view entry which view type is 'included' and it's OID subtree |  |  |  |  |
|-------------------------------------|-----------------------------------------------------------------------|--|--|--|--|
| overstep the 'excluded' view entry. |                                                                       |  |  |  |  |
|                                     | The OID defining the root of the subtree to add to the named view.    |  |  |  |  |
| OID Subtree                         | The allowed OID length is 1 to 128. The allowed string content is     |  |  |  |  |
|                                     | digital number or asterisk(*).                                        |  |  |  |  |

#### 4.1.7.6 SNMP-Accesses

Configure SNMPv3 accesses table on this page. The entry index keys are Group Name, Security Model and Security Level.

### **SNMPv3 Accesses Configuration**

|     | occurrey Level | Read view Name | Write View Name |
|-----|----------------|----------------|-----------------|
| any | NoAuth, NoPriv | default_view 🚩 | None 💌          |
| any | NoAuth, NoPriv | default_view 🚩 | default_view 🚩  |
|     |                | ,              |                 |

| Label           | Description                                                             |  |  |  |
|-----------------|-------------------------------------------------------------------------|--|--|--|
| Delete          | Check to delete the entry. It will be deleted during the next save.     |  |  |  |
|                 | A string identifying the group name that this entry should belong to.   |  |  |  |
| Group Name      | The allowed string length is 1 to 32, and the allowed content is the    |  |  |  |
|                 | ASCII characters from 33 to 126.                                        |  |  |  |
|                 | Indicates the security model that this entry should belong to. Possible |  |  |  |
|                 | security models are:                                                    |  |  |  |
| Security Medal  | any: Accepted any security model (v1 v2c usm).                          |  |  |  |
| Security Model  | v1: Reserved for SNMPv1.                                                |  |  |  |
|                 | v2c: Reserved for SNMPv2c.                                              |  |  |  |
|                 | usm: User-based Security Model (USM).                                   |  |  |  |
|                 | Indicates the security model that this entry should belong to. Possible |  |  |  |
|                 | security models are:                                                    |  |  |  |
| Security Level  | NoAuth, NoPriv: None authentication and none privacy.                   |  |  |  |
|                 | Auth, NoPriv: Authentication and none privacy.                          |  |  |  |
|                 | Auth, Priv: Authentication and privacy.                                 |  |  |  |
|                 | The name of the MIB view defining the MIB objects for which this        |  |  |  |
| Deed View Neme  | request may request the current values. The allowed string length is    |  |  |  |
| Read View Name  | 1 to 32, and the allowed content is the ASCII characters from 33 to     |  |  |  |
|                 | 126.                                                                    |  |  |  |
| Write View Name | The name of the MIB view defining the MIB objects for which this        |  |  |  |

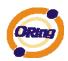

| request may potentially SET new values. The allowed string length is |
|----------------------------------------------------------------------|
| 1 to 32, and the allowed content is the ASCII characters from 33 to  |
| 126.                                                                 |

#### 4.1.8 Traffic Prioritization 4.1.8.1 Port Configuration

This page allows you to configure QoS settings for each port.

Frames can be classified by 4 different QoS classes: Low, Normal, Medium, and High.

The classification is controlled by a QCL that is assigned to each port.

A QCL consists of an ordered list of up to 12 QCEs.

Each QCE can be used to classify certain frames to a specific QoS class.

This classification can be based on parameters such as VLAN ID, UDP/TCP port, IPv4/IPv6 DSCP or Tag Priority.

Frames not matching any of the QCEs are classified to the default QoS class for the port.

### Port QoS Configuration

Number of Classes 4 👻

### Port QoS Configuration

| Ingress Configuration |           |      |     |                    | on           | Egress Configuration |                |        |        |      |
|-----------------------|-----------|------|-----|--------------------|--------------|----------------------|----------------|--------|--------|------|
| Dout                  | Default C | lace | 001 | OCL # Tag Priority |              | Queuing Mode         | Queue Weighted |        |        |      |
| Port                  | Default C | lass | QUL | #                  | Tag Priority |                      | Low            | Normal | Medium | High |
| 1                     | Low       | ~    | 1   | ~                  | 0 🛰          | Strict Priority 💌    | 1 ~            | 2 🗸    | 4 ~    | 8 🗸  |
| 2                     | Low       | ~    | 1   | ~                  | 0 🛩          | Strict Priority 💌    | 1 ~            | 2 🗸    | 4 🗸    | 8 🗸  |
| 3                     | High      | ~    | 1   | ~                  | 0 🛩          | Strict Priority 💙    | 1 ~            | 2 🗸    | 4 🗸    | 8 🗸  |
| 4                     | Low       | ~    | 1   | ~                  | 0 🛩          | Strict Priority 💌    | 1 ~            | 2 🗸    | 4 🗸    | 8 🗸  |
| 5                     | Low       | ~    | 1   | ~                  | 0 🛩          | Strict Priority 💙    | 1 ~            | 2 🗸    | 4 🗸    | 8 🗸  |
| 6                     | Low       | ~    | 1   | ~                  | 0 🛩          | Strict Priority 💌    | 1 ~            | 2 🗸    | 4 🗸    | 8 🗸  |
| 7                     | Low       | ~    | 1   | ~                  | 0 🛩          | Strict Priority 👻    | 1 ~            | 2 🗸    | 4 ~    | 8 🗸  |
| 8                     | Low       | ~    | 1   | ~                  | 0 🛩          | Strict Priority 💌    | 1 ~            | 2 🗸    | 4 🗸    | 8 🗸  |
| 9                     | Low       | ~    | 1   | ~                  | 0 🛩          | Strict Priority 👻    | $1 \vee$       | 2 🗸    | 4 ~    | 8 🗸  |
| 10                    | Low       | ~    | 1   | ~                  | 0 🗸          | Strict Priority 💌    | 1 ~            | 2 🗸    | 4 🗸    | 8 ~  |

| Label | Description                                               |
|-------|-----------------------------------------------------------|
|       | A check box is provided for each port of a private VLAN.  |
| Port  | When checked, port isolation is enabled for that port.    |
| Pon   | When unchecked, port isolation is disabled for that port. |
|       | By default, port isolation is disabled for all ports.     |

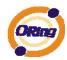

| Default Class                                                 | Configure the default QoS class for the port, that is, the QoS class |  |  |  |  |  |
|---------------------------------------------------------------|----------------------------------------------------------------------|--|--|--|--|--|
| Default Class                                                 | for frames not matching any of the QCEs in the QCL.                  |  |  |  |  |  |
| QCL#                                                          | Select which QCL to use for the port.                                |  |  |  |  |  |
|                                                               | Select the default tag priority for this port when adding a Tag to   |  |  |  |  |  |
| Tag Priority                                                  | the untagged frames.                                                 |  |  |  |  |  |
| Queuing Mode         Select which Queuing mode for this port. |                                                                      |  |  |  |  |  |
| Owever Weighted                                               | Setting Queue weighted (Low=Normal, Medium=High) if the              |  |  |  |  |  |
| Queue Weighted                                                | "Queuing Mode" is "Weighted".                                        |  |  |  |  |  |

#### 4.1.8.2 QoS Control List

This page lists the QCEs for a given QCL.

Frames can be classified by 4 different QoS classes: Low, Normal, Medium, and High.

The classification is controlled by a QoS assigned to each port.

A QCL consists of an ordered list of up to 12 QCEs.

Each QCE can be used to classify certain frames to a specific QoS class.

This classification can be based on parameters such as VLAN ID, UDP/TCP port, IPv4/IPv6 DSCP or Tag Priority. Frames not matching any of the QCEs are classified to the default QoS Class for the port.

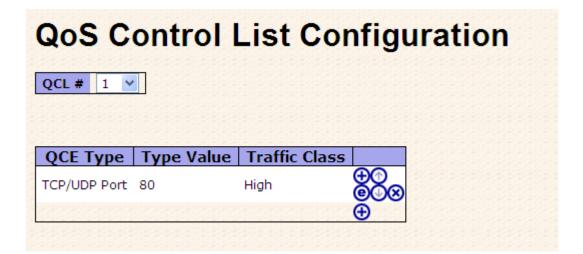

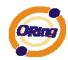

| Label                | Description                                                                          |
|----------------------|--------------------------------------------------------------------------------------|
| 001#                 | Select a QCL to display a table that lists all the QCEs for that                     |
| QCL#                 | particular QCL.                                                                      |
|                      | Specifies which frame field the QCE processes to determine the                       |
|                      | QoS class of the frame.                                                              |
|                      | The following QCE types are supported:                                               |
|                      | Ethernet Type: The Ethernet Type field. If frame is tagged, this is                  |
|                      | the Ethernet Type that follows the tag header.                                       |
|                      | VLAN ID: VLAN ID. Only applicable if the frame is VLAN tagged.                       |
| QCE Tyep             | TCP/UDP Port: IPv4 TCP/UDP source/destination port.                                  |
|                      | DSCP: IPv4 and IPv6 DSCP.                                                            |
|                      | ToS: The 3 precedence bit in the ToS byte of the IPv4/IPv6 header                    |
|                      | (also known as DS field).                                                            |
|                      | Tag Priority: User Priority. Only applicable if the frame is VLAN                    |
|                      | tagged or priority tagged.                                                           |
|                      | Indicates the value according to its QCE type.                                       |
|                      | Ethernet Type: The field shows the Ethernet Type value.                              |
| Type Value           | VLAN ID: The field shows the VLAN ID.                                                |
|                      | TCP/UDP Port: The field shows the TCP/UDP port range.                                |
|                      | DSCP: The field shows the IPv4/IPv6 DSCP value.                                      |
| Traffic Class        | The QoS class associated with the QCE.                                               |
|                      | You can modify each QCE in the table using the following buttons:                    |
|                      | 🕀 : Inserts a new QCE before the current row.                                        |
|                      | e : Edits the QCE.                                                                   |
| Modification Buttons | ① : Moves the QCE up the list.                                                       |
| Mouncation Buttons   | 🕑 : Moves the QCE down the list.                                                     |
|                      | 😣 : Deletes the QCE.                                                                 |
|                      | $igodoldsymbol{\Theta}$ : The lowest plus sign adds a new entry at the bottom of the |
|                      | list of QCL.                                                                         |

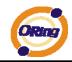

#### 4.1.8.3 Storm Control

Reset

Save

Storm control for the switch is configured on this page.

### **Storm Control Configuration**

| Frame Type | Status | Rate (p | ops) |
|------------|--------|---------|------|
| Unicast    |        | 1       | ~    |
| Multicast  |        | 1       | *    |
| Broadcast  |        | 1       | *    |

There is a unicast storm rate control, multicast storm rate control, and a broadcast storm rate control. These only affect flooded frames, i.e. frames with a (VLAN ID, DMAC) pair not present on the MAC Address table.

The rate is 2<sup>n</sup>, where n is equal to or less than 15, or "No Limit". The unit of the rate can be either pps (packets per second) or kpps (kilopackets per second). The configuration indicates the permitted packet rate for unicast, multicast, or broadcast traffic across the switch. (Note: Frames, which are sent to the CPU of the switch are always limited to aproximately 4 kpps. For example, broadcasts in the management VLAN are limited to this rate. The management VLAN is configured on the IP setup page.)

| Label      | Description                                                              |
|------------|--------------------------------------------------------------------------|
| Eromo Turo | The settings in a particular row apply to the frame type listed here:    |
| Frame Type | unicast, multicast, or broadcast.                                        |
| Status     | Enable or disable the storm control status for the given frame type.     |
|            | The rate unit is packet per second (pps), configure the rate as 1, 2, 4, |
| Rate       | 8, 16, 32, 64, 128, 256, 512, 1K, 2K, 4K, 8K, 16K, 32K, 64K, 128K,       |
|            | 256K, 512K, or 1024K.                                                    |
|            | The 1 kpps is actually 1002.1 pps.                                       |

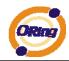

#### 4.1.8.4 Wizard

This handy wizard helps you set up a QCL quickly.

### Welcome to the QCL Configuration Wizard!

Please select an action:

- Set up IP Cam High Performance Increase IP Cam performance.
- O Set up Port Policies

Group ports into several types according to different QCL policies.

- Set up Typical Network Application Rules
   Set up the specific QCL for different typical network application quality control.
- Set up ToS Precedence Mapping
   Set up the traffic class mapping to the precedence part of ToS (3 bits) when receiving IPv4/IPv6 packets.

#### ○ Set up VLAN Tag Priority Mapping

Set up the traffic class mapping to the user priority value (3 bits) when receiving VLAN tagged packets. To continue, click Next.

Next >

| Label             | Description                                                             |
|-------------------|-------------------------------------------------------------------------|
| Set up            | Group ports into several types according to different QCL policies.     |
| Port Policies     | Group ports into several types according to different QCL policies.     |
| Set up Typical    | Set up the specific QCL for different typical network application       |
| Network           | quality control.                                                        |
| Application Rules | quaity control.                                                         |
| Set up ToS        | Set up the traffic class mapping to the precedence part of ToS (3 bits) |
| Precedence        | when receiving IPv4/IPv6 packets.                                       |
| Mapping           | when receiving if value vo packets.                                     |
| Set up VLAN Tag   | Set up the traffic class mapping to the User Priority value (3 bits)    |
| Priority Mapping  | when receiving VLAN tagged packets.                                     |

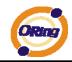

#### 4.1.9 IGMP Snooping

#### 4.1.9.1 IGMP Snooping

This page provides IGMP Snooping related configuration.

## **IGMP Snooping Configuration**

| G         | obal Configu   | Iration                                                                                                    |            |
|-----------|----------------|----------------------------------------------------------------------------------------------------|------------|
| ooping    | Enabled        |                                                                                                    |            |
| nregister | ed IPMC Floodi | ng enabled 🔲                                                                                                    |            |
| 0.000     | and the second | and a state of the state of the |            |
|           |                |                                                                                                    |            |
| 22.020    |                |                                                                                                    |            |
| 'LAN I    | D   Snooping   | g Enabled   IO                                                                                                    | GMP Querie |
|           | 1              | ✓                                                                                                    |            |
|           |                |                                                                                                    |            |
|           |                |                                                                                                    | 88888888   |
| ort       | Poloto         | d Conf                                                                                                    | igurat     |
| ort       | Relate         | ed Conf                                                                                                    | igurat     |
| ort       | Relate         | ed Conf                                                                                                    | igurat     |
| 23/23     |                | ed Conf                                                                                                    | igurat     |
|           |                |                                                                                                    | igurat     |
|           |                |                                                                                                    | igurat     |
| Port F    |                |                                                                                                    | igurat     |
| Port F    |                |                                                                                                    | igurat     |

| Label            | Description                                                             |  |  |  |
|------------------|-------------------------------------------------------------------------|--|--|--|
| Snooping Enabled | Enable the Global IGMP Snooping.                                        |  |  |  |
| Unregistered     |                                                                         |  |  |  |
| IPMC Flooding    | Enable unregistered IPMC traffic flooding.                              |  |  |  |
| enabled          |                                                                         |  |  |  |
| VLAN ID          | The VLAN ID of the entry.                                               |  |  |  |
| IGMP Snooping    | Enable the per-VLAN IGMP Snooping.                                      |  |  |  |
| Enabled          | Enable the per-veal totol of the shooping.                              |  |  |  |
|                  | Enable the IGMP Querier in the VLAN. The Querier will send out if no    |  |  |  |
| IGMP Querier     | Querier received in 255 seconds after IGMP Querier Enabled. Each        |  |  |  |
|                  | Querier's interval is 125 second, and it will stop act as an IGMP       |  |  |  |
|                  | Querier if received any Querier from other devices.                     |  |  |  |
| Router Port      | Specify which ports act as router ports. A router port is a port on the |  |  |  |
|                  | Ethernet switch that leads towards the Layer 3 multicast device or      |  |  |  |

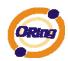

|            | IGMP querier.                                                         |
|------------|-----------------------------------------------------------------------|
|            | If an aggregation member port is selected as a router port, the whole |
|            | aggregation will act as a router port.                                |
| Fast Leave | Enable the fast leave on the port.                                    |

### 4.1.9.2 IGMP Snooping Status

| Auto-refresh 🗌 Refresh Clear |                                                                        |           |       |               |                |               |               |    |
|------------------------------|------------------------------------------------------------------------|-----------|-------|---------------|----------------|---------------|---------------|----|
| IGMP Snooping Status         |                                                                        |           |       |               |                |               |               |    |
| VLAN<br>ID                   | VLAN Querier Querier Querier V1 Reports V2 Reports V3 Reports V2 Leave |           |       |               |                |               |               |    |
| 1<br>IGMP                    | Groups                                                                 | 0         | 0     | 0             | 0              | 0             | 0             |    |
|                              |                                                                        |           |       |               | Port Member    |               |               |    |
|                              | N ID G                                                                 | roups 123 | 45678 | 9 10 11 12 13 | 14 15 16 17 18 | 19 20 21 22 2 | 3 24 25 26 27 | 28 |
| Router                       | Port                                                                   |           |       |               |                |               |               |    |
| Port                         | Status<br>-                                                            |           |       |               |                |               |               |    |
| 2<br>3<br>4                  | -                                                                      |           |       |               |                |               |               |    |
| 5                            | -                                                                      |           |       |               |                |               |               |    |

| Label            | Description                                                 |  |  |  |
|------------------|-------------------------------------------------------------|--|--|--|
| VLAN ID          | The VLAN ID of the entry.                                   |  |  |  |
| Groups           | The present IGMP groups. Max. are 128 groups for each VLAN. |  |  |  |
| Port Members     | The ports that are members of the entry.                    |  |  |  |
| Querier Status   | Show the Querier status is "ACTIVE" or "IDLE".              |  |  |  |
| Querier Receive  | The number of Transmitted Querier.                          |  |  |  |
| V1 Reports       | The number of Received V1 Reports.                          |  |  |  |
| Receive          |                                                             |  |  |  |
| V2 Reports       | The number of Received V2 Reports.                          |  |  |  |
| Receive          |                                                             |  |  |  |
| V3 Reports       | The number of Received V/2 Reports                          |  |  |  |
| Receive          | The number of Received V3 Reports.                          |  |  |  |
| V2 Leave Receive | The number of Received V2 Leave.                            |  |  |  |
| Refresh          | Click to refresh the page immediately.                      |  |  |  |
| Clear            | Clears all Statistics counters.                             |  |  |  |

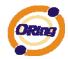

Auto-refresh 📃

Check this box to enable an automatic refresh of the page at regular intervals.

### 4.1.10 Security 4.1.10.1 ACL

Configure the ACL parameters (ACE) of each switch port. These parameters will affect frames received on a port unless the frame matches a specific ACE.

### **ACL Ports Configuration**

Refresh Clear

| Port | Policy ID | Action   | Rate Limiter ID | Port Copy  | Logging    | Shutdown   | Counter |
|------|-----------|----------|-----------------|------------|------------|------------|---------|
| 1    | 1 💙       | Permit 💌 | Disabled ⊻      | Disabled 💌 | Disabled 💌 | Disabled 💙 | 0       |
| 2    | 1 🗸       | Permit 💌 | Disabled 💌      | Disabled 💌 | Disabled 💌 | Disabled 💌 | 0       |
| 3    | 1 💙       | Permit 💌 | Disabled 💟      | Disabled 💌 | Disabled 💌 | Disabled 💙 | 0       |
| 4    | 1 🗸       | Permit 💌 | Disabled 💌      | Disabled 💌 | Disabled 💌 | Disabled 💌 | 0       |
| 5    | 1 💙       | Permit 💌 | Disabled 💙      | Disabled 💌 | Disabled 💌 | Disabled 💙 | 0       |
| 6    | 1 🗸       | Permit 💌 | Disabled 💌      | Disabled 💌 | Disabled 💌 | Disabled 💌 | 0       |
| 7    | 1 💙       | Permit 💙 | Disabled 💙      | Disabled 💙 | Disabled 💙 | Disabled 💙 | 0       |
| 8    | 1 🗸       | Permit 💌 | Disabled 💙      | Disabled 🛩 | Disabled 💌 | Disabled 💙 | 0       |
| 9    | 1 🗸       | Permit 💙 | Disabled 💙      | Disabled 💌 | Disabled 💌 | Disabled 💙 | 0       |
| 10   | 1 🗸       | Permit 💌 | Disabled 💙      | Disabled 💙 | Disabled 💙 | Disabled 💙 | 0       |

| Label           | Description                                                             |  |  |  |  |  |  |  |
|-----------------|-------------------------------------------------------------------------|--|--|--|--|--|--|--|
| Port            | The logical port for the settings contained in the same row.            |  |  |  |  |  |  |  |
| Deliev ID       | Select the policy to apply to this port. The allowed values are 1       |  |  |  |  |  |  |  |
| Policy ID       | through 8. The default value is 1.                                      |  |  |  |  |  |  |  |
| Action          | Select whether forwarding is permitted ("Permit") or denied ("Deny").   |  |  |  |  |  |  |  |
| Action          | The default value is "Permit".                                          |  |  |  |  |  |  |  |
| Rate Limiter ID | Select which rate limiter to apply to this port. The allowed values are |  |  |  |  |  |  |  |
| Rate Limiter ID | Disabled or the values 1 through 15. The default value is "Disabled".   |  |  |  |  |  |  |  |
| Dert Cervi      | Select which port frames are copied to. The allowed values are          |  |  |  |  |  |  |  |
| Port Copy       | Disabled or a specific port number. The default value is "Disabled".    |  |  |  |  |  |  |  |
|                 | Specify the logging operation of this port. The allowed values are:     |  |  |  |  |  |  |  |
|                 | Enabled: Frames received on the port are stored in the System Log.      |  |  |  |  |  |  |  |
| Logging         | Disabled: Frames received on the port are not logged.                   |  |  |  |  |  |  |  |
|                 | The default value is "Disabled". Please note that the System Log        |  |  |  |  |  |  |  |
|                 | memory size and logging rate is limited.                                |  |  |  |  |  |  |  |

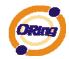

|          | Specify the port shut down operation of this port. The allowed values   |  |  |  |  |  |  |  |
|----------|-------------------------------------------------------------------------|--|--|--|--|--|--|--|
|          | are:                                                                    |  |  |  |  |  |  |  |
| Shutdown | Enabled: If a frame is received on the port, the port will be disabled. |  |  |  |  |  |  |  |
|          | Disabled: Port shut down is disabled.                                   |  |  |  |  |  |  |  |
|          | The default value is "Disabled".                                        |  |  |  |  |  |  |  |
| Counter  | Counts the number of frames that match this ACE.                        |  |  |  |  |  |  |  |

### 4.1.10.2 802.1x

This page allows you to configure how an administrator is authenticated when he logs into the switchstack via TELNET, SSH or the web pages.

### **Client Configuration**

| Client  | Authentic | ation Method | Fallback |
|---------|-----------|--------------|----------|
| telnet  | local     | ~            |          |
| ssh     | local     | ~            |          |
| web     | local     | ~            |          |
| console | local     | ~            |          |

### **Common Server Configuration**

| Timeout   | 15  | seconds |  |
|-----------|-----|---------|--|
| Dead Time | 300 | seconds |  |

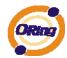

### **RADIUS Authentication Server Configuration**

| # | Enabled | IP Address | Port | Secret |
|---|---------|------------|------|--------|
| 1 |         |            | 1812 |        |
| 2 |         |            | 1812 |        |
| 3 |         |            | 1812 |        |
| 4 |         |            | 1812 |        |
| 5 |         |            | 1812 |        |

### **RADIUS Accounting Server Configuration**

| # | Enabled | IP Address | Port | Secret |
|---|---------|------------|------|--------|
| 1 |         |            | 1813 |        |
| 2 |         |            | 1813 |        |
| 3 |         |            | 1813 |        |
| 4 |         |            | 1813 |        |
| 5 |         |            | 1813 |        |

### **Client Configuration**

The table has one row for each Client and a number of columns, which are:

| Label          | Description                                                           |  |  |  |  |  |  |  |  |
|----------------|-----------------------------------------------------------------------|--|--|--|--|--|--|--|--|
| Client         | The Client for which the configuration below applies.                 |  |  |  |  |  |  |  |  |
| Authentication | Authentication Method can be set to one of the following values:      |  |  |  |  |  |  |  |  |
| Metohd         | none : authentication is disabled and login is not possible.          |  |  |  |  |  |  |  |  |
|                | local : use the local user database on the switch stack for           |  |  |  |  |  |  |  |  |
|                | authentication.                                                       |  |  |  |  |  |  |  |  |
|                | radius : use a remote RADIUS server for authentication.               |  |  |  |  |  |  |  |  |
|                | tacacs+ : use a remote TACACS+ server for authentication.             |  |  |  |  |  |  |  |  |
| Fallback       | Enable fallback to local authentication by checking this box.         |  |  |  |  |  |  |  |  |
|                | If none of the configured authentication servers are alive, the local |  |  |  |  |  |  |  |  |
|                | user database is used for authentication.                             |  |  |  |  |  |  |  |  |
|                | This is only possible if the Authentication Method is set to          |  |  |  |  |  |  |  |  |
|                | something else than 'none or 'local'.                                 |  |  |  |  |  |  |  |  |
| Save           | Click to save changes.                                                |  |  |  |  |  |  |  |  |
| Reset          | Click to undo any changes made locally and revert to previously       |  |  |  |  |  |  |  |  |
| Reset          | saved values.                                                         |  |  |  |  |  |  |  |  |

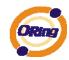

### Common Server Configuration

These setting are common for all of the Authentication Servers.

| Label     | Description                                                           |  |  |  |  |  |  |  |  |
|-----------|-----------------------------------------------------------------------|--|--|--|--|--|--|--|--|
|           | The Timeout, which can be set to a number between 3 and 3600          |  |  |  |  |  |  |  |  |
|           | seconds, is the maximum time to wait for a reply from a server.       |  |  |  |  |  |  |  |  |
|           | If the server does not reply within this timeframe, we will consider  |  |  |  |  |  |  |  |  |
|           | it to be dead and continue with the next enabled server (if any).     |  |  |  |  |  |  |  |  |
| Timeout   | RADIUS servers are using the UDP protocol, which is unreliable        |  |  |  |  |  |  |  |  |
|           | by design. In order to cope with lost frames, the timeout interval is |  |  |  |  |  |  |  |  |
|           | divided into 3 subintervals of equal length. If a reply is not        |  |  |  |  |  |  |  |  |
|           | received within the subinterval, the request is transmitted again.    |  |  |  |  |  |  |  |  |
|           | This algorithm causes the RADIUS server to be queried up to 3         |  |  |  |  |  |  |  |  |
|           | times before it is considered to be dead.                             |  |  |  |  |  |  |  |  |
|           | The Dead Time, which can be set to a number between 0 and             |  |  |  |  |  |  |  |  |
|           | 3600 seconds, is the period during which the switch will not send     |  |  |  |  |  |  |  |  |
|           | new requests to a server that has failed to respond to a previous     |  |  |  |  |  |  |  |  |
| Dead Time | request. This will stop the switch from continually trying to contact |  |  |  |  |  |  |  |  |
|           | a server that it has already determined as dead.                      |  |  |  |  |  |  |  |  |
|           | Setting the Dead Time to a value greater than 0 (zero) will enable    |  |  |  |  |  |  |  |  |
|           | this feature, but only if more than one server has been configured.   |  |  |  |  |  |  |  |  |

### **RADIUS** Authentication Server Configuration

The table has one row for each RADIUS Authentication Server and a number of columns, which are:

| Label      | Description                                                           |  |  |  |  |  |  |  |  |  |  |  |  |  |
|------------|-----------------------------------------------------------------------|--|--|--|--|--|--|--|--|--|--|--|--|--|
| #          | The RADIUS Authentication Server number for which the                 |  |  |  |  |  |  |  |  |  |  |  |  |  |
|            | configuration below applies.                                          |  |  |  |  |  |  |  |  |  |  |  |  |  |
| Enable     | Enable the RADIUS Authentication Server by checking this box.         |  |  |  |  |  |  |  |  |  |  |  |  |  |
| IP Address | Enable fallback to local authentication by checking this box.         |  |  |  |  |  |  |  |  |  |  |  |  |  |
|            | If none of the configured authentication servers are alive, the local |  |  |  |  |  |  |  |  |  |  |  |  |  |
|            | user database is used for authentication.                             |  |  |  |  |  |  |  |  |  |  |  |  |  |
|            | This is only possible if the Authentication Method is set to          |  |  |  |  |  |  |  |  |  |  |  |  |  |
|            | something else than 'none or 'local'.                                 |  |  |  |  |  |  |  |  |  |  |  |  |  |

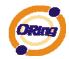

| Port   | The UDP port to use on the RADIUS Authentication Server. If the |
|--------|-----------------------------------------------------------------|
|        | port is set to 0 (zero), the default port (1812) is used on the |
|        | RADIUS Authentication Server.                                   |
| Coarot | The secret - up to 29 characters long - shared between the      |
| Secret | RADIUS Accounting Server and the switchstack.                   |

## 4.1.11 Monitor and Diag

# 4.1.11.1 MAC Table

The MAC Address Table is configured on this page. Set timeouts for entries in the dynamic MAC Table and configure the static MAC table here.

### **MAC Address Table Configuration**

| Aging   | Co   | nfi  | gur   | ati   | on      |     |      |            |            |      |         |     |     |         |    |            |     |    |            |      |            |      |     |      |      |     |    |         |      |      |        |      |      |
|---------|------|------|-------|-------|---------|-----|------|------------|------------|------|---------|-----|-----|---------|----|------------|-----|----|------------|------|------------|------|-----|------|------|-----|----|---------|------|------|--------|------|------|
| Disable | e Aı | utor | nati  | ic A  | ging    | g [ |      | 210        | 22         | 22   |         |     |     |         |    |            |     |    |            |      |            |      |     |      |      |     |    |         |      |      |        |      |      |
| Age Ti  | me   |      |       |       |         | 3   | 300  |            | se         | cond | ls      |     |     |         |    |            |     |    |            |      |            |      |     |      |      |     |    |         |      |      |        |      |      |
| мас т   | -    |      |       |       |         |     |      |            |            |      |         |     |     |         |    |            |     |    |            |      |            |      |     |      |      |     |    |         |      |      |        |      |      |
| MACI    | aD   | ie i | Lea   | 1711  | ing     |     |      |            |            |      |         |     |     |         |    |            |     |    |            |      |            |      |     |      |      |     |    |         |      |      |        |      |      |
|         |      |      |       |       |         |     |      |            |            |      |         | P   | ort | t M     | em | be         | rs  |    |            |      |            |      |     |      |      |     |    |         |      |      |        |      |      |
|         | 1    | 2    | 3     | 4     | 5       | 6   | 7    | 8          | 9          | 10   | 11      | 12  | 13  | 14      | 15 | 16         | 17  | 18 | 19         | 20   | 21         | 22   | 23  | 24   | 25   | 26  | 27 | 28      |      |      |        |      |      |
| Auto    | ۲    | ۲    | ۲     | ۲     | ۲       | ۲   | ۲    | ۲          | ۲          | ۲    | ۲       | ۲   | ۲   | ۲       | ۲  | ۲          | ۲   | ۲  | ۲          | ۲    | ۲          | ۲    | ۲   | ۲    | ۲    | ۲   | ۲  | $\odot$ |      |      |        |      |      |
| Disable | 0    | 0    | 0     | 0     | $\circ$ | 0   | 0    | $\bigcirc$ | $\bigcirc$ | 0    | $\circ$ | 0   | 0   | $\circ$ | 0  | $\bigcirc$ | 0   | 0  | $\bigcirc$ | 0    | $\bigcirc$ | 0    | 0   | 0    | 0    | 0   | 0  | 0       |      |      |        |      |      |
| Secure  | 0    | 0    | 0     | 0     | 0       | 0   | 0    | 0          | 0          | 0    | 0       | 0   | 0   | 0       | 0  | 0          | 0   | 0  | 0          | 0    | 0          | 0    | 0   | 0    | 0    | 0   | 0  | $\circ$ |      |      |        |      |      |
| Chatia  |      |      | T-1   |       | ~       |     |      |            |            |      |         |     |     |         |    |            |     |    |            |      |            |      |     |      |      |     |    |         |      |      |        |      |      |
| Static  | MA   | AC.  | Tai   | bie   | Co      | onn | gui  | rau        | ION        |      |         |     |     |         |    |            |     |    |            |      |            |      |     |      |      |     |    |         |      |      |        |      |      |
|         |      |      |       |       |         |     |      |            |            |      |         |     |     |         |    |            |     |    |            |      | Poi        | rt N | len | nbe  | ers  |     |    |         |      |      |        |      |      |
| Delet   | e    | VL   | AN.   | 1 10  | )       | MA  | IC / | Ad         | dre        | :55  | 1       | 2 3 | 4 5 | 6       | 78 | <b>9</b> 1 | 101 | 11 | 12 1       | 13 1 | 14         | 15 1 | 16  | .7 1 | .8 1 | 9 2 | 0  | 21 2    | 2 23 | 3 24 | 1 25 2 | 26 2 | 7 28 |
|         | 55   |      |       | 33    |         |     | -    |            |            |      |         |     |     |         |    |            |     |    |            |      |            |      |     |      |      |     |    |         |      |      |        |      |      |
| Ad      | d ne | ew s | stati | ic er | ntry    |     |      |            |            |      |         |     |     |         |    |            |     |    |            |      |            |      |     |      |      |     |    |         |      |      |        |      |      |
| Save    | Re   | set  |       |       |         |     |      |            |            |      |         |     |     |         |    |            |     |    |            |      |            |      |     |      |      |     |    |         |      |      |        |      |      |

### Aging Configuration

By default, dynamic entries are removed from the MAC after 300 seconds. This removal is also called aging.

Configure aging time by entering a value here in seconds; for example, Age

time seconds.

The allowed range is 10 to 1000000 seconds.

Disable the automatic aging of dynamic entries by checking Disable automatic aging.

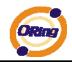

### MAC Table Learning

If the learning mode for a given port is grayed out, another module is in control of the mode, so that it cannot be changed by the user. An example of such a module is the MAC-Based Authentication under 802.1X.

Each port can do learning based upon the following settings:

| MAC Table Learni | ing |
|------------------|-----|
|------------------|-----|

|         | Port Members |   |   |   |   |   |   |   |   |    |    |    |    |    |    |    |    |    |    |    |    |    |    |    |    |    |    |    |
|---------|--------------|---|---|---|---|---|---|---|---|----|----|----|----|----|----|----|----|----|----|----|----|----|----|----|----|----|----|----|
|         | 1            | 2 | 3 | 4 | 5 | 6 | 7 | 8 | 9 | 10 | 11 | 12 | 13 | 14 | 15 | 16 | 17 | 18 | 19 | 20 | 21 | 22 | 23 | 24 | 25 | 26 | 27 | 28 |
| Auto    | ۲            | ۲ | ۲ | ۲ | ۲ | ۲ | ۲ | ۲ | ۲ | ۲  | ۲  | ۲  | ۲  | ۲  | ۲  | ۲  | ۲  | ۲  | ۲  | ۲  | ۲  | ۲  | ۲  | ۲  | ۲  | ۲  | ۲  | ۲  |
| Disable | 0            | 0 | 0 | 0 | 0 | 0 | 0 | 0 | 0 | 0  | 0  | 0  | 0  | 0  | 0  | 0  | 0  | 0  | 0  | 0  | 0  | 0  | 0  | 0  | 0  | 0  | 0  | 0  |
| Secure  | 0            | 0 | 0 | 0 | 0 | 0 | 0 | 0 | 0 | 0  | 0  | 0  | 0  | 0  | 0  | 0  | 0  | 0  | 0  | 0  | 0  | 0  | 0  | 0  | 0  | 0  | 0  | 0  |

| Label   | Description                                                        |
|---------|--------------------------------------------------------------------|
| Auto    | Learning is done automatically as soon as a frame with unknown     |
| Auto    | SMAC is received.                                                  |
| Disable | No learning is done.                                               |
|         | Only static MAC entries are learned, all other frames are dropped. |
|         | Note: Make sure that the link used for managing the switch is      |
| Secure  | added to the Static Mac Table before changing to secure learning   |
| Secure  | mode, otherwise the management link is lost and can only be        |
|         | restored by using another non-secure port or by connecting to the  |
|         | switch via the serial interface.                                   |

### Static MAC Table Configuration

The static entries in the MAC table are shown in this table. The static MAC table can contain 64 entries.

The maximum of 64 entries is for the whole stack, and not per switch.

The MAC table is sorted first by VLAN ID and then by MAC address.

| Label               | Description                                                         |  |  |  |  |  |
|---------------------|---------------------------------------------------------------------|--|--|--|--|--|
| Delete              | Check to delete the entry. It will be deleted during the next save. |  |  |  |  |  |
| VLAN ID             | The VLAN ID for the entry.                                          |  |  |  |  |  |
| MAC Address         | The MAC address for the entry.                                      |  |  |  |  |  |
| Port Members        | Checkmarks indicate which ports are members of the entry.           |  |  |  |  |  |
| Port members        | Check or uncheck as needed to modify the entry.                     |  |  |  |  |  |
| Adding a New Static | Add new static entry                                                |  |  |  |  |  |
| Entry               | Click Click to add a new entry to the                               |  |  |  |  |  |

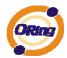

| static MAC table. Specify the VLAN ID, MAC address, and port |
|--------------------------------------------------------------|
| members for the new entry. Click "Save".                     |

### 4.1.11.2 Mirroring

Configure port Mirroring on this page.

To debug network problems, selected traffic can be copied, or mirrored, to a mirror port where

a frame analyzer can be attached to analyze the frame flow.

The traffic to be copied to the mirror port is selected as follows:

All frames received on a given port (also known as ingress or source mirroring).

All frames transmitted on a given port (also known as egress or destination mirroring).

Port to mirror also known as the mirror port. Frames from ports that have either source (rx) or destination (tx) mirroring enabled are mirrored to this port. Disabled disables mirroring.

| Mirror Configuration |           |     |      |    |   |   |  |  |  |  |  |  |  |  |
|----------------------|-----------|-----|------|----|---|---|--|--|--|--|--|--|--|--|
| Port to              | mirror to | Di  | sabl | ed | 1 | • |  |  |  |  |  |  |  |  |
| Port                 | Mode      | 222 |      |    |   |   |  |  |  |  |  |  |  |  |
| 1                    | Disabled  | ~   |      |    |   |   |  |  |  |  |  |  |  |  |
| 2                    | Disabled  | ~   | 20   |    |   |   |  |  |  |  |  |  |  |  |
| 3                    | Disabled  | ~   |      |    |   |   |  |  |  |  |  |  |  |  |
| 4                    | Disabled  | ~   | 20   |    |   |   |  |  |  |  |  |  |  |  |
| 5                    | Disabled  | ~   | 20   |    |   |   |  |  |  |  |  |  |  |  |
| 6                    | Disabled  | ~   |      |    |   |   |  |  |  |  |  |  |  |  |
| 7                    | Disabled  | ~   | 20   |    |   |   |  |  |  |  |  |  |  |  |

| Label | Description                                                             |
|-------|-------------------------------------------------------------------------|
| Port  | The logical port for the settings contained in the same row.            |
|       | Select mirror mode.                                                     |
|       | Rx only : Frames received at this port are mirrored to the mirror port. |
|       | Frames transmitted are not mirrored.                                    |
|       | Tx only :Frames transmitted from this port are mirrored to the mirror   |
|       | port. Frames received are not mirrored.                                 |
| Mode  | Disabled : Neither frames transmitted nor frames received are           |
|       | mirrored.                                                               |
|       | Enabled : Frames received and frames transmitted are mirrored to        |
|       | the mirror port.                                                        |
|       |                                                                         |

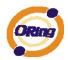

| Note: For a given port, a frame is only transmitted once. It is  |
|------------------------------------------------------------------|
| therefore not possible to mirror Tx frames for the mirror port.  |
| Because of this, mode for the selected mirror port is limited to |
| Disabled or Rx only.                                             |

### 4.1.11.3 System Log Information

The switch system log information is provided here.

| System Log Information                    |                       |            |  |  |  |  |  |  |  |  |
|-------------------------------------------|-----------------------|------------|--|--|--|--|--|--|--|--|
| Auto-refresh 🗌 Refresh Clear 🛛 << >> >>   |                       |            |  |  |  |  |  |  |  |  |
| Level All 👻                               |                       |            |  |  |  |  |  |  |  |  |
| The total number of entr                  | ries is 0 for the giv | ven level. |  |  |  |  |  |  |  |  |
| Start from ID 1 with 20 entries per page. |                       |            |  |  |  |  |  |  |  |  |
| ID                                        | Level Time            | Message    |  |  |  |  |  |  |  |  |
| No system log entries                     |                       |            |  |  |  |  |  |  |  |  |
|                                           |                       |            |  |  |  |  |  |  |  |  |
|                                           |                       |            |  |  |  |  |  |  |  |  |
|                                           |                       |            |  |  |  |  |  |  |  |  |

| Label                                     | Description                                                          |  |  |  |  |  |  |  |
|-------------------------------------------|----------------------------------------------------------------------|--|--|--|--|--|--|--|
| ID The ID (>= 1) of the system log entry. |                                                                      |  |  |  |  |  |  |  |
|                                           | The level of the system log entry. The following level types are     |  |  |  |  |  |  |  |
|                                           | supported:                                                           |  |  |  |  |  |  |  |
| Level                                     | Info: Information level of the system log.                           |  |  |  |  |  |  |  |
| Levei                                     | Warning: Warning level of the system log.                            |  |  |  |  |  |  |  |
|                                           | Error: Error level of the system log.                                |  |  |  |  |  |  |  |
|                                           | All: All levels.                                                     |  |  |  |  |  |  |  |
| Time                                      | The time of the system log entry.                                    |  |  |  |  |  |  |  |
| Message                                   | The MAC Address of this switch.                                      |  |  |  |  |  |  |  |
| Auto-refresh                              | Check this box to enable an automatic refresh of the page at regular |  |  |  |  |  |  |  |
| Auto-reliesh                              | intervals.                                                           |  |  |  |  |  |  |  |
| Refresh                                   | Updates the system log entries, starting from the current entry ID.  |  |  |  |  |  |  |  |
| Clear Flushes all system log entries.     |                                                                      |  |  |  |  |  |  |  |

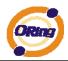

|    | Updates the system log entries, starting from the first available entry |
|----|-------------------------------------------------------------------------|
| << | ID.                                                                     |
| << | Updates the system log entries, ending at the last entry currently      |
|    | displayed.                                                              |
|    | Updates the system log entries, starting from the last entry currently  |
|    | displayed.                                                              |
| >> | Updates the system log entries, ending at the last available entry ID.  |

### 4.1.11.4 Detailed Log

The switch system detailed log information is provided here.

# Detailed System Log Information

| Ref   | resh  | <<    | << | >> |
|-------|-------|-------|----|----|
|       |       |       |    |    |
| ID    |       | 1     |    |    |
| 2.2.2 | 21222 | 22122 |    |    |

# Message

No system log entry

| Label   | Description                                                             |
|---------|-------------------------------------------------------------------------|
| ID      | The ID (>= 1) of the system log entry.                                  |
| Message | The detailed messages of the system log entry.                          |
| Refresh | Updates the system log entries, starting from the current entry ID.     |
| Clear   | Flushes all system log entries.                                         |
|         | Updates the system log entries, starting from the first available entry |
|         | ID.                                                                     |
|         | Updates the system log entries, ending at the last entry currently      |
| <<      | displayed.                                                              |
|         | Updates the system log entries, starting from the last entry currently  |
|         | displayed.                                                              |
| >>      | Updates the system log entries, ending at the last available entry ID.  |

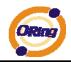

### 4.1.11.5 Traffic Overview

This page provides an overview of general traffic statistics for all switch ports.

### **Port Statistics Overview**

Auto-refresh 🗌 Refresh Clear

| Port | Packets |          | Bytes   |          | Errors  |          | Drops |          | Filtered |  |
|------|---------|----------|---------|----------|---------|----------|-------|----------|----------|--|
| Port | Receive | Transmit | Receive | Transmit | Receive | Transmit |       | Transmit | Receive  |  |
| 1    | 0       | 0        | 0       | 0        | 0       | 0        | 0     | 0        | 0        |  |
| 2    | 0       | 0        | 0       | 0        | 0       | 0        | 0     | 0        | C        |  |
| 3    | 0       | 0        | 0       | 0        | 0       | 0        | 0     | 0        | C        |  |
| 4    | 0       | 0        | 0       | 0        | 0       | 0        | 0     | 0        | C        |  |
| 5    | 0       | 0        | 0       | 0        | 0       | 0        | 0     | 0        | C        |  |
| 6    | 0       | 0        | 0       | 0        | 0       | 0        | 0     | 0        | C        |  |
| 7    | 0       | 0        | 0       | 0        | 0       | 0        | 0     | 0        | C        |  |
| 8    | 0       | 0        | 0       | 0        | 0       | 0        | 0     | 0        | C        |  |
| 9    | 0       | 0        | 0       | 0        | 0       | 0        | 0     | 0        | C        |  |
| 10   | 0       | 0        | 0       | 0        | 0       | 0        | 0     | 0        | C        |  |
| 11   | 0       | 0        | 0       | 0        | 0       | 0        | 0     | 0        | C        |  |
| 12   | 0       | 0        | 0       | 0        | 0       | 0        | 0     | 0        | C        |  |
| 13   | 0       | 0        | 0       | 0        | 0       | 0        | 0     | 0        | C        |  |
| 14   | 0       | 0        | 0       | 0        | 0       | 0        | 0     | 0        | C        |  |
| 15   | 0       | 0        | 0       | 0        | 0       | 0        | 0     | 0        | C        |  |
| 16   | 0       | 0        | 0       | 0        | 0       | 0        | 0     | 0        | C        |  |
| 17   | 0       | 0        | 0       | 0        | 0       | 0        | 0     | 0        | 0        |  |
| 18   | 0       | 0        | 0       | 0        | 0       | 0        | 0     | 0        | C        |  |
| 19   | 0       | 0        | 0       | 0        | 0       | 0        | 0     | 0        | C        |  |
| 20   | 0       | 0        | 0       | 0        | 0       | 0        | 0     | 0        | C        |  |
| 21   | 0       | 0        | 0       | 0        | 0       | 0        | 0     | 0        | C        |  |
| 22   | 0       | 0        | 0       | 0        | 0       | 0        | 0     | 0        | C        |  |
| 23   | 29900   | 19581    | 5833810 | 3310221  | 2       | 0        | 2     | 0        | 20       |  |
| 24   | 0       | 0        | 0       | 0        | 0       | 0        | 0     | 0        | (        |  |
| 25   | 0       | 0        | 0       | 0        | 0       | 0        | 0     | 0        | C        |  |
| 26   | 0       | 0        | 0       | 0        | 0       | 0        | 0     | 0        | C        |  |
| 27   | 0       | 0        | Ō       | Ō        | Ō       | Ō        | 0     | 0        | C        |  |
| 28   | 0       | 0        | 0       | 0        | 0       | 0        | 0     | 0        | C        |  |

| Label                                                                         | Description                                                          |
|-------------------------------------------------------------------------------|----------------------------------------------------------------------|
| Port                                                                          | The logical port for the settings contained in the same row.         |
| Packets                                                                       | The number of received and transmitted packets per port.             |
| Bytes                                                                         | The number of received and transmitted bytes per port.               |
| Erroro                                                                        | The number of frames received in error and the number of             |
| Errors                                                                        | incomplete transmissions per port.                                   |
| Dropo                                                                         | The number of frames discarded due to ingress or egress              |
| Drops                                                                         | congestion.                                                          |
| Filtered                                                                      | The number of received frames filtered by the forwarding process.    |
| Auto-refresh                                                                  | Check this box to enable an automatic refresh of the page at regular |
| Auto-reliesh                                                                  | intervals.                                                           |
| Refresh         Updates the counters entries, starting from the current entry |                                                                      |
| Clear                                                                         | Flushes all counters entries.                                        |

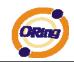

### 4.1.11.6 Detailed Statistics

This page provides detailed traffic statistics for a specific switch port. Use the port select box to select which switch port details to display.

The displayed counters are the totals for receive and transmit, the size counters for receive and transmit, and the error counters for receive and transmit.

### Detailed Statistics-Receive & Transmit Total

### **Detailed Port Statistics Port 1**

Port 1 💌 Auto-refresh 🗌 Refresh Clear

| Receive Total          |   | Transmit Total          |   |
|------------------------|---|-------------------------|---|
| Rx Packets             | 0 | Tx Packets              | 0 |
| Rx Octets              | 0 | Tx Octets               | 0 |
| Rx Unicast             |   | Tx Unicast              | 0 |
| Rx Multicast           |   | Tx Multicast            | 0 |
| Rx Broadcast           |   | Tx Broadcast            | 0 |
| Rx Pause               | 0 | Tx Pause                | 0 |
| Receive Size Counters  |   | Transmit Size Counters  |   |
| Rx 64 Bytes            |   | Tx 64 Bytes             | 0 |
| Rx 65-127 Bytes        |   | Tx 65-127 Bytes         | 0 |
| Rx 128-255 Bytes       |   | Tx 128-255 Bytes        | 0 |
| Rx 256-511 Bytes       |   | Tx 256-511 Bytes        | 0 |
| Rx 512-1023 Bytes      |   | Tx 512-1023 Bytes       | 0 |
| Rx 1024-1526 Bytes     |   | Tx 1024-1526 Bytes      | 0 |
| Rx 1527- Bytes         | 0 | Tx 1527- Bytes          | 0 |
| Receive Queue Counters |   | Transmit Queue Counters |   |
| Rx Low                 |   | Tx Low                  | 0 |
| Rx Normal              |   | Tx Normal               | 0 |
| Rx Medium              |   | Tx Medium               | 0 |
| Rx High                | 0 | Tx High                 | 0 |
| Receive Error Counters |   | Transmit Error Counters |   |
| Rx Drops               | 0 | Tx Drops                | 0 |
| Rx CRC/Alignment       | 0 | Tx Late/Exc. Coll.      | 0 |
| Rx Undersize           | 0 |                         |   |
| Rx Oversize            | 0 |                         |   |
| Rx Fragments           | 0 |                         |   |
| Rx Jabber              | 0 |                         |   |
| Rx Filtered            | 0 |                         |   |

| Label             | Description                                                       |
|-------------------|-------------------------------------------------------------------|
| Rx and Tx Packets | The number of received and transmitted (good and bad) packets.    |
| By and Ty Octobe  | The number of received and transmitted (good and bad) bytes.      |
| Rx and Tx Octets  | Includes FCS, but excludes framing bits.                          |
| Rx and Tx Unicast | The number of received and transmitted (good and bad) unicast     |
|                   | packets.                                                          |
| Rx and Tx         | The number of received and transmitted (good and bad) multicast   |
| Multicast         | packets.                                                          |
| Rx and Tx         | The number of received and transmitted (good and bad) broadcast   |
| Broadcast         | packets.                                                          |
| Rx and Tx Pause   | A count of the MAC Control frames received or transmitted on this |
| KX and TX Fause   | port that have an opcode indicating a PAUSE operation.            |
| By Dropo          | The number of frames dropped due to lack of receive buffers or    |
| Rx Drops          | egress congestion.                                                |
| Rx                | The number of frames received with CRC or alignment errors.       |

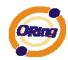

| CRC/Alignment       |                                                                   |
|---------------------|-------------------------------------------------------------------|
| Rx Undersize        | The number of short 1 frames received with valid CRC.             |
| Rx Oversize         | The number of long 2 frames received with valid CRC.              |
| Rx Fragments        | The number of short 1 frames received with invalid CRC.           |
| Rx Jabber           | The number of long 2 frames received with invalid CRC.            |
| Rx Filtered         | The number of received frames filtered by the forwarding process. |
| Tx Drops            | The number of frames dropped due to output buffer congestion.     |
| Tx Late / Exc.Coll. | The number of frames dropped due to excessive or late collisions. |

Short frames are frames that are smaller than 64 bytes.

Long frames are frames that are longer than the configured maximum frame length for this port.

### 4.1.11.7 Ping

This page allows you to issue ICMP PING packets to troubleshoot IP connectivity issues.

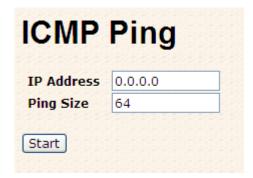

After you press Start, 5 ICMP packets are transmitted, and the sequence number

and roundtrip time are displayed upon reception of a reply. The page refreshes automatically until responses to all packets are received, or until a timeout occurs.

PING6 server ::10.10.132.20 64 bytes from ::10.10.132.20: icmp\_seq=0, time=0ms 64 bytes from ::10.10.132.20: icmp\_seq=1, time=0ms 64 bytes from ::10.10.132.20: icmp\_seq=2, time=0ms 64 bytes from ::10.10.132.20: icmp\_seq=3, time=0ms 64 bytes from ::10.10.132.20: icmp\_seq=4, time=0ms Sent 5 packets, received 5 OK, 0 bad

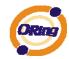

You can configure the following properties of the issued ICMP packets:

| Label      | Description                                                    |
|------------|----------------------------------------------------------------|
| IP Address | The destination IP Address.                                    |
| Ping Size  | The payload size of the ICMP packet. Values range from 8 bytes |
|            | to 1400 bytes.                                                 |

### 4.1.11.8 VeriPHY

This page is used for running the VeriPHY Cable Diagnostics.

| /er   | iPH\   | ( Cabl   | e Di   | agnos      | tics   |          |        |                                              |
|-------|--------|----------|--------|------------|--------|----------|--------|----------------------------------------------|
|       |        |          |        |            |        |          |        |                                              |
| Port  | All 💙  |          |        |            |        |          |        |                                              |
| 22.2  |        |          |        |            |        |          |        |                                              |
| Start |        |          |        |            |        |          |        |                                              |
|       |        |          |        |            |        |          |        |                                              |
|       |        |          |        |            |        |          |        |                                              |
|       |        |          |        | Cable Stat | us     |          |        |                                              |
| Port  | Pair A | Length A | Pair B | Length B   | Pair C | Length C | Pair D | Length                                       |
| 1     |        |          |        |            |        |          |        | 1. A. M. M. M. M. M. M. M. M. M. M. M. M. M. |
| 2     |        |          |        |            |        |          |        |                                              |
| 3     |        |          | 0770   |            |        |          | 1777   |                                              |
| 4     |        |          |        |            |        |          |        |                                              |
| 5     |        |          | 0770   |            | 177    | 770      | 1777   |                                              |
| 6     |        |          |        |            |        |          |        |                                              |
| 7     |        |          |        |            |        | 77.      |        |                                              |
| 8     |        |          |        |            |        |          |        |                                              |
| 9     |        |          |        | 550        | 77     | 77       |        |                                              |
| 10    |        |          |        |            |        |          |        |                                              |
| 11    | (175)  |          | (175)  | 853        | 1775   | 775      | 105    |                                              |
| 12    |        |          |        |            |        | 77.2     |        |                                              |
| 13    | (177)  |          | 0.520  |            | 1777   | 775      | 1755   |                                              |
| 14    |        |          |        |            |        | 77.0     |        |                                              |
| 15    | (175)  |          | (137)  | 0.00       | 1775   |          | 1253   |                                              |
| 16    |        |          |        |            |        |          |        |                                              |
| 17    | (175)  |          | 0.570  | 55 S       | 1775   | 775      | 1755   |                                              |
| 18    |        |          | (77)   |            |        |          |        |                                              |
| 19    |        |          | 0.550  |            | 1777   | 775      | 17575  |                                              |
| 20    |        |          |        |            |        |          |        |                                              |
| 21    | (177)  | 7.5      | 0.550  | 5555       | 1775   | 770      | 1755   |                                              |
| 22    |        |          |        |            |        |          |        |                                              |
| 23    | (1770  | 7.5      | 0770   |            |        | 775      | 1775   |                                              |
| 24    |        |          |        |            |        |          |        |                                              |

Press l

Start

to run the diagnostics. This will take approximately 5 seconds. If all

ports are selected, this can take approximately 15 seconds. When completed, the page refreshes automatically, and you can view the cable diagnostics results in the cable status table. Note that VeriPHY is only accurate for cables of length 7 - 140 meters.

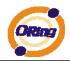

10 and 100 Mbps ports will be linked down while running VeriPHY. Therefore, running VeriPHY on a 10 or 100 Mbps management port will cause the switch to stop responding until VeriPHY is complete.

| Label        | Description                                                  |
|--------------|--------------------------------------------------------------|
| Port         | The port where you are requesting VeriPHY Cable Diagnostics. |
| Cable Status | Port: Port number.                                           |
|              | Pair: The status of the cable pair.                          |
|              | Length: The length (in meters) of the cable pair.            |

### System Reboot

You can reset the stack switch on this page. After reset, the system will boot normally as if you had powered-on the devices

| Warm Reset |                                                           |  |  |  |  |  |
|------------|-----------------------------------------------------------|--|--|--|--|--|
| Are you    | sure you want to perform a Warm Restart?                  |  |  |  |  |  |
| Yes No     |                                                           |  |  |  |  |  |
| Label      | Description                                               |  |  |  |  |  |
| Yes        | Click to reboot device.                                   |  |  |  |  |  |
| No         | Click to return to the Port State page without rebooting. |  |  |  |  |  |

### **Factory Defaults**

You can reset the configuration of the stack switch on this page. Only the IP configuration is retained.

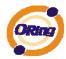

### **Factory Defaults**

### Are you sure you want to reset the configuration to Factory Defaults?

Yes No

| Label | Description                                                                |
|-------|----------------------------------------------------------------------------|
| Yes   | Click to reset the configuration to Factory Defaults.                      |
| No    | Click to return to the Port State page without resetting the configuration |

# Command Line Interface Management

### 6.1 About CLI Management

Besides WEB-base management, RGS-7244GP also support CLI management. You can use console or telnet to management switch by CLI.

### CLI Management by RS-232 Serial Console (115200, 8, none, 1, none)

Before Configuring by RS-232 serial console, use an DB9-M to DB9-F cable to connect the Switches' RS-232 Console port to your PC's COM port.

Follow the steps below to access the console via RS-232 serial cable.

Step 1. From the Windows desktop, click on Start -> Programs -> Accessories -> Communications -> Hyper Terminal

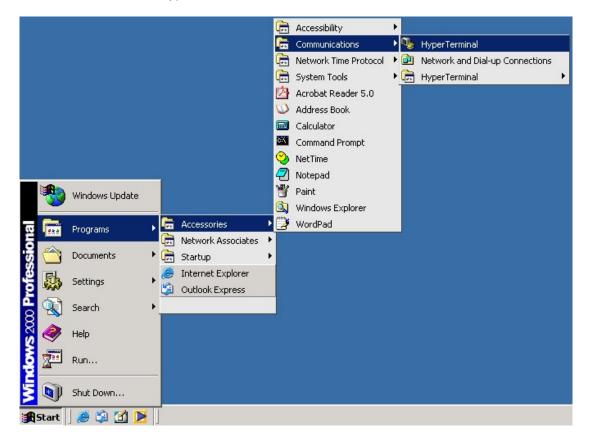

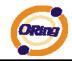

#### Step 2. Input a name for new connection

| New Connection - HyperTerminal    |                                                                                                    | - 🗆 × |
|-----------------------------------|----------------------------------------------------------------------------------------------------|-------|
| File Edit View Call Transfer Help |                                                                                                    |       |
|                                   | Connection       2 ×         Image: New Connection       Enter a name and choose an icon for the connection:         Name:       Image: New Connection         Icon:       Image: New Connection         Icon:       Image: New Connection |       |
| Disconnected Auto detect          | Auto detect SCROLL CAPS NUM Capture Print echo                                                                                                    |       |

Step 3. Select to use COM port number

| -<br>- | Connect To                                                                                                    | ? X                  |  |
|--------|----------------------------------------------------------------------------------------------------|----------------------|--|
|        | Enter details for the phone number the         Country/region:         Taiwan (886)         Arga code:         Phone number:         Cognect using: | at you want to dial: |  |
|        | OK                                                                                                    | Cancel               |  |

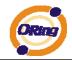

Step 4. The COM port properties setting, 115200 for Bits per second, 8 for Data bits, None for Parity, 1 for Stop bits and none for Flow control.

| COM1 Properties | minal       |              | <u>?</u> × |      |     |         |            |  | -03 | < |
|-----------------|-------------|--------------|------------|------|-----|---------|------------|--|-----|---|
| Port Settings   |             |              | 1          |      |     |         |            |  |     | - |
| Bits per seco   | nd: 9600    | <u>•</u>     | 1          |      |     |         |            |  |     | - |
| Data I          | oits: 8     | <u>•</u>     | 1          |      |     |         |            |  |     |   |
| Pa              | rity: None  | <u> </u>     | 1          |      |     |         |            |  |     |   |
| Stop I          | oits: 1     | <b>•</b>     | 1          |      |     |         |            |  |     |   |
| Flow con        | trol: None  | <u>•</u>     | 1          |      |     |         |            |  |     |   |
|                 |             | Restore Defa | ults       |      |     |         |            |  |     |   |
|                 | ок          | Cancel       | Apply      |      |     |         |            |  |     |   |
|                 |             |              |            |      |     |         |            |  |     |   |
| Disconnected    | Auto detect | Auto detect  | SCROLL     | CAPS | NUM | Capture | Print echo |  |     | - |

Step 5. The Console login screen will appear. Use the keyboard to enter the Username and Password (The same with the password for Web Browser), then press "**Enter**".

\*
RedBoot(tm) bootstrap and debug environment [ROMRAM]
Non-certified release, version 1\_06-Vitesse - built 15:15:15, Dec 6 2007
Platform: LUTON28 system (ARM9) @178MHz
Copyright (C) 2000, 2001, 2002, 2003, 2004 Red Hat, Inc.
Copyright (C) 2003, 2004, 2005, 2006 eCosCentric Limited
RAM: 0x00000000-0x04000000, [0x0002c360-0x03fd1000] available
FLASH: 0x80000000 - 0x80800000, 128 blocks of 0x00020000 bytes each.
== Executing boot script in 1.000 seconds - enter ^C to abort
RedBoot> fis load -a managed

RedBoot> fis load -a managed Image loaded from 0x00100000-0x00409c40 RedBoot> go

Username:

#### **CLI Management by Telnet**

Users can use "TELNET" to configure the switches.

The default value is as below:

IP Address: 192.168.10.1

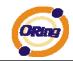

Subnet Mask: 255.255.255.0 Default Gateway: 192.168.10.254 User Name: root Password: root

Follow the steps below to access the console via Telnet.

Step 1. Telnet to the IP address of the switch from the Windows "**Run**" command (or from the MS-DOS prompt) as below.

| Run   | <u>?</u> ×                                                                                               |
|-------|----------------------------------------------------------------------------------------------------|
| 7     | Type the name of a program, folder, document, or<br>Internet resource, and Windows will open it for you. |
| Open: | telnet 192.168.10.1                                                                                      |
|       | OK Cancel Browse                                                                                         |

Step 2. The Login screen will appear. Use the keyboard to enter the Username and Password (The same with the password for Web Browser ), and then press "**Enter**"

| Username: |  |  |  |
|-----------|--|--|--|
|           |  |  |  |
|           |  |  |  |

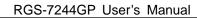

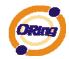

### **Commander Groups**

| Command G | roups:                                        |
|-----------|-----------------------------------------------|
| System    | : System settings and reset options           |
| Syslog    | : Syslog Server Configuration                 |
| IP        | : IP configuration and Ping                   |
| Auth      | : Authentication                              |
| Port      | : Port management                             |
| Aggr      | : Link Aggregation                            |
| LACP      | : Link Aggregation Control Protocol           |
| STP       | : Spanning Tree Protocol                      |
| Dot1x     | : IEEE 802.1X port authentication             |
| I GMP     | : Internet Group Management Protocol snooping |
| LLDP      | : Link Layer Discovery Protocol               |
| MAC       | : MAC address table                           |
| VLAN      | : Virtual LAN                                 |
| PVLAN     | : Private ULAN                                |
| QoS       | : Quality of Service                          |
| ACL       | : Access Control List                         |
| Mirror    | : Port mirroring                              |
| Config    | : Load/Save of configuration via TFTP         |
| SNMP      | : Simple Network Management Protocol          |
| Firmware  | : Download of firmware via TFTP               |
| Fault     | : Fault Alarm Configuration                   |

### System

|         | Configuration [all] [ <port_list>]</port_list>            |
|---------|-----------------------------------------------------------|
|         | Reboot                                                    |
|         | Restore Default [keep_ip]                                 |
|         | Contact [ <contact>]</contact>                            |
|         | Name [ <name>]</name>                                     |
| System> | Location [ <location>]</location>                         |
| Systems | Description [ <description>]</description>                |
|         | Password <password></password>                            |
|         | Username [ <username>]</username>                         |
|         | Timezone [ <offset>]</offset>                             |
|         | Log [ <log_id>] [all info warning error] [clear]</log_id> |
|         |                                                           |

### Syslog

| Syslog> ServerConfiguration [ <ip_addr>]</ip_addr> |
|----------------------------------------------------|
|----------------------------------------------------|

### IP

| ID> | Configuration         |
|-----|-----------------------|
| IP> | DHCP [enable disable] |

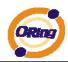

| Setup [ <ip_addr>] [<ip_mask>] [<ip_router>] [<vid>]</vid></ip_router></ip_mask></ip_addr> |
|--------------------------------------------------------------------------------------------|
| Ping <ip_addr_string> [<ping_length>]</ping_length></ip_addr_string>                       |
| SNTP [ <ip_addr_string>]</ip_addr_string>                                                  |

### Auth

|       | Configuration                                                                                     |  |
|-------|---------------------------------------------------------------------------------------------------|--|
|       | Timeout [ <timeout>]</timeout>                                                                    |  |
|       | Deadtime [ <dead_time>]</dead_time>                                                               |  |
|       | RADIUS [ <server_index>] [enable disable] [<ip_addr_string>]</ip_addr_string></server_index>      |  |
|       | [ <secret>] [<server_port>]</server_port></secret>                                                |  |
| Auth> |                                                                                                   |  |
|       | ACCT_RADIUS [ <server_index>] [enable disable] [<ip_addr_string>]</ip_addr_string></server_index> |  |
|       | [ <secret>] [<server_port>]</server_port></secret>                                                |  |
|       |                                                                                                   |  |
|       | Client [console telnet ssh web] [none local radius] [enable disable]                              |  |
|       | Statistics [ <server_index>]</server_index>                                                       |  |

### Port

|       | Configuration [ <port_list>]</port_list>                                 |
|-------|--------------------------------------------------------------------------|
|       | State [ <port_list>] [enable disable]</port_list>                        |
|       | Mode [ <port_list>] [10hdx 10fdx 100hdx 100fdx 1000fdx auto]</port_list> |
|       | Flow Control [ <port_list>] [enable disable]</port_list>                 |
| Port> | MaxFrame [ <port_list>] [<max_frame>]</max_frame></port_list>            |
|       | Power [ <port_list>] [enable disable actiphy dynamic]</port_list>        |
|       | Excessive [ <port_list>] [discard restart]</port_list>                   |
|       | Statistics [ <port_list>] [<command/>]</port_list>                       |
|       | VeriPHY [ <port_list>]</port_list>                                       |

### Aggr

|       | Configuration                                     |
|-------|---------------------------------------------------|
|       | Add <port_list> [<aggr_id>]</aggr_id></port_list> |
| Aggr> | Delete <aggr_id></aggr_id>                        |
| 00    | Lookup [ <aggr_id>]</aggr_id>                     |
|       | Mode [smac dmac ip port] [enable disable]         |
|       |                                                   |

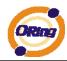

### LACP

| LACP> | Configuration [ <port_list>]</port_list>         |
|-------|--------------------------------------------------|
|       | Mode [ <port_list>] [enable disable]</port_list> |
|       | Key [ <port_list>] [<key>]</key></port_list>     |
|       | Role [ <port_list>] [active passive]</port_list> |
|       | Status [ <port_list>]</port_list>                |
|       | Statistics [ <port_list>] [clear]</port_list>    |

### STP

| 315  |                                                                                     |
|------|-------------------------------------------------------------------------------------|
|      | Configuration                                                                       |
|      | Version [ <stp_version>]</stp_version>                                              |
|      | Non-certified release, v                                                            |
|      | Txhold [ <holdcount>]lt 15:15:15, Dec 6 2007</holdcount>                            |
|      | MaxAge [ <max_age>]</max_age>                                                       |
|      | FwdDelay [ <delay>]</delay>                                                         |
|      | bpduFilter [enable disable]                                                         |
|      | bpduGuard [enable disable]                                                          |
|      | recovery [ <timeout>]</timeout>                                                     |
|      | CName [ <config-name>] [<integer>]</integer></config-name>                          |
|      | Status [ <msti>] [<port_list>]</port_list></msti>                                   |
|      | Msti Priority [ <msti>] [<priority>]</priority></msti>                              |
| STP> | Msti Map [ <msti>] [clear]</msti>                                                   |
| 5112 | Msti Add <msti> <vid></vid></msti>                                                  |
|      | Port Configuration [ <port_list>]</port_list>                                       |
|      | Port Mode [ <port_list>] [enable disable]</port_list>                               |
|      | Port Edge [ <port_list>] [enable disable]</port_list>                               |
|      | Port AutoEdge [ <port_list>] [enable disable]</port_list>                           |
|      | Port P2P [ <port_list>] [enable disable auto]</port_list>                           |
|      | Port RestrictedRole [ <port_list>] [enable disable]</port_list>                     |
|      | Port RestrictedTcn [ <port_list>] [enable disable]</port_list>                      |
|      | Port bpduGuard [ <port_list>] [enable disable]</port_list>                          |
|      | Port Statistics [ <port_list>]</port_list>                                          |
|      | Port Mcheck [ <port_list>]</port_list>                                              |
|      | Msti Port Configuration [ <msti>] [<port_list>]</port_list></msti>                  |
|      | Msti Port Cost [ <msti>] [<port_list>] [<path_cost>]</path_cost></port_list></msti> |
|      |                                                                                     |

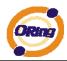

Msti Port Priority [<msti>] [<port\_list>] [<priority>]

### Dot1x

|        | Configuration [ <port_list>]</port_list>                                 |
|--------|--------------------------------------------------------------------------|
|        | Mode [enable disable]                                                    |
| Dot1x> | State [ <port_list>] [macbased auto authorized unauthorized]</port_list> |
|        | Authenticate [ <port_list>] [now]</port_list>                            |
|        | Reauthentication [enable disable]                                        |
|        | Period [ <reauth_period>]</reauth_period>                                |
|        | Timeout [ <eapol_timeout>]</eapol_timeout>                               |
|        | Statistics [ <port_list>] [clear eapol radius]</port_list>               |
|        | Clients [ <port_list>] [all <client_cnt>]</client_cnt></port_list>       |
|        | Agetime [ <age_time>]</age_time>                                         |
|        | Holdtime [ <hold_time>]</hold_time>                                      |

### IGMP

|       | Configuration [ <port_list>]</port_list>              |
|-------|-------------------------------------------------------|
|       | Mode [enable disable]                                 |
| IGMP> | State [ <vid>] [enable disable]</vid>                 |
|       | Querier [ <vid>] [enable disable]</vid>               |
|       | Fastleave [ <port_list>] [enable disable]</port_list> |
|       | Router [ <port_list>] [enable disable]</port_list>    |
|       | Flooding [enable disable]                             |
|       | Groups [ <vid>]</vid>                                 |
|       | Status [ <vid>]</vid>                                 |

### LLDP

|  | Configuration [ <port_list>]</port_list> |                                                                              |
|--|------------------------------------------|------------------------------------------------------------------------------|
|  | LLDP>                                    | Mode [ <port_list>] [enable disable rx tx]</port_list>                       |
|  |                                          | Optional_TLV                                                                 |
|  |                                          | [ <port_list>][port_descr sys_name sys_descr sys_capa mgmt_addr]</port_list> |
|  |                                          | [enable disable]                                                             |
|  |                                          | Interval [ <interval>]</interval>                                            |

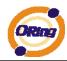

|  | Hold [ <hold>]</hold>                         |
|--|-----------------------------------------------|
|  | Delay [ <delay>]</delay>                      |
|  | Reinit [ <reinit>]</reinit>                   |
|  | Info [ <port_list>]</port_list>               |
|  | Statistics [ <port_list>] [clear]</port_list> |

### MAC

|      | Configuration [ <port_list>]</port_list>                          |
|------|-------------------------------------------------------------------|
|      | Add <mac_addr> <port_list> [<vid>]</vid></port_list></mac_addr>   |
| MAC> | Delete <mac_addr> [<vid>]</vid></mac_addr>                        |
|      | Lookup <mac_addr> [<vid>]</vid></mac_addr>                        |
|      | Agetime [ <age_time>]</age_time>                                  |
|      | Learning [ <port_list>] [auto disable secure]</port_list>         |
|      | Dump [ <mac_max>] [<mac_addr>] [<vid>]</vid></mac_addr></mac_max> |
|      | Statistics [ <port_list>]</port_list>                             |
|      | Flush                                                             |

### VLAN

| VLAN> | Configuration [ <port_list>]</port_list>           |
|-------|----------------------------------------------------|
|       | Aware [ <port_list>] [enable disable]</port_list>  |
|       | PVID [ <port_list>] [<vid> none]</vid></port_list> |
|       | FrameType [ <port_list>] [all tagged]</port_list>  |
|       | Add <vid> [<port_list>]</port_list></vid>          |
|       | Delete <vid></vid>                                 |
|       | Lookup [ <vid>]</vid>                              |

### **PVLAN**

| PVLAN> | Configuration [ <port_list>]</port_list>            |
|--------|-----------------------------------------------------|
|        | Add <pvlan_id> [<port_list>]</port_list></pvlan_id> |
|        | Delete <pvlan_id></pvlan_id>                        |
|        | Lookup [ <pvlan_id>]</pvlan_id>                     |
|        | Isolate [ <port_list>] [enable disable]</port_list> |

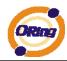

### QOS Configuration [<port\_list>] Classes [<class>] Default [<port\_list>] [<class>] Tagprio [<port\_list>] [<tag\_prio>] QCL Port [<port\_list>] [<qcl\_id>] QCL Add [<qcl\_id>] [<qce\_id>] [<qce\_id\_next>] (etype <etype>) | (vid <vid>) (port <udp\_tcp\_port>) | (dscp <dscp>) | (tos <tos\_list>) | QoS> (tag\_prio <tag\_prio\_list>) <class> QCL Delete <qcl\_id> <qce\_id> QCL Lookup [<qcl\_id>] [<qce\_id>] Mode [<port\_list>] [strict|weighted] Weight [<port\_list>] [<class>] [<weight>] Rate Limiter [<port\_list>] [enable|disable] [<bit\_rate>] Shaper [<port\_list>] [enable|disable] [<bit\_rate>] Storm Unicast [enable|disable] [<packet\_rate>] Storm Multicast [enable|disable] [<packet\_rate>] Storm Broadcast [enable|disable] [<packet\_rate>]

### ACL

|      | Configuration [ <port_list>]</port_list>                                                                  |
|------|----------------------------------------------------------------------------------------------------|
|      | Action [ <port_list>] [permit deny] [<rate_limiter>] [<port_copy>]</port_copy></rate_limiter></port_list> |
| ACL> | [ <logging>] [<shutdown>]</shutdown></logging>                                                            |
| -    | Policy [ <port_list>] [<policy>]</policy></port_list>                                                     |
|      | Rate [ <rate_limiter_list>] [<packet_rate>]</packet_rate></rate_limiter_list>                             |

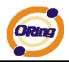

| Add [ <ace_id>] [<ace_id_next>] [switch   (port <port>)   (policy <policy>)]</policy></port></ace_id_next></ace_id>    |
|----------------------------------------------------------------------------------------------------|
| [ <vid>] [<tag_prio>] [<dmac_type>]</dmac_type></tag_prio></vid>                                                       |
| [(etype [ <etype>] [<smac>] [<dmac>])  </dmac></smac></etype>                                                          |
| (arp [ <sip>] [<dip>] [<smac>] [<arp_opcode>] [<arp_flags>])  </arp_flags></arp_opcode></smac></dip></sip>             |
| (ip $[\langle sip \rangle] [\langle dip \rangle] [\langle protocol \rangle] [\langle ip_flag \rangle])$                |
| (icmp [ <sip>] [<dip>] [<icmp_type>] [<icmp_code>] [<ip_flags>])  </ip_flags></icmp_code></icmp_type></dip></sip>      |
| (udp [ <sip>] [<dip>] [<sport>] [<dport>] [<ip_flags>])  </ip_flags></dport></sport></dip></sip>                       |
| $(tcp [] [] [] [] [] [])]$                                                                                             |
| [permit deny] [ <rate_limiter>] [<port_copy>] [<logging>] [<shutdown>]</shutdown></logging></port_copy></rate_limiter> |
| Delete <ace_id></ace_id>                                                                                               |
| Lookup [ <ace_id>]</ace_id>                                                                                            |
| Clear                                                                                                    |

### Mirror

| Mirror> | Configuration [ <port_list>]</port_list>               |
|---------|--------------------------------------------------------|
|         | Port [ <port> disable]</port>                          |
|         | Mode [ <port_list>] [enable disable rx tx]</port_list> |

### Config

| Config> | Save <ip_server> <file_name></file_name></ip_server>         |  |  |
|---------|--------------------------------------------------------------|--|--|
|         | Load <ip_server> <file_name> [check]</file_name></ip_server> |  |  |
| SNMP    |                                                              |  |  |
|         | Trap Inform Retry Times [ <retries>]</retries>               |  |  |

|       | Trap Inform Retry Times [ <retries>]</retries>                                                           |
|-------|----------------------------------------------------------------------------------------------------|
|       | Trap Probe Security Engine ID [enable disable]                                                           |
|       | Trap Security Engine ID [ <engineid>]</engineid>                                                         |
|       | Trap Security Name [ <security_name>]</security_name>                                                    |
|       | Engine ID [ <engineid>]</engineid>                                                                       |
|       | Community Add <community> [<ip_addr>] [<ip_mask>]</ip_mask></ip_addr></community>                        |
| SNMP> | Community Delete <index></index>                                                                         |
|       | Community Lookup [ <index>]</index>                                                                      |
|       | User Add <engineid> <user_name> [MD5 SHA] [<auth_password>] [DES]</auth_password></user_name></engineid> |
|       | [ <priv_password>]</priv_password>                                                                       |
|       |                                                                                                    |
|       | User Delete <index></index>                                                                              |
|       | User Changekey <engineid> <user_name> <auth_password></auth_password></user_name></engineid>             |
|       | [ <priv_password>]</priv_password>                                                                       |

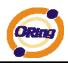

| User Lookup [ <index>]</index>                                                                           |
|----------------------------------------------------------------------------------------------------|
| Group Add <security_model> <security_name> <group_name></group_name></security_name></security_model>    |
| Group Delete <index></index>                                                                             |
| Group Lookup [ <index>]</index>                                                                          |
| View Add <view_name> [included excluded] <oid_subtree></oid_subtree></view_name>                         |
| View Delete <index></index>                                                                              |
| View Lookup [ <index>]</index>                                                                           |
| Access Add <group_name> <security_model> <security_level></security_level></security_model></group_name> |
| [ <read_view_name>] [<write_view_name>]</write_view_name></read_view_name>                               |
| Access Delete <index></index>                                                                            |
| Access Lookup [ <index>]</index>                                                                         |

### Firmware

| Firmware> Load <ip_addr_string> <file_name></file_name></ip_addr_string> |
|--------------------------------------------------------------------------|
|--------------------------------------------------------------------------|

### fault

| Hault> | Alarm PortLinkDown [ <port_list>] [enable disable]</port_list> |
|--------|----------------------------------------------------------------|
|        | Alarm PowerFailure [pwr1 pwr2 pwr3] [enable disable]           |

# **Technical Specifications**

| ORing Switch Model                  | RGS-7244GP                                                                                                    |
|-------------------------------------|----------------------------------------------------------------------------------------------------|
| Physical Ports                      |                                                                                                    |
| 10/100/1000 Base-T(X) Ports in RJ45 |                                                                                                    |
| Auto MDI/MDIX                       | 24                                                                                                    |
| 1000Base-X SFP Port                 | 4                                                                                                    |
| Technology                          |                                                                                                    |
| Ethernet Standards                  | IEEE 802.3 for 10BaseT,<br>IEEE 802.3u for 100BaseT(X),<br>IEEE 802.3ab for 1000Base-T<br>IEEE 802.z for 1000Base-X<br>IEEE 802.3x for Flow control<br>IEEE 802.3ad for LACP (Link Aggregation Control Protocol )<br>IEEE 802.3ad for LACP (Link Aggregation Control Protocol )<br>IEEE 802.1p for COS (Class of Service)<br>IEEE 802.1p for COS (Class of Service)<br>IEEE 802.1Q for VLAN Tagging<br>IEEE 802.1Q for VLAN Tagging<br>IEEE 802.1D for STP (Spanning Tree Protocol)<br>IEEE 802.1w for RSTP (Rapid Spanning Tree Protocol)<br>IEEE 802.1s for MSTP (Multiple Spanning Tree Protocol)<br>IEEE 802.1x for Authentication<br>IEEE 802.1AB for LLDP (Link Laver Discovery Protocol) |
|                                     | IEEE 802.1AB for LLDP (Link Layer Discovery Protocol)                                                                                                    |
| MAC Table                           | 8K<br>4                                                                                                    |
| Priority Queues Processing          | 4<br>Store-and-Forward                                                                                                    |
| Processing                          | Store-and-Forward Switching latency: 7 us                                                                                                    |
| Switch Properties                   | Switching bandwidth: 56Gbps<br>Max. Number of Available VLANs: 4,096<br>IGMP multicast groups: 128 for each VLAN<br>Port rate limiting: User Define                                                                                                    |
| Jumbo frame                         | Up to 9K Bytes                                                                                                    |
| Security Features                   | IP Police security feature<br>Enable/disable ports, MAC based port security<br>Port based network access control (802.1x)<br>VLAN (802.1Q) to segregate and secure network traffic<br>Radius centralized password management<br>SNMPv3 encrypted authentication and access security                                                                                                    |
| Software Features                   | STP/RSTP/MSTP (IEEE 802.1D/w/s)<br>Redundant Ring (O-Ring) with recovery time less than 20ms over 250 units<br>TOS/Diffserv supported<br>Quality of Service (802.1p) for real-time traffic<br>VLAN (802.1Q) with VLAN tagging and GVRP supported<br>IGMP Snooping<br>IP based bandwidth management<br>Application based QoS management<br>DOS/DDOS auto prevention<br>Port configuration, status, statistics, monitoring, security<br>DHCP Client/Server                                                                                                    |
| Network Redundancy                  | O-Ring<br>Open-Ring<br>STP / RSTP compatible<br>MSTP                                                                                                    |
| RS-232 Serial Console Port          | RS-232 in DB9 connector with console cable. 115200bps, 8, N, 1                                                                                                    |
| LED Indicators                      |                                                                                                    |
| Power Indicator                     | Green : For AC power indicator                                                                                                    |
| System Ready Indicator              | Green : Indicate system ready                                                                                                    |
| R.M. Indicator                      | Green : Indicate system operated in O-Ring Master mode                                                                                                    |
| O-Ring Indicator                    | Green : Indicate system operated in O-Ring mode                                                                                                    |

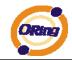

| 10/100/1000Base-T(X) RJ45 Port |                                                                                                    |
|--------------------------------|----------------------------------------------------------------------------------------------------|
| Indicator                      | Green for port Link/Act. Amber for 100Mbps indicator                                                                                      |
| 1000Base-X SFP Port Indicator  | Green for port Link/Act.                                                                                                    |
| Power                          |                                                                                                    |
| Redundant Input Power          | 100 ~ 240VAC with power cord                                                                                                    |
| Power Consumption (Typ.)       | 36 Watts                                                                                                    |
| Overload Current Protection    | Present                                                                                                    |
| Physical Characteristic        |                                                                                                    |
| Enclosure                      | 19 inches rack mountable                                                                                                    |
| Dimension (W x D x H)          | 443.7 (W) x 200 (D) x 44 (H) mm                                                                                                    |
| Weight (g)                     | 2700g                                                                                                    |
| Environmental                  |                                                                                                    |
| Storage Temperature            | -40 to 85°C (-40 to 185°F)                                                                                                    |
| Operating Temperature          | -10 to 60°C (14 to 140°F )                                                                                                    |
| Operating Humidity             | 5% to 95% Non-condensing                                                                                                    |
| Regulatory approvals           |                                                                                                    |
| EMI                            | FCC Part 15, CISPR (EN55022) class A                                                                                                    |
| EMS                            | EN61000-4-2 (ESD)<br>EN61000-4-3 (RS),<br>EN61000-4-4 (EFT),<br>EN61000-4-5 (Surge),<br>EN61000-4-6 (CS),<br>EN61000-4-8,<br>EN61000-4-11 |
| Shock                          | IEC60068-2-27                                                                                                    |
| Free Fall                      | IEC60068-2-32                                                                                                    |
| Vibration                      | IEC60068-2-6                                                                                                    |
| Warranty                       | 2 years                                                                                                    |